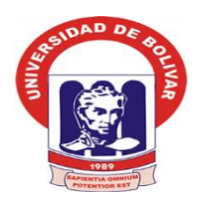

**UNIVERSIDAD ESTATAL DE BOLIVAR FACULTAD DE CIENCIAS DE LA EDUCACION, SOCIALES, FILOSOFICAS Y HUMANÍSTICAS. ESCUELA DE CIENCIAS DE LA INFORMATICA CARRERA DE INFORMÁTICA EDUCATIVA**

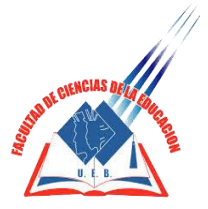

# **DESARROLLO DE UN SISTEMA INFORMÁTICO DE CONTROL DE LIBROS DE LA BIBLIOTECA BAJO LA TECNOLOGÍA BOOSTRAP 3.0 PARA MEJORAR LA GESTIÓN DE INFORMACIÓN DE LOS ESTUDIANTES DE LA UNIDAD EDUCATIVA "SANTA MARIANA DE JESÚS" DURANTE EL AÑO LECTIVO 2017-2018.**

## **AUTOR MÉNDEZ ROJAS MIGUEL EFREN**

## **TUTOR ING MARCO ROSILLO**

**PROPUESTA TECNOLÓGICA EDUCATIVA PRESENTADA EN OPCIÓN A OBTENER EL TÍTULO DE LICENCIADO EN CIENCIAS DE LA EDUCACIÓN, MENCIÓN: INFORMÁTICA EDUCATIVA.** 

**2018**

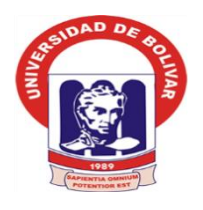

**UNIVERSIDAD ESTATAL DE BOLIVAR FACULTAD DE CIENCIAS DE LA EDUCACION, SOCIALES, FILOSOFICAS Y HUMANÍSTICAS. ESCUELA DE CIENCIAS DE LA INFORMATICA CARRERA DE INFORMÁTICA EDUCATIVA**

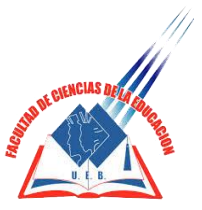

# **DESARROLLO DE UN SISTEMA INFORMÁTICO DE CONTROL DE LIBROS DE LA BIBLIOTECA BAJO LA TECNOLOGÍA BOOSTRAP 3.0 PARA MEJORAR LA GESTIÓN DE INFORMACIÓN DE LOS ESTUDIANTES DE LA UNIDAD EDUCATIVA "SANTA MARIANA DE JESÚS" DURANTE EL AÑO LECTIVO 2017-2018.**

**AUTOR MÉNDEZ ROJAS MIGUEL EFREN**

## **TUTOR ING MARCO ROSILLO**

**PROPUESTA TECNOLÓGICA EDUCATIVA PRESENTADA EN OPCIÓN A OBTENER EL TÍTULO DE LICENCIADO EN CIENCIAS DE LA EDUCACIÓN, MENCIÓN: INFORMÁTICA EDUCATIVA.** 

**2018**

## **I. DEDICATORIA**

Quiero dedicar principalmente este proyecto a Dios que me ha dado la vida y oportunidad para terminar este proyecto de investigación.

También se lo de dedico a mis padres Miguel, Laura por ser el pilar más importante de mi vida por demostrarme siempre su cariño y apoyo incondicional en todas las metas que me eh propuesto, a mis hermanas Andrea y Yunang por que han compartido conmigo muchos momentos significativos conmigo por estar siempre dispuestas a escucharme y en cualquier momento difícil de nuestras vidas, a mi Hija Arleth por ser el motor y motivo para seguir día a día con los objetivos propuestos.

## **II. AGRADECIMIENTO**

Agradezco a mi Universidad por haberme dado la oportunidad de estudiar en ella y que hoy en día se vería reflejado mi orgullo de haber estudiado en ella.

A mis maestros por la ayuda brindada que han compartido sus enseñanzas sin egoísmo ninguno porque gracias a ellos este proyecto de investigación se vea a la luz, a mí familia en general porque me hacen sentir orgullo de lo que soy y de lo que les puedo enseñar.

De igual forma a mis amigos con los que compartí muchas cosas en las aulas, que convirtieron en amigos de toda la vida y que hoy en día serán mis colegas.

## **III. CERTIFICADO DEL TUTOR**

**Ing. Marco Rosillo.**

## **CERTIFICA:**

Que el informe final de la Propuesta Tecnológica Educativa titulada" **DESARROLLO DE UN SISTEMA INFORMÁTICO DE CONTROL DE LIBROS DE LA BIBLIOTECA BAJO LA TECNOLOGÍA BOOSTRAP 3.0 PARA MEJORAR LA GESTIÓN DE INFORMACIÓN DE LOS ESTUDIANTES DE LA UNIDAD EDUCATIVA "SANTAMARIANA DE JESÚS" DURANTE EL AÑO LECTIVO 2017-2018."** Elaborado por el autor, Miguel Efrén Méndez Rojas Egresado de la carrera de Informática Educativa de la Facultad de Ciencias de la Educación, Sociales, Filosóficas y Humanísticas de la Universidad Estatal de Bolívar, ha sido debidamente revisado e incorporado las recomendaciones emitidas en la asesoría en tal virtud autorizo su presentación para su aprobación respectiva.

Es todo cuanto puedo certificar en honor a la verdad, facultando a los interesados dar al presente documento el uso legal que estimen conveniente.

Guaranda, marzo de 2019

Marco Rosillo

**Tutor.**

## **IV. AUTORÍA NOTARIADA**

Las ideas, criterios y propuesta expuestos en el presente informe final para La Propuesta

Tecnológica Educativa, son de exclusiva responsabilidad del autor.

 $\int_{\mathcal{C}}$ 2 R.  $\overline{P}$  $19c$ 

Miguel Efrén Méndez Rojas CI: 1207250331

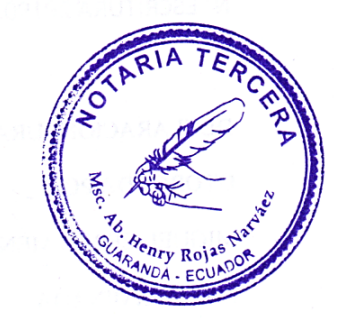

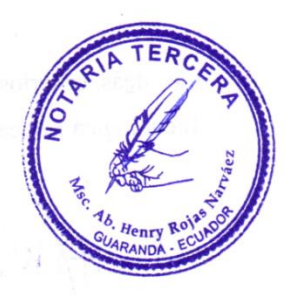

DECLARACION JURAMENTADA **OTORGADA POR:** MIGUEL EFREN MENDEZ ROJAS **INDETERMINADA** DI: 2 COPIAS

N° ESCRITURA 20190201003P00407

 $L_{\rm L}$ 

En la ciudad de Guaranda, capital de la provincia Bolívar, República del Ecuador, hoy diecisiete de abril del dos mil diecinueve, ante mi Abogado HENRY ROJAS NARVAEZ, Notario Público Tercero del Cantón Guaranda, comparece el señor MIGUEL EFREN MENDEZ ROJAS, soltero, domiciliado en el Cantón Urdaneta y de paso por esta ciudad de Guaranda por sus propios y personales derechos, número telefónico 0969233166, correo electrónico es efrenmendez1991@gmail.com . El compareciente es de nacionalidad ecuatoriana mayor de edad, hábil e idóneo para contratar y obligarse a quien de conocerlo doy fe en virtud de haberme exhibido sus documentos de identificación y con su autorización se ha procedido a verificar la información en el Sistema Nacional de Identificación Ciudadana; bien instruidas por mí el Notario con el objeto y resultado de esta escritura pública a la que procede libre y voluntariamente, advertidos de la gravedad del juramento y las penas de perjurio, me presenta su declaración Bajo Juramento declaran lo siguientes "Previo a la obtención del título de Licenciado en Informática Educativa, manifestó que los criterios e ideas emitidas en el presente análisis de casos titulado " DESARROLLO DE UN SISTEMA INFORMATICO DE CONTROL DE LIBBROS DE LA BIBLIOTECA BAJO LA TECNOLOGIA BOOSTRAP 3.0 PAR MEJORAR LA GESTION DE INFORMACION DE LOS ESTUDIANTES DE LA UNIDAD EDUCATIVA "SANTA MARIANA DE JESUS" durante el año lectivo 2017-2018, es de mi exclusiva responsabilidad en calidad de autor. Es todo cuanto puedo declarar en honor a la verdad, la misma que la hago para los fines legales pertinentes. HASTA AQUÍ LA DECLARACIÓN JURADA. La misma que elevada a escritura pública con todo su valor legal. Para el otorgamiento de la presente escritura pública se observaron todos los preceptos legales del caso, leída que le fue al compareciente por mí el Notario en unidad de acto, aquella se ratifica y firma conmigo de todo lo cual doy Fe.

NobeltJerdez P.

 $cc$  /20125033-1

**AB.HENRY ROJAS NARVAE** NOTARIO PUBLICO TERCERO DEL CANTON GUARANDA MSC. AB. HENRY ROJAS NARVÁEZ cero de<br>uaranda antón

#### $V<sub>1</sub>$ ÍNDICE DE CONTENIDOS

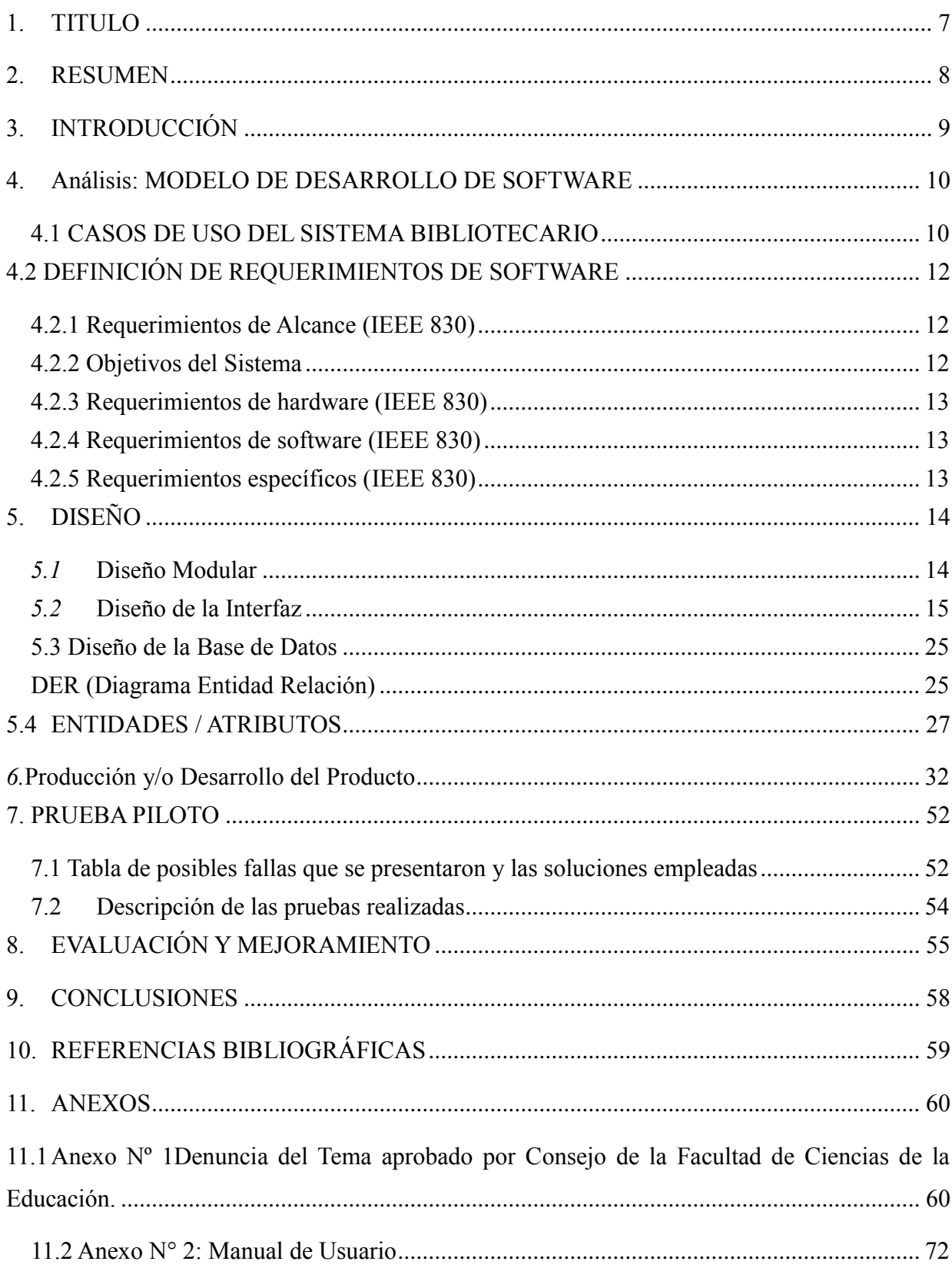

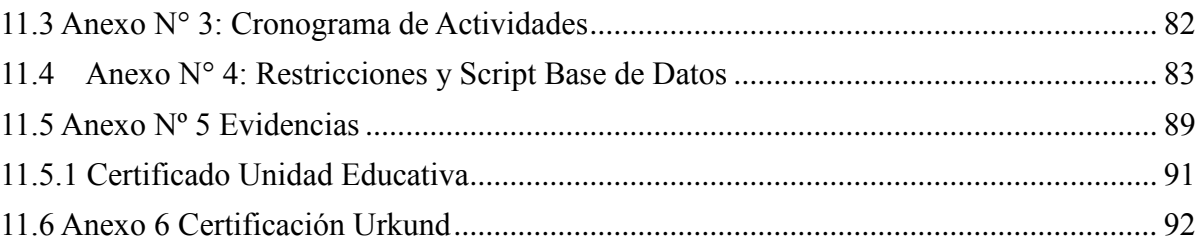

## <span id="page-10-0"></span>**1. TITULO**

Desarrollo de un sistema informático de control de libros de la biblioteca bajo la tecnología Boostrap 3.0 para mejorar la gestión de información de los estudiantes de la Unidad Educativa "Santa Mariana de Jesús" durante el año lectivo 2017-2018.

#### <span id="page-11-0"></span>**2. RESUMEN**

El presente proyecto de investigación se lo realizó en la Unidad Educativa Santa Mariana de Jesús, mediante la creación de un sistema informático Intranet para el control de los libros de la institución educativa mencionada a través de la tecnología boostrap 3.0, donde se utilizará para la clasificación y el ordenamiento de los diferentes textos; manteniendo y facilitando los servicios a los estudiantes y docentes para el uso de la investigación pertinente. Ya que este sistema informático Intranet se desarrolló de manera sencilla e intuitiva y adaptable, de tal forma que resulta de fácil manipulación para cualquier usuario.

Las bibliotecas deben llevar a cabo una administración eficiente de los recursos con los que cuentan y para ello se necesita de una aplicación Intranet que garantice que la información que esté actualizada y segura.

En el proyecto de investigación tecnológica se estableció puntos importantes que ayudaron al desarrollo de la aplicación como la SRS (Especificación de requisitos de Software), el alcance de la identificación del sistema y sobre todo por medio de diseños de interfaces, estructuras, restricciones, tablas de datos, entidad – atributos, casos de usos y diagrama de entidad relación.

Se describió los componentes BOOTSTRAP 3.0, PHPMYADMIN, HTML y PHP, que se utilizó con la finalidad de intercambiar datos, agregar interactividad al sitio Intranet, permitió también crear las interfaces de los diferentes diseño o módulos que posee el sistema informático, formularios, botones, cuadros, menús de navegación y otros elementos de diseño basado en [CSS](https://es.wikipedia.org/wiki/Hojas_de_estilo_en_cascada) que son conocidos para dar formar a los estilos.

Y por último se desarrolló mediante la utilización de una arquitectura de tres capas que puedan cambiar fácilmente la integración de datos como son los usuarios, interfaces y el gestor de base de datos; mediante las presentaciones graficas se aplicó las pruebas correspondientes que ayudó a fomentar la seguridad de los datos correspondiente del sistema.

## <span id="page-12-0"></span>**3. INTRODUCCIÓN**

En la actualidad, en el Ecuador la búsqueda y ubicación de los libros en bibliotecas generalmente es realizado en cuadernos, folletos o en una hoja de Excel o Word , lo cual es muy básico, y no almacena datos de manera accesible y segura, para que cuando se requiera su verificación podamos tener una apreciación de manera rápida y más completa de la información de la disponibilidad de libros que posee las entidades para su búsqueda por parte de el bibliotecario en el momento en que lo necesitamos, (Sanchez, 2016).

Este proyecto tiene como finalidad el desarrollo de un software informático (Intranet), en tiempo real para el proceso de prestación de libros de la biblioteca de la Unidad Educativa Santa Mariana de Jesús; en base a la tecnología boostrap 3.0.

La biblioteca de la IE no tiene un sistema informático que les otorgue inmediatamente los libros registrados de una manera más organizada, para así mantener un control total sobre lo que tienen o no disponible de los libros de la biblioteca de la Unidad Educativa, además se puede conseguir un historial del número de veces que han sido utilizados los libros para tener en cuenta cuales son los de mayor preferencia por parte de los usuarios que los requieran.

Por ese motivo la Unidad Educativa Santa Mariana de Jesús requiere mejorar la versatilidad de la gestión de información en cuanto a los libros, de manera sistemática y organizada a través de una aplicación web con el uso de tecnologías de software libre (Boostrap 3.0), donde se proponga también como ejemplo para otras instituciones particulares y fiscales.

### **4. Análisis: MODELO DE DESARROLLO DE SOFTWARE**

### **4.1 CASOS DE USO DEL SISTEMA BIBLIOTECARIO**

<span id="page-13-1"></span><span id="page-13-0"></span>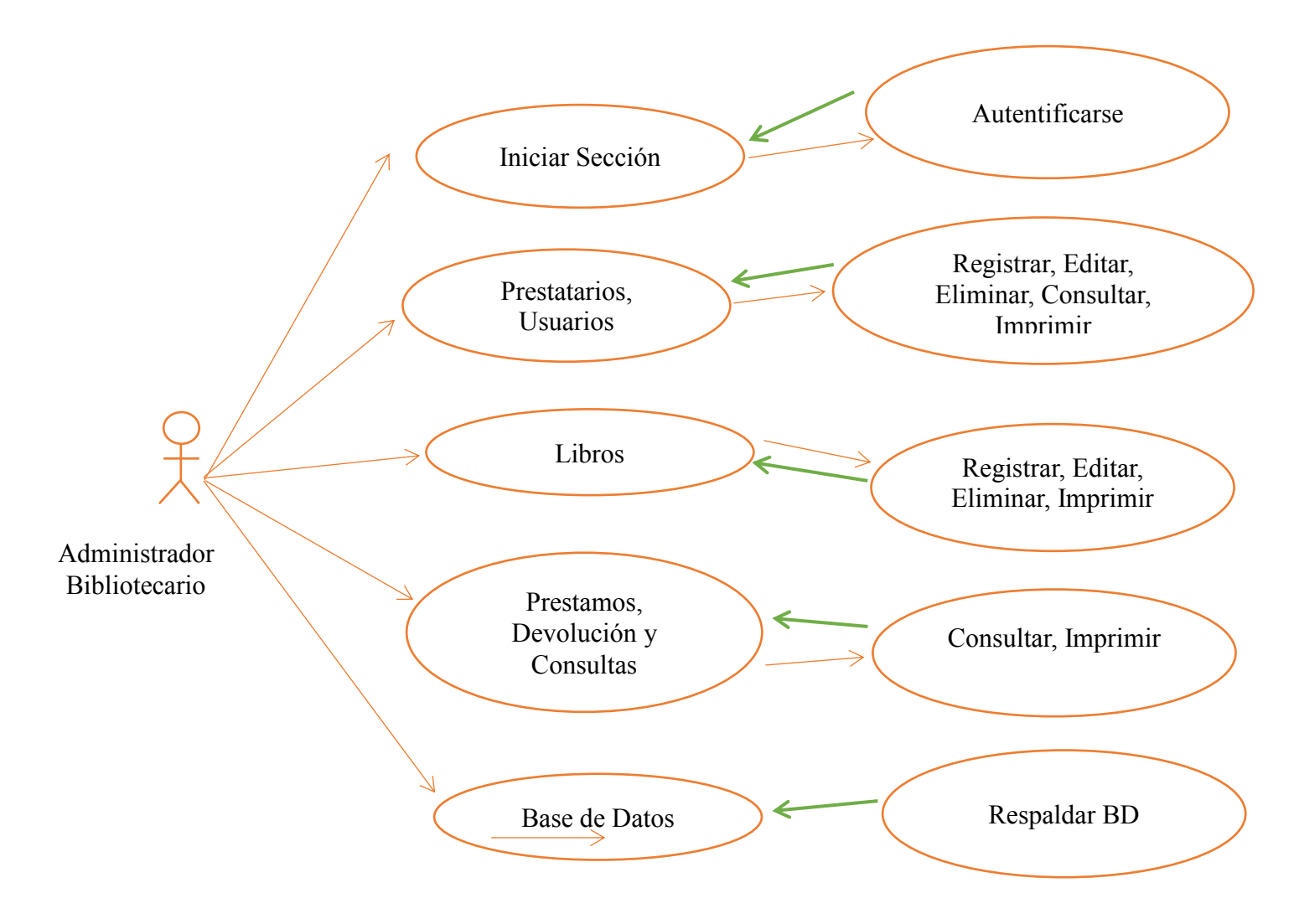

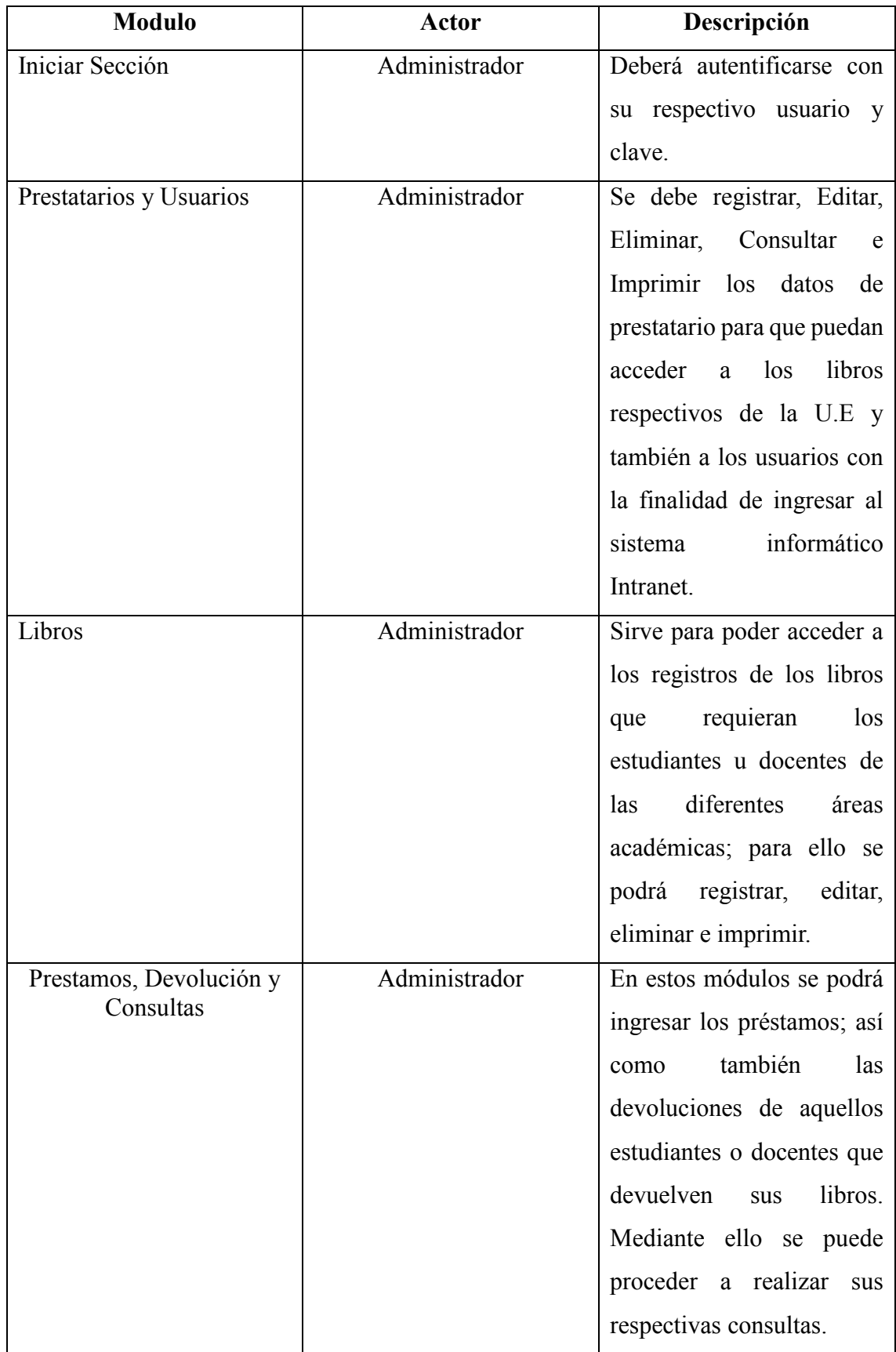

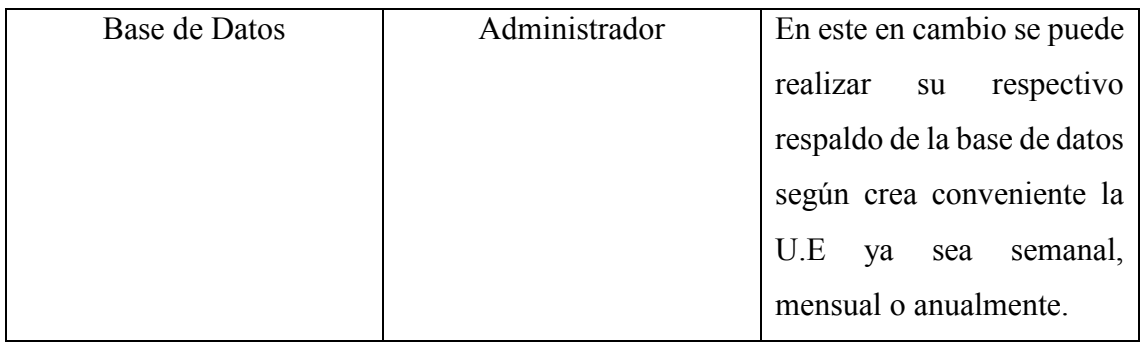

## <span id="page-15-0"></span>**4.2 DEFINICIÓN DE REQUERIMIENTOS DE SOFTWARE**

### **SRS (Especificación de Requerimientos Software, IEEE 830)**

Este SRS está dirigido a todos los usuarios o programadores involucrados en el desarrollo del proyecto Intranet, sirviendo como apoyo para dejar en claro los requerimientos funcionales y no funcionales y las diferentes condiciones que regirán el proyecto en todas las etapas de su desarrollo.

Y de esta manera lograr tener un documento necesario cuya información en el futuro servirá para el desarrollo del software, es decir en la codificación correcta del mismo. Se describirá en forma detallada las interfaces de usuario, de software, del hardware y comunicaciones.

### **4.2.1 Requerimientos de Alcance (IEEE 830)**

- <span id="page-15-1"></span>Identificación del producto de software (Biblioteca)
- Analizar el servidor de base de datos.
- Establecer las restricciones de Windows server.
- Configurar el equipo para que sea un servidor Intranet
- <span id="page-15-2"></span>Analizar el Microsoft .NET Framework 3.0

### **4.2.2 Objetivos del Sistema**

- Permitir la gestión de usuarios, Docentes y Estudiantes
- Apertura de prestatarios
- Realizar préstamos de libros y devoluciones
- Emitir informes cuando los usuarios o directivos lo necesiten (diarios, semanales, quincenales, etc.)
- Respaldo de la Base de Datos del Sistema Bibliotecario.

#### **4.2.3 Requerimientos de hardware (IEEE 830)**

- <span id="page-16-0"></span>Equipo informático con Intel Core2 Duo en adelante.
- $\triangleleft$  Procesador 2,5 gigahercios (GHz).
- RAM 2 GB.
- $\bullet$  Pantalla 1024 × 768.
- \* Red Conexión de 56 kilobits por segundo (Kbps) entre los equipos cliente y el servidor.
- Disco Sistema de archivos NTFS: partición formateada con 3 GB de espacio disponible en disco como mínimo

#### **4.2.4 Requerimientos de software (IEEE 830)**

- <span id="page-16-1"></span>Sistema operativo Windows 7 en adelante.
- Base de datos Php MyAdmin.
- Servidor Wamp Server.
- Navegador: Mozilla Firefox, Google Crome.

#### <span id="page-16-2"></span>**4.2.5 Requerimientos específicos (IEEE 830)**

- R1: Permitir la autenticación de los usuarios.
- R2: Permitir la gestión (crear, modificar, eliminar) de Docentes y Estudiantes.
- R3: Apertura de integración de los prestatarios.
- R4: Respaldar la base de datos.
- R5: Realizar mantenimientos cada mes de la base de datos que posee el sistema Intranet.
- Desarrollar una aplicación web (Intranet) fiable y segura, para una mejor efectividad en el manejo de los datos de cada uno de los estudiantes que posee la Entidad.
- Realizar un sitio web animada, para que permita a los usuarios del sistema manejar sin ningún problema.
- Diseñar un interfaz de usuario para automatizar la información de manera ágil, eficiente y eficaz del Sistema bibliotecario.
- Establecer la Base de Datos con los requerimientos necesarios de la Institución Educativa para un correcto funcionamiento del Sistema Informático.
- Validar el correcto funcionamiento del sitio web Intranet.

## <span id="page-17-0"></span>**5. DISEÑO**

#### *5.1* **Diseño Modular**

<span id="page-17-1"></span>Para el diseño del sistema informático Intranet de control de los libros de la unidad Educativa Santa Mariana de Jesús se ha utilizado un modelo de desarrollo de software mediante tres capas. De esta forma se puedan cambiar fácilmente el comportamiento de cada uno de los niveles de la aplicación como son: Personas (Presentación), Interfaces (Lógica de la Aplicación Intranet) y Datos (Acceso a la Base de Datos)

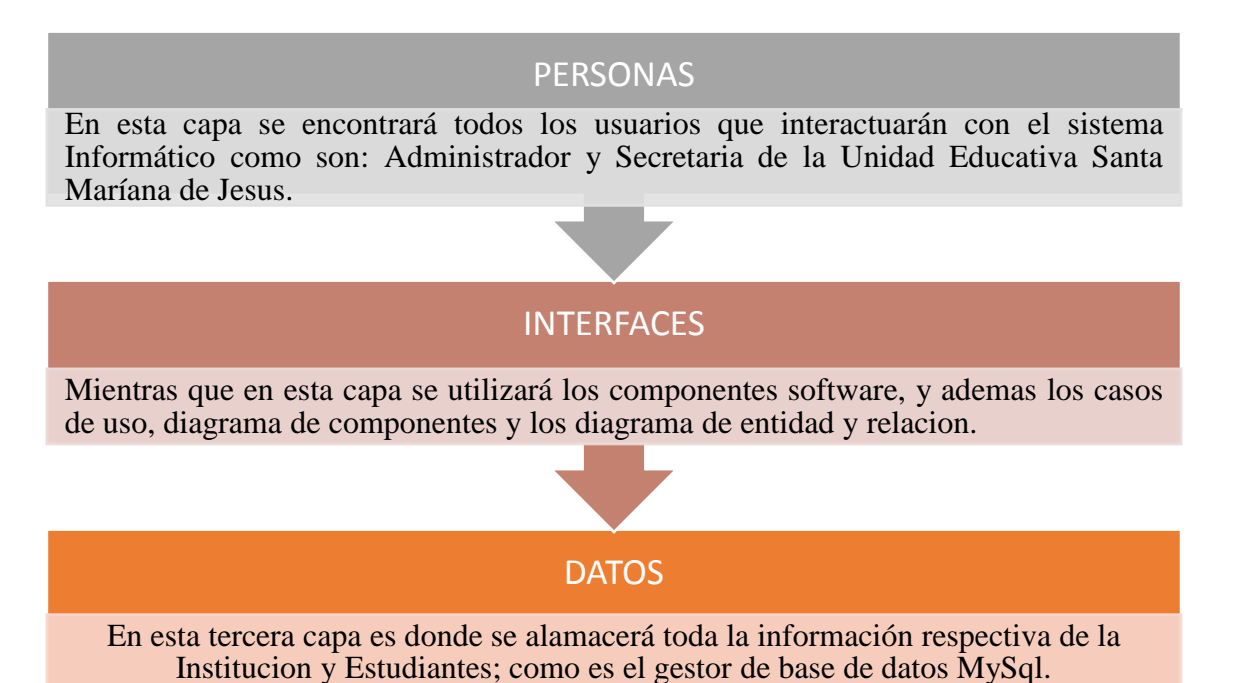

### *5.2* **Diseño de la Interfaz**

<span id="page-18-0"></span>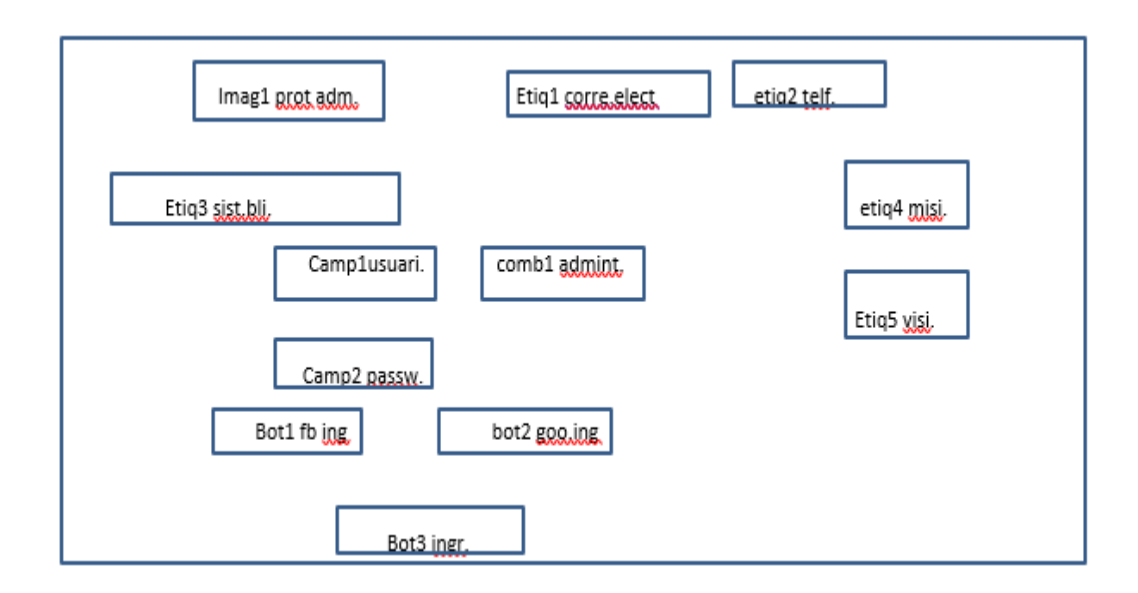

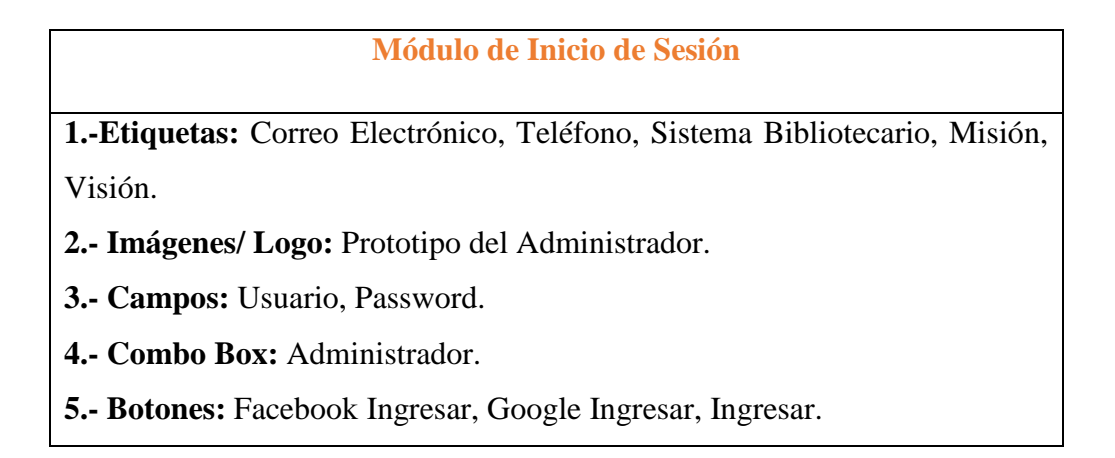

#### **Pantalla principal**

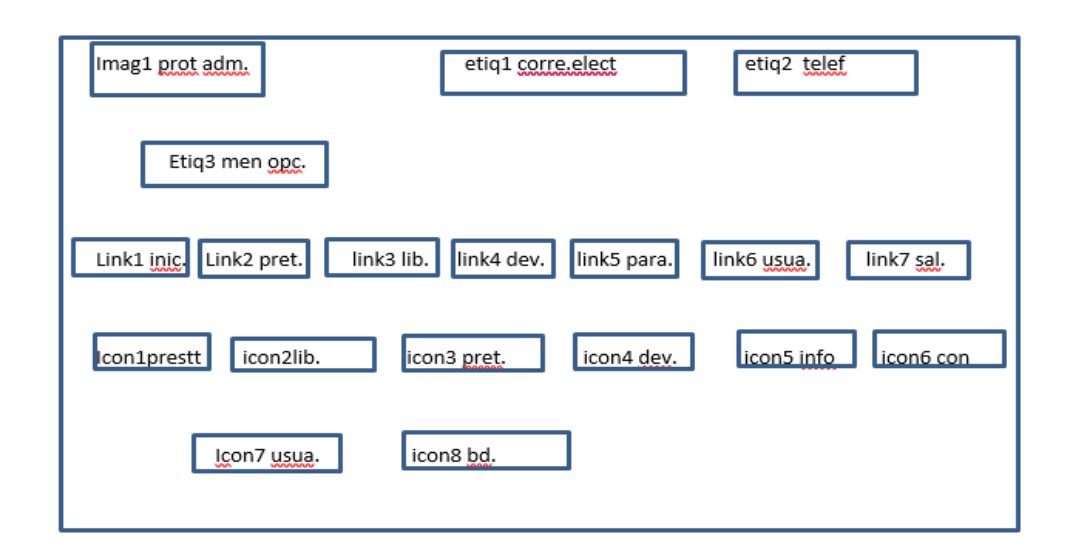

#### **Pantalla principal**

**1.-Etiquetas:** Correo Electrónico, Teléfono, Menú de Opciones.

**2.- Links:** Inicio, Prestamos, Libros, Devolución, Parámetros, Usuarios, Salir.

**3.- Imágenes:** Prototipo del Administrador.

**4.- Iconos:** Prestatarios, Libros, Prestamos, Devolución, Informes/consultas, Usuarios, Base de Datos.

#### **Módulos prestatarios**

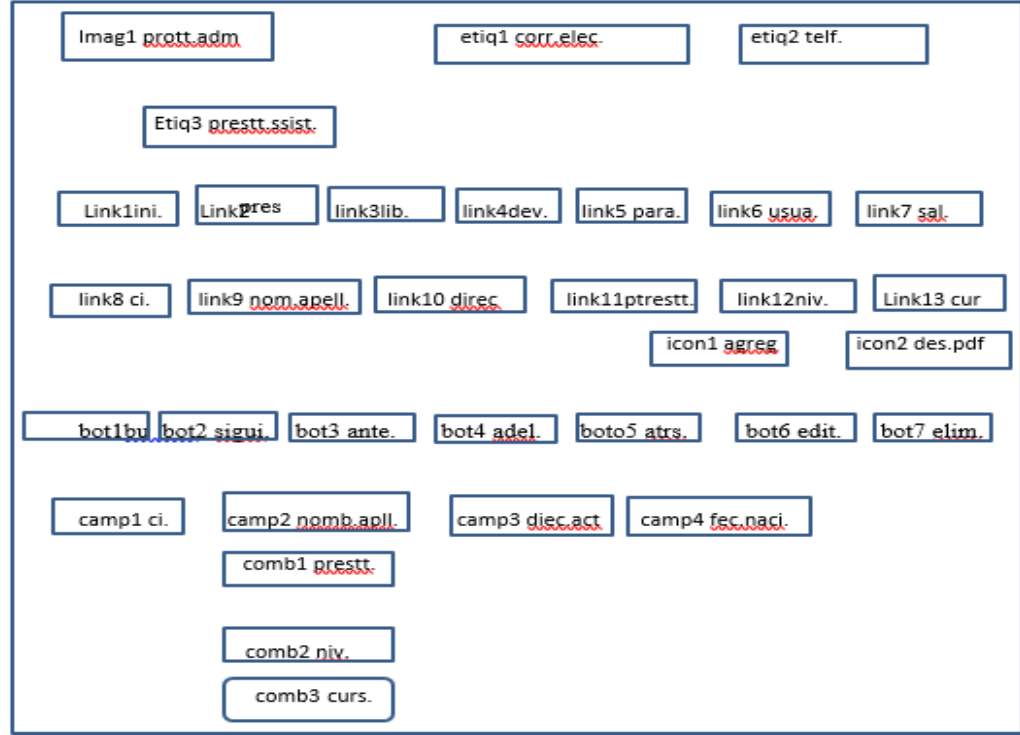

#### **Módulo prestatarios**

**1.-Etiquetas:** Correo Electrónico, Teléfono, Prestatarios, Prestatarios del sistema.

**2.- Links:** Inicio, Prestamos, Libros, Devolución, Parámetros, Usuarios, Salir, Cedula, Nombre/Apellido, Dirección, Prestatarios, Nivel, Curso.

**3.- Imágenes:** Prototipo del Administrador.

- **4.- Iconos:** Agregar, Descargar Pdf.
- **5.- Botones:** Buscar, Siguiente, Anterior, Adelante, Atrás, Editar, Eliminar.
- **6.- Campos:** Cedula, Nombres/Apellidos, dirección actual, fecha de nacimiento.
- **7.- ComboBox:** Prestatario, Nivel, Curso.

#### **Módulo de Libros**

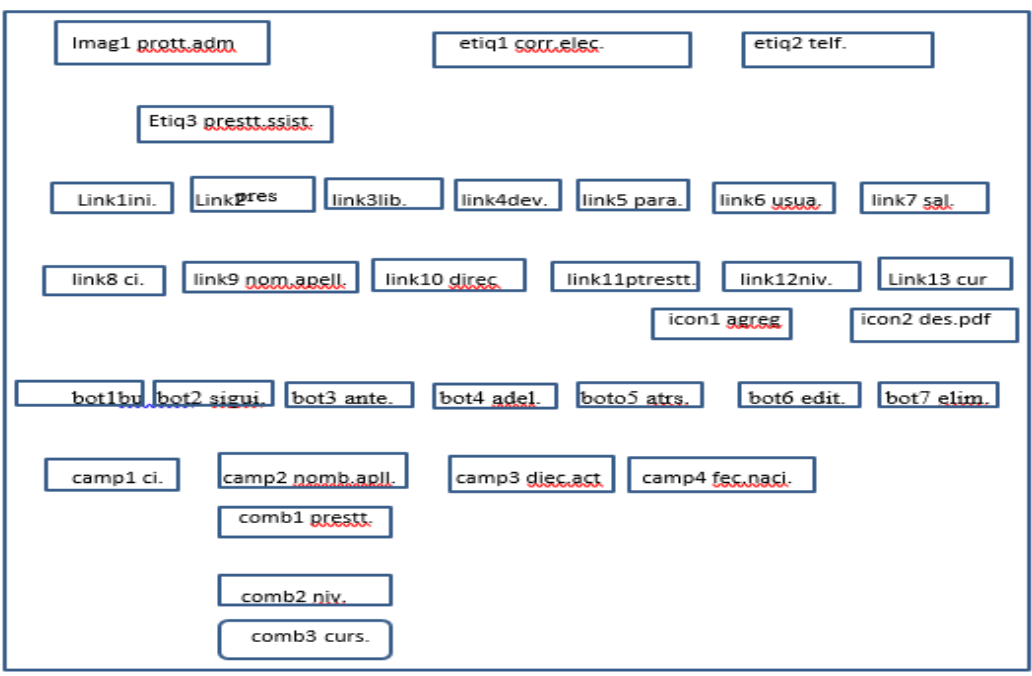

## **Módulo de Libros**

**1.-Etiquetas:** Correo Electrónico, Teléfono, Libros, Libros del sistema.

**2.- Links:** Inicio, Prestamos, Libros, Devolución, Parámetros, Usuarios, Salir, Código, Nombre/Titulo, Autor, Editorial.

**3.- Imágenes:** Prototipo del Administrador.

**4.- Iconos:** Agregar, Descargar Pdf.

**5.- Botones:** Buscar, Siguiente, Anterior, Adelante, Atrás, Editar, Eliminar.

**6.- Campos:** Código, Nombre/Titulo, Autor, Editorial.

#### **Módulo de parámetros**

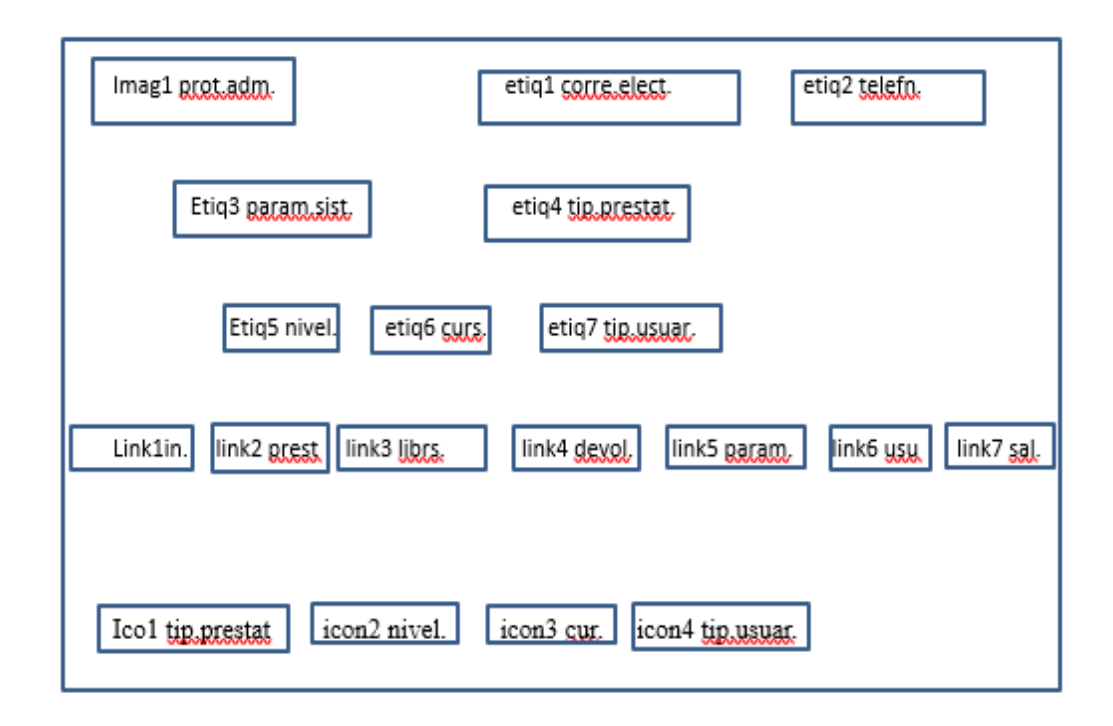

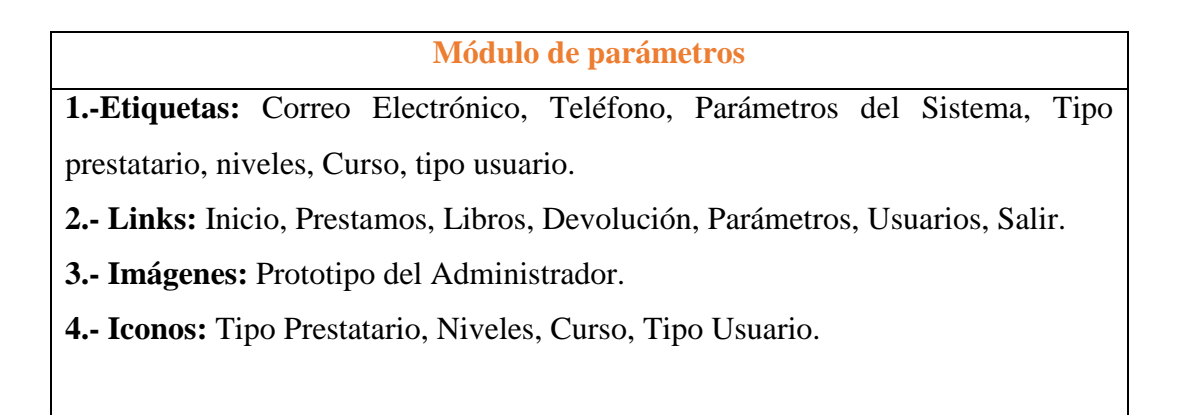

#### **Módulo Tipo prestatario**

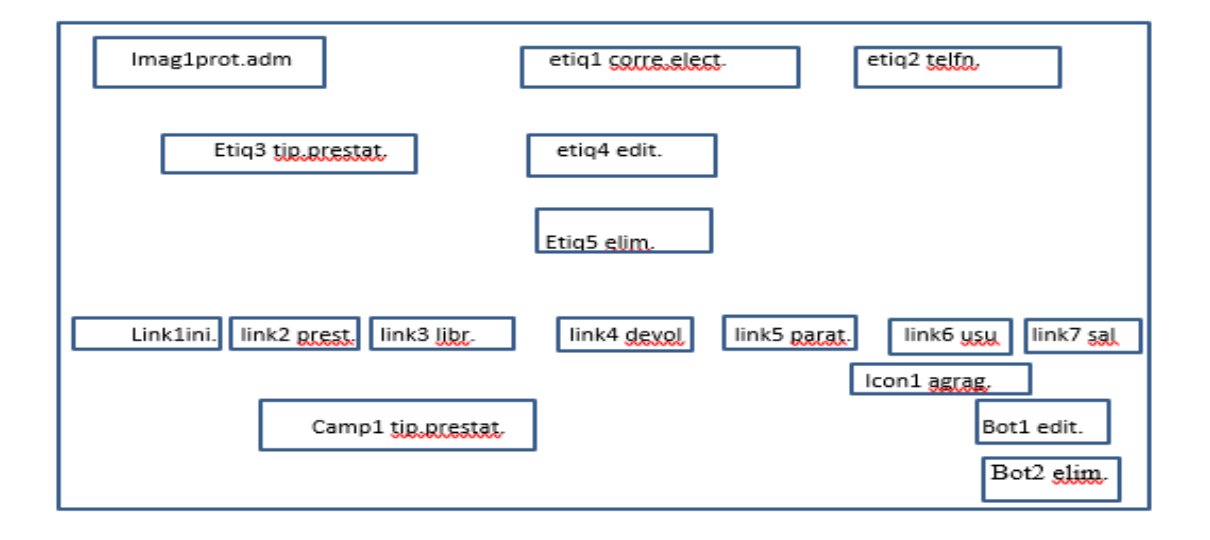

**Módulo Tipo prestatario**

- **1.-Etiquetas:** Correo Electrónico, Teléfono, Tipo Prestatario, Editar, Eliminar.
- **2.- Links:** Inicio, Prestamos, Libros, Devolución, Parámetros, Usuarios, Salir.
- **3.- Imágenes:** Prototipo del Administrador.
- **4.- Iconos:** Agregar.
- **5.- Botones:** Editar, Eliminar.
- **6.- Campos:** Tipo Prestatario.

#### **Módulo Curso**

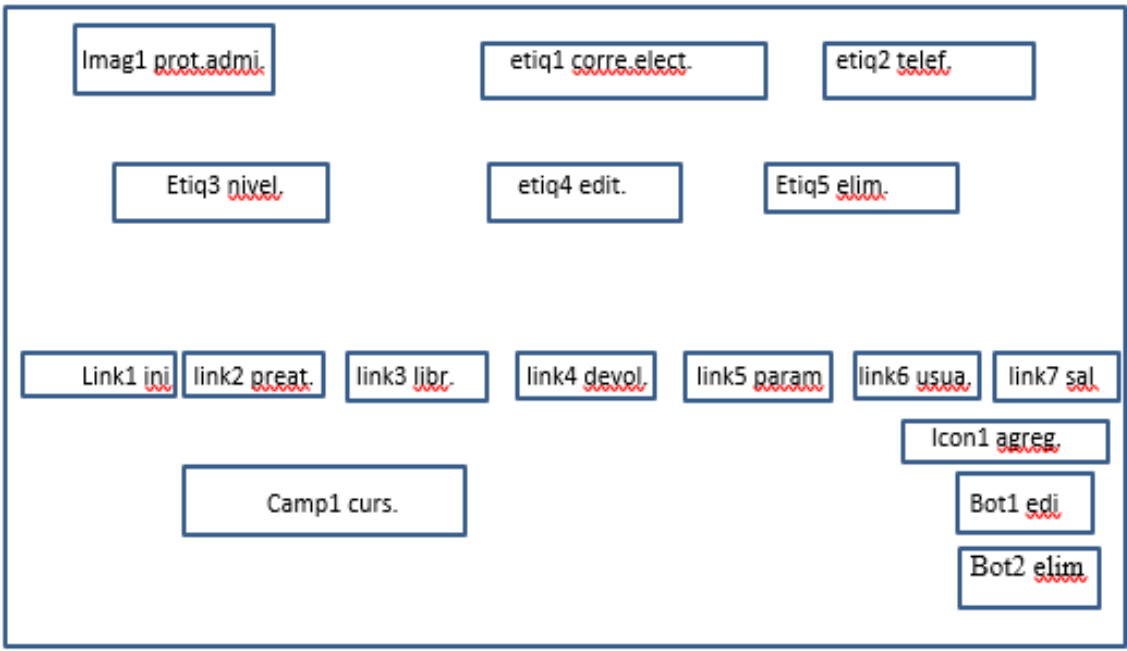

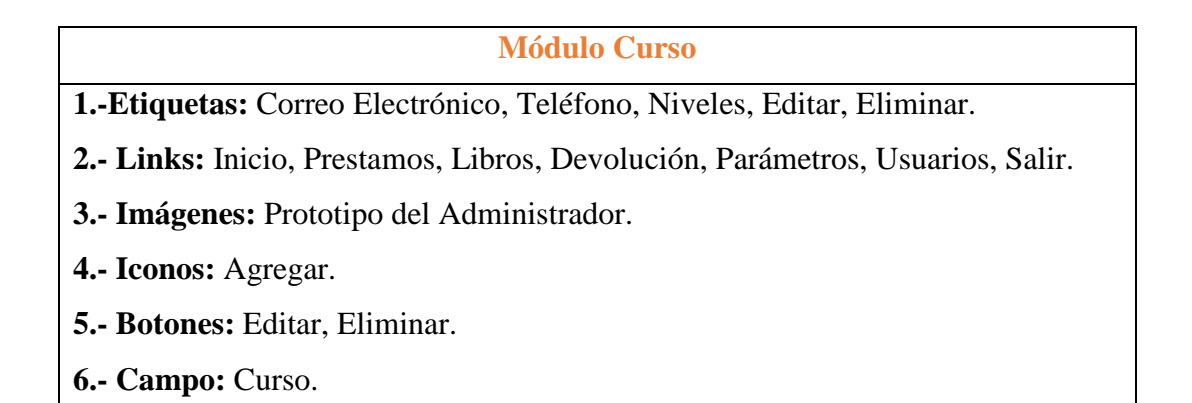

#### **Módulo Tipo Usuario**

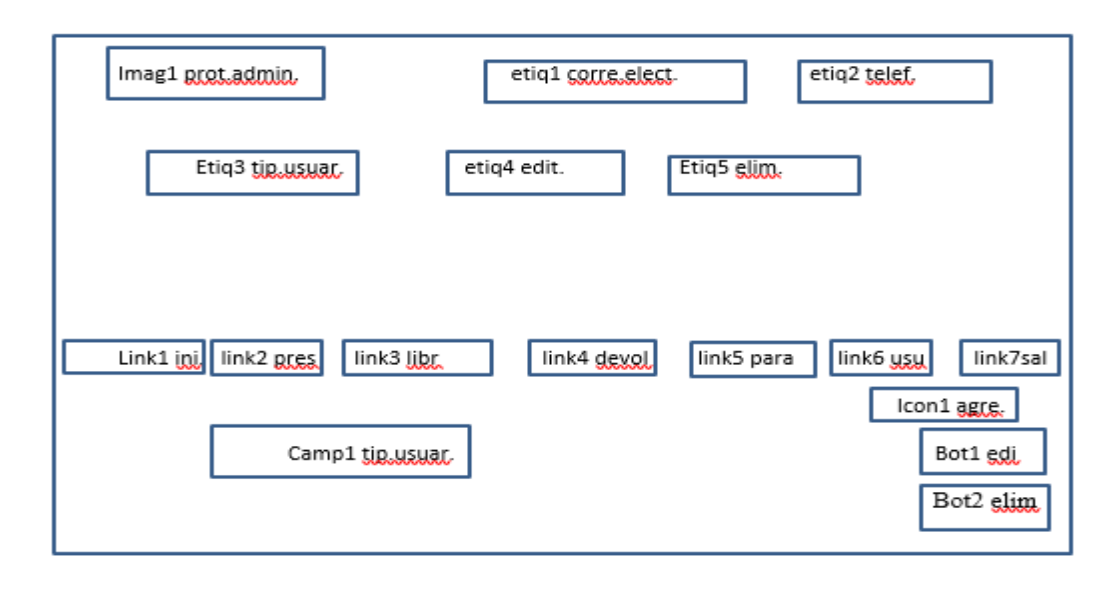

#### **Módulo Tipo Usuario**

- **1.-Etiquetas:** Correo Electrónico, Teléfono, Tipo Usuario, Editar, Eliminar.
- **2.- Links:** Inicio, Prestamos, Libros, Devolución, Parámetros, Usuarios, Salir.
- **3.- Imágenes:** Prototipo del Administrador.
- **4.- Iconos:** Agregar.
- **5.- Botones:** Editar, Eliminar.
- **6.- Campos:** Tipo\_Usuario

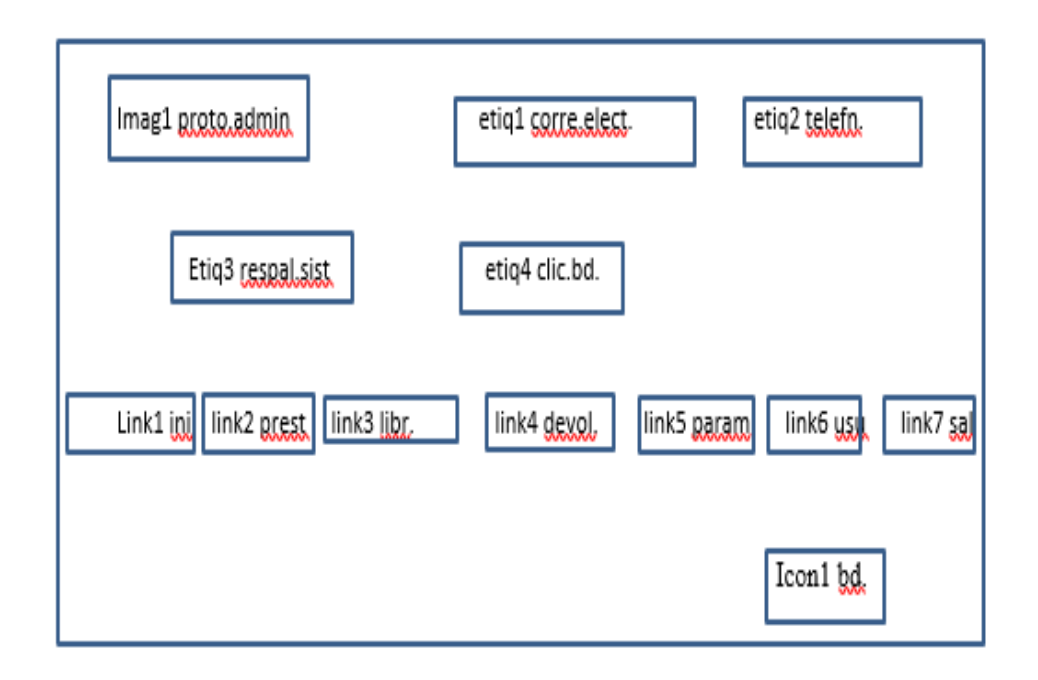

# **Módulo Respaldo Base de Datos 1.-Etiquetas:** Correo Electrónico, Teléfono, Respaldo del sistema, clic en la base de datos. **2.- Links:** Inicio, Prestamos, Libros, Devolución, Parámetros, Usuarios, Salir. **3.- Imágenes:** Prototipo del Administrador. **4.- Iconos:** Base de Datos.

#### **Módulo de Prestamos**

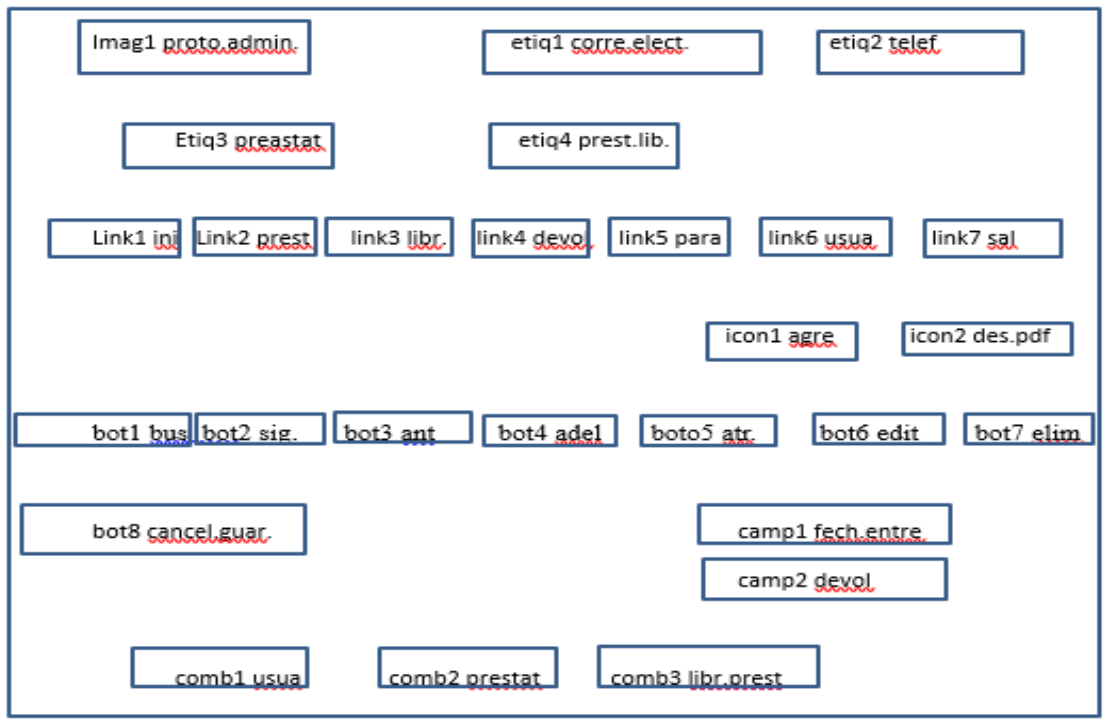

#### **Módulo de Prestamos**

**1.-Etiquetas:** Correo Electrónico, Teléfono, Prestatarios, Prestamos de libros.

- **2.- Links:** Inicio, Prestamos, Libros, Devolución, Parámetros, Usuarios, Salir.
- **3.- Imágenes:** Prototipo del Administrador.
- **4.- Iconos:** Agregar, Descargar Pdf.

**5.- Botones:** Buscar, Siguiente, Anterior, Adelante, Atrás, Editar, Eliminar, Cancelar y Guardar.

- **6.- Campos:** Fecha Entrega/Devolución.
- **7.- ComboBox:** Usuario, Prestatario, Libro y Estado.

#### **Módulo de devolución**

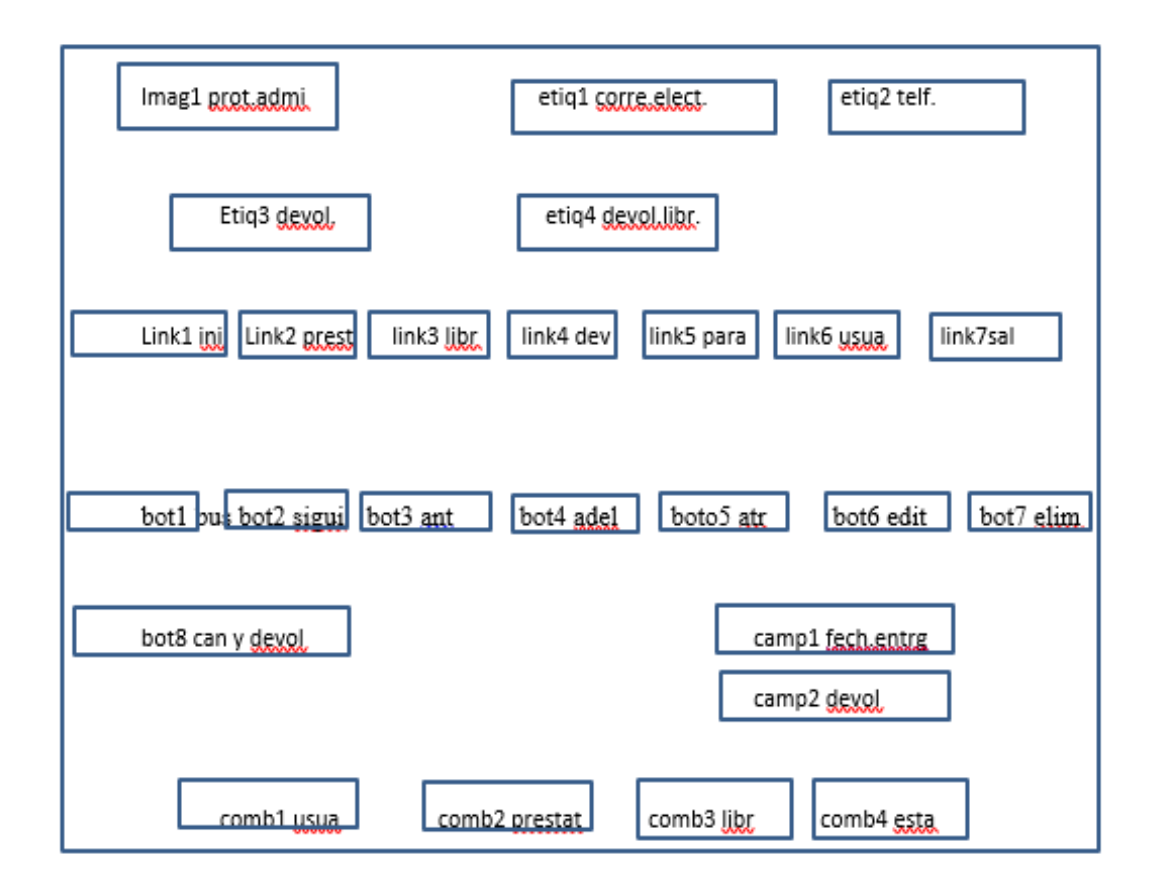

#### **Módulo de devolución**

**1.-Etiquetas:** Correo Electrónico, Teléfono, devolución, devolución de libros.

**2.- Links:** Inicio, Prestamos, Libros, Devolución, Parámetros, Usuarios, Salir.

**3.- Imágenes:** Prototipo del Administrador.

**4.- Botones:** Buscar, Siguiente, Anterior, Adelante, Atrás, Editar, Eliminar, Cancelar y Devolver.

**5.- Campos:** Fecha Entrega/Devolución.

**6.- ComboBox:** Usuario, Prestatario, Libro y Estado.

## **5.3 Diseño de la Base de Datos**

## **DER (Diagrama Entidad Relación)**

<span id="page-29-1"></span><span id="page-29-0"></span>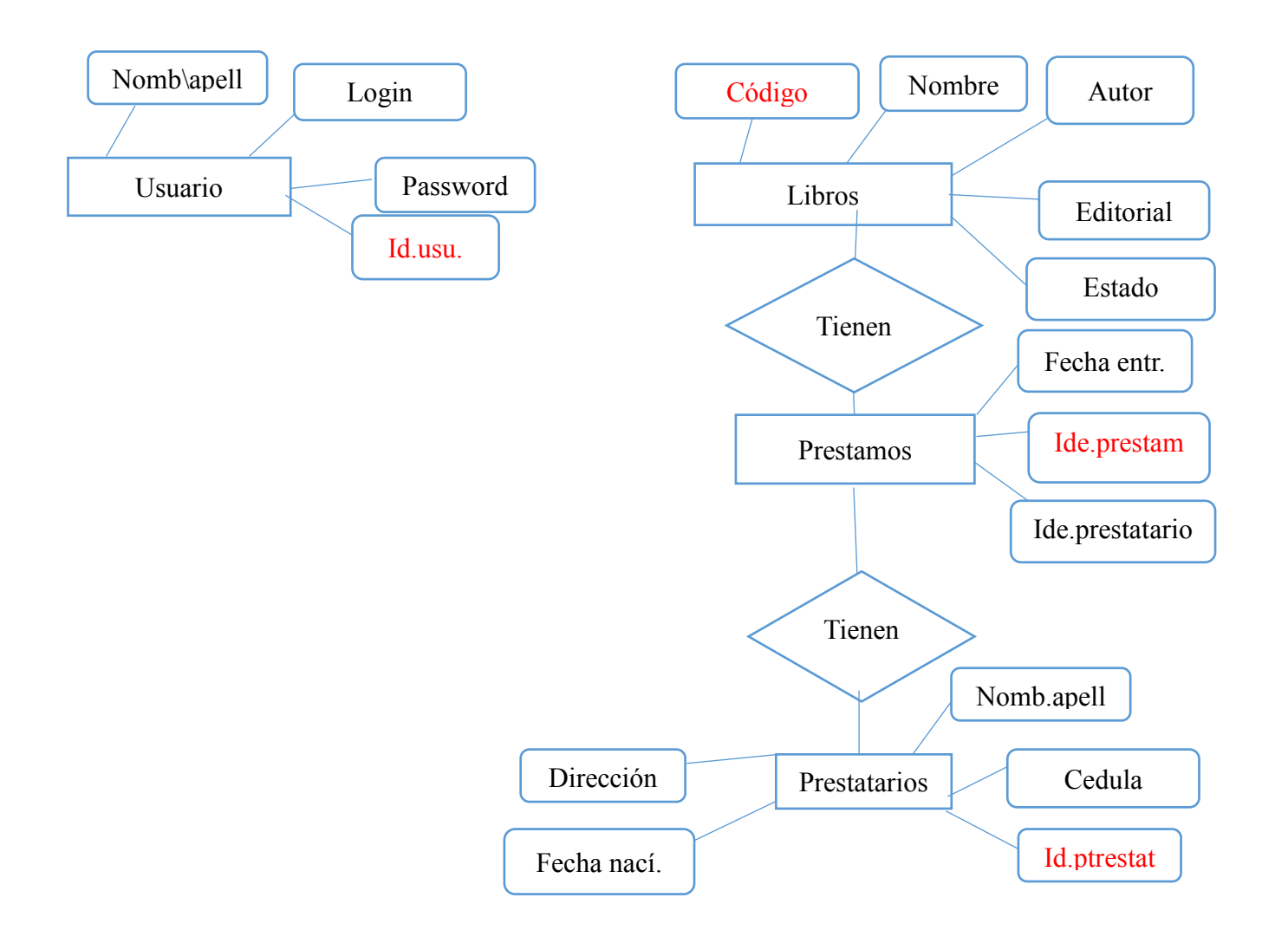

### **Modelo de la Base de Datos**

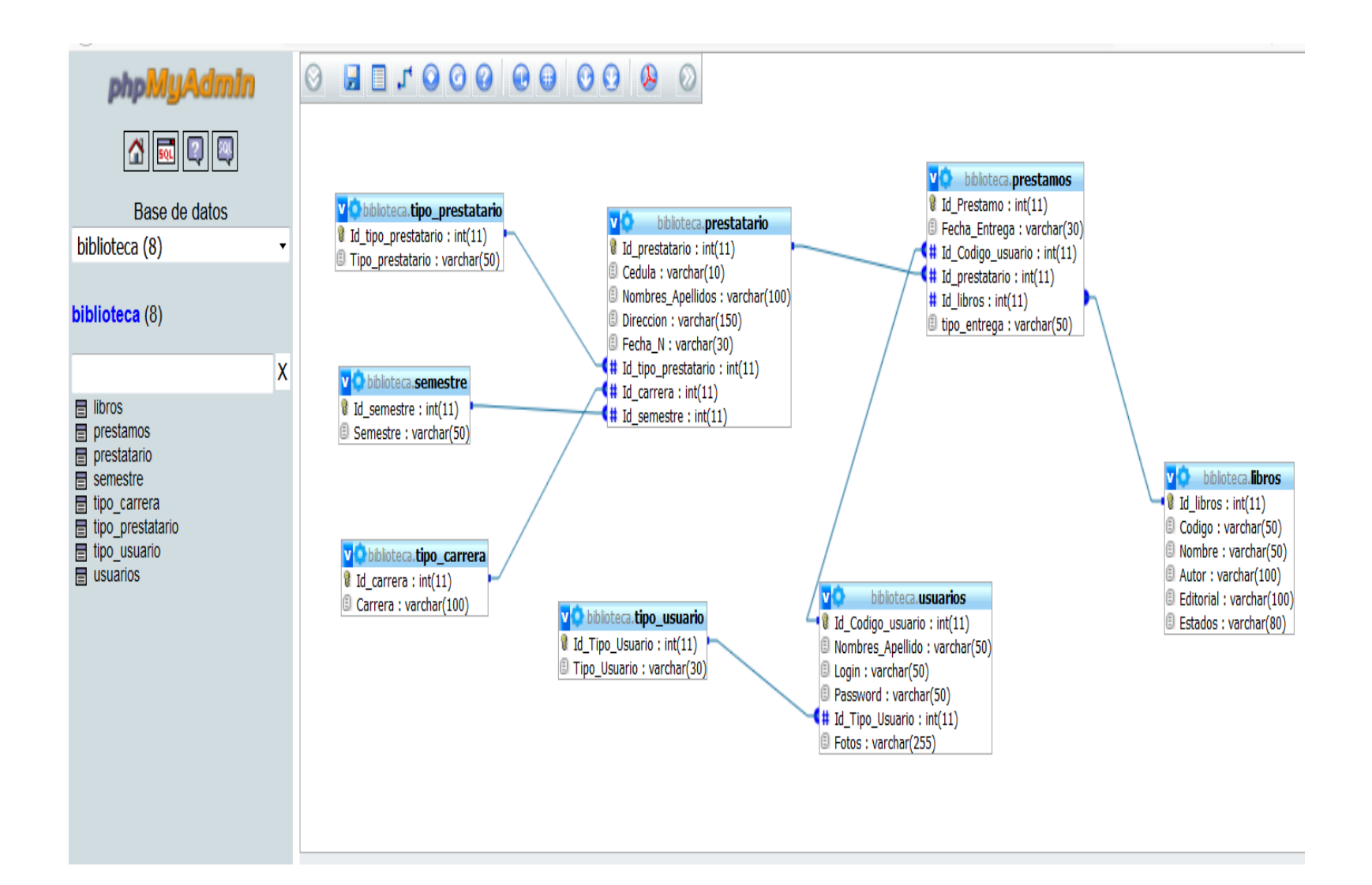

## <span id="page-31-0"></span>**5.4 ENTIDADES / ATRIBUTOS**

## **Tabla libros N° 1**

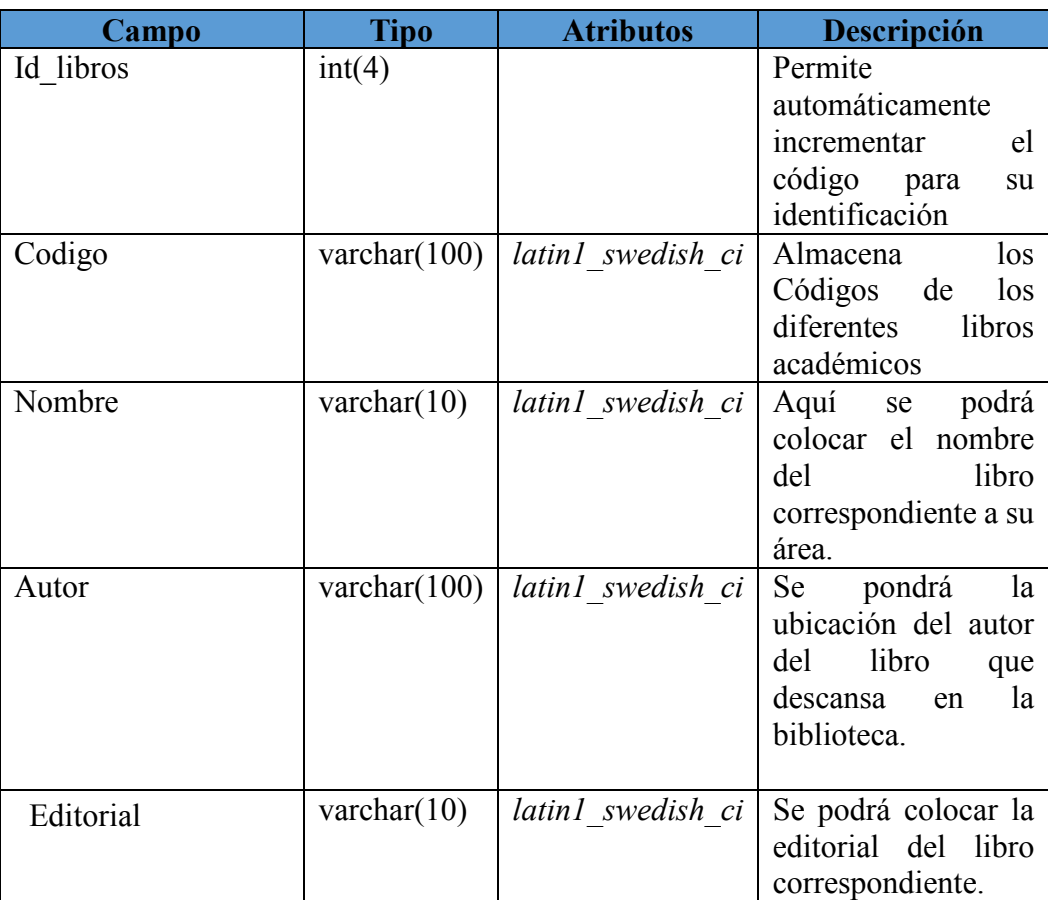

## **Tabla prestamos N° 2**

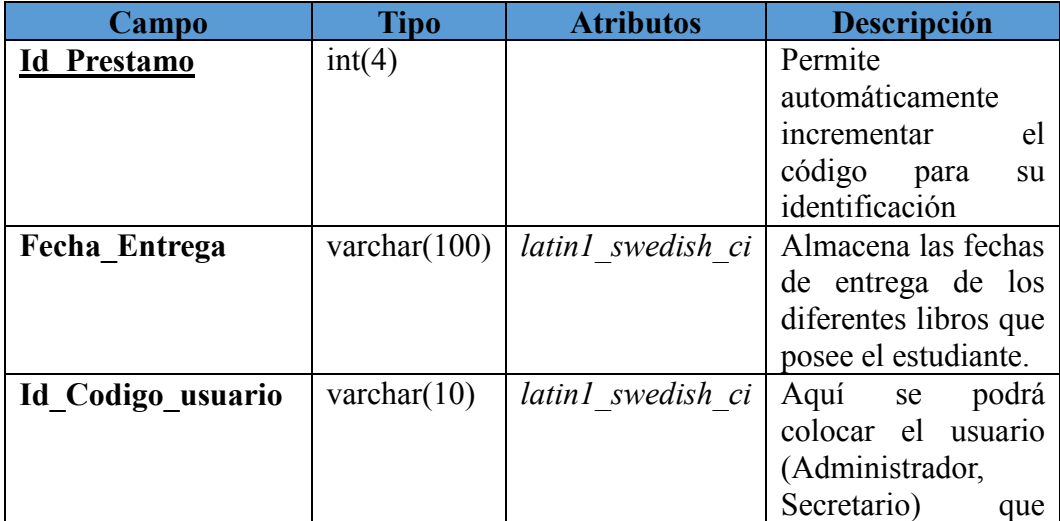

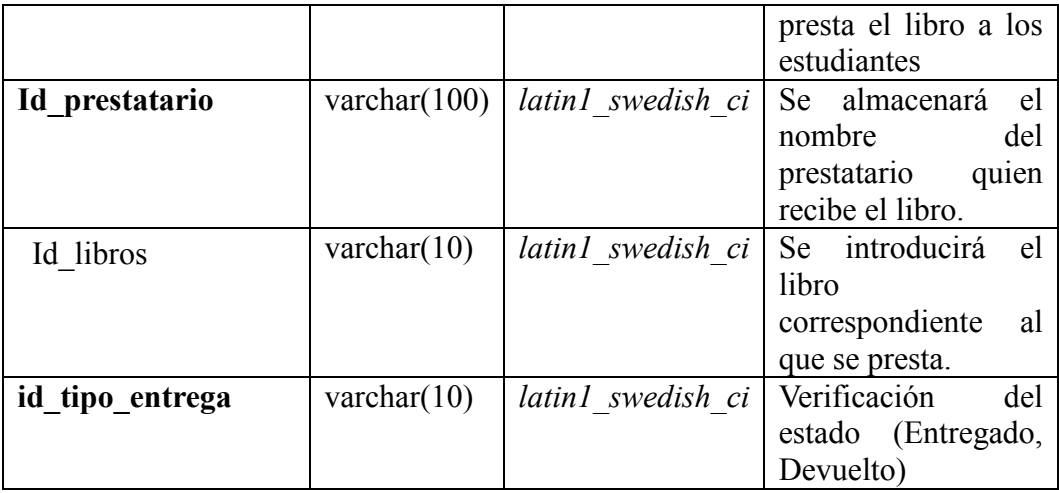

## **Tabla prestatario N° 3**

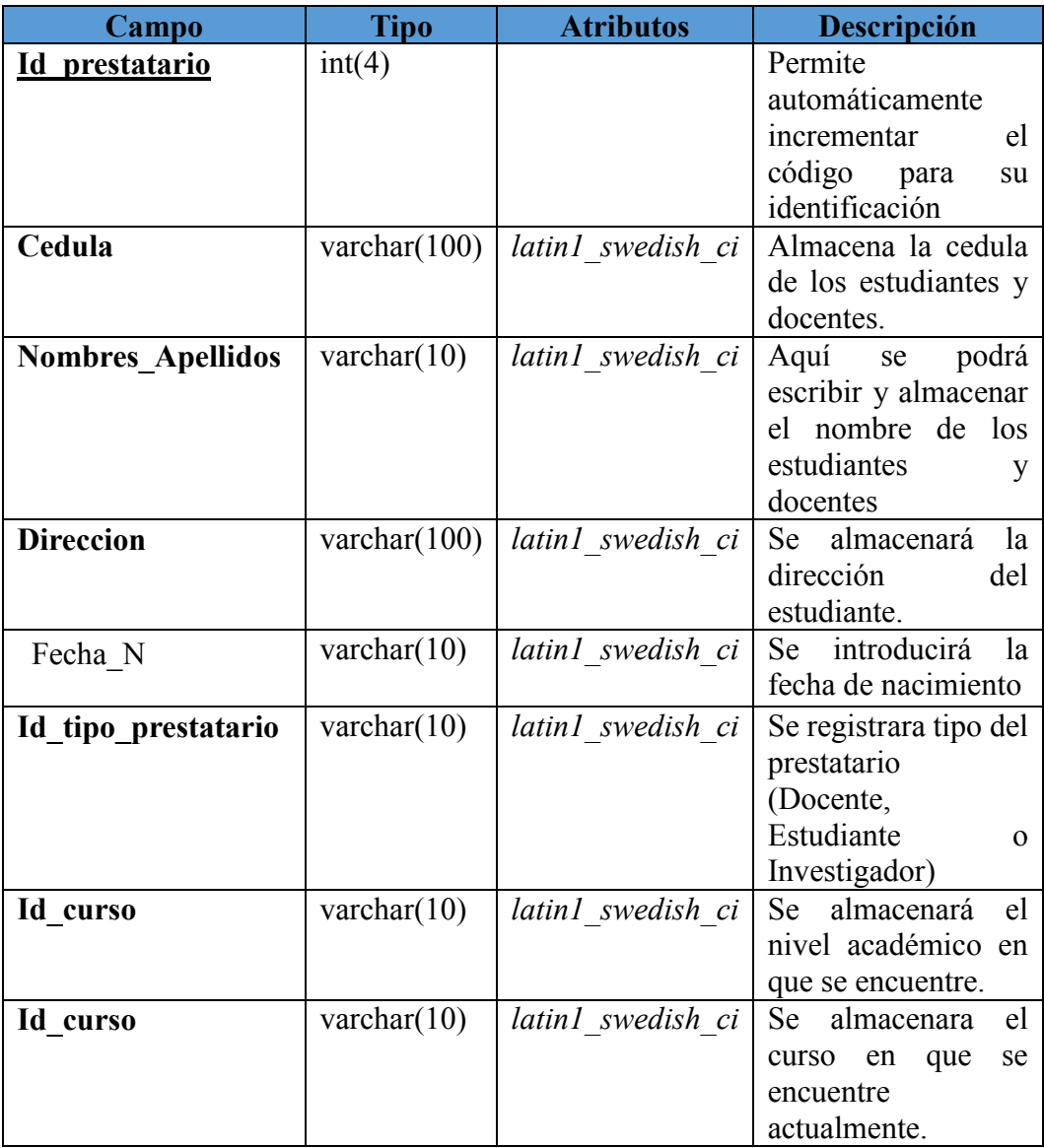

## **Tabla curso N° 4**

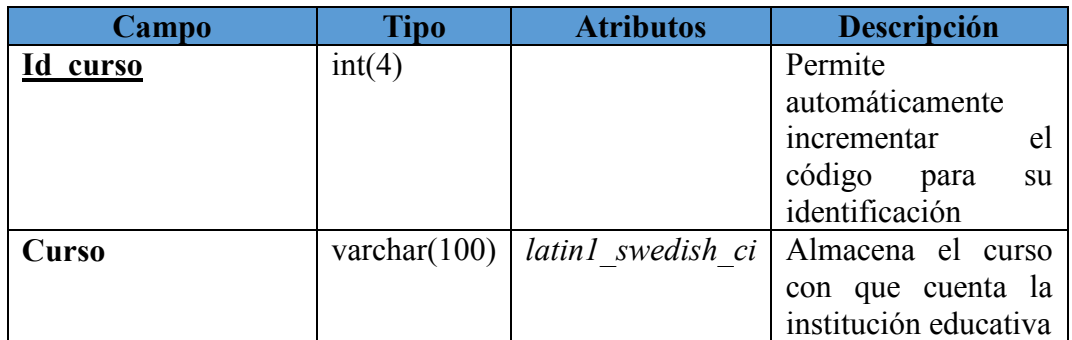

## **Tabla Nivel N° 5**

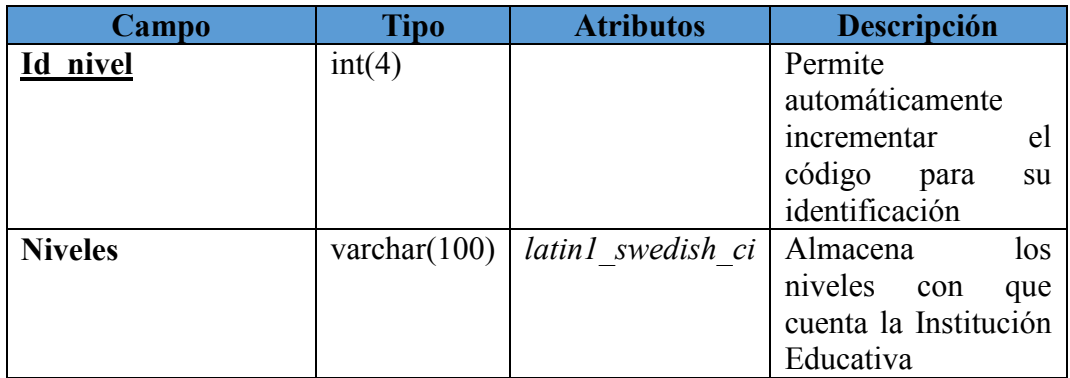

## **Tabla Tipo Entrega N° 6**

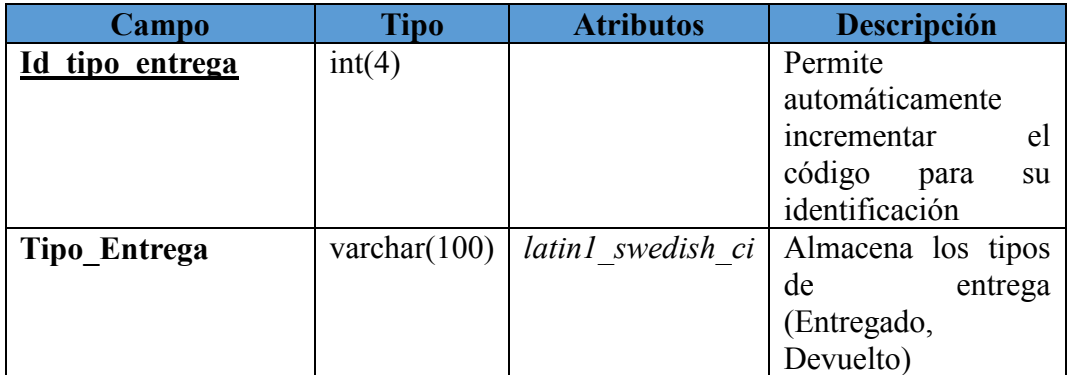

## **Tabla [Tipo\\_Prestatario](http://localhost/phpmyadmin/sql.php?db=biblioteca&table=tipo_prestatario&token=af634d7993e5375b6f4632f3dd4ceffa) N° 7**

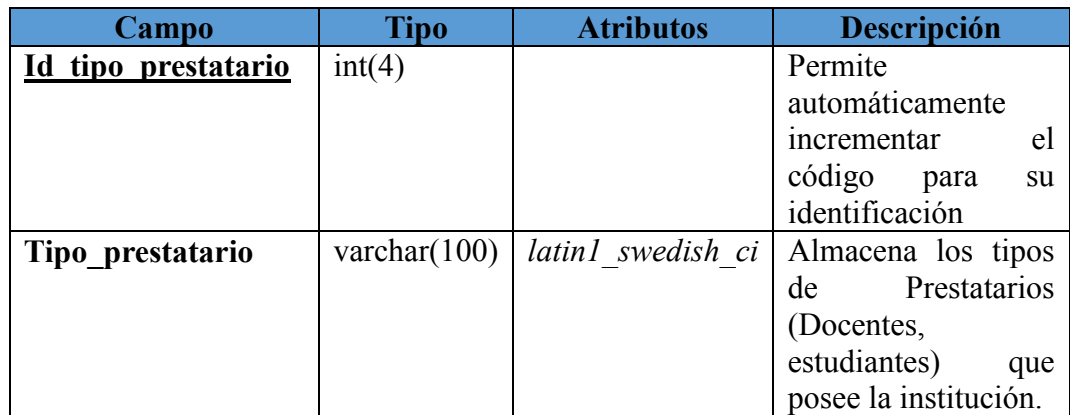

## **Tabla Tipo Usuario N° 8**

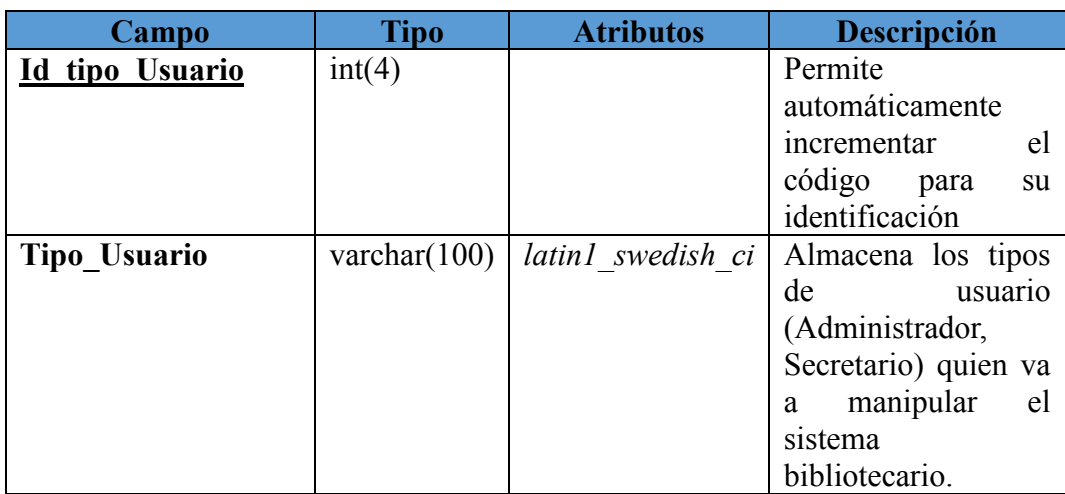

## **Tabla Tipo Usuario N° 9**

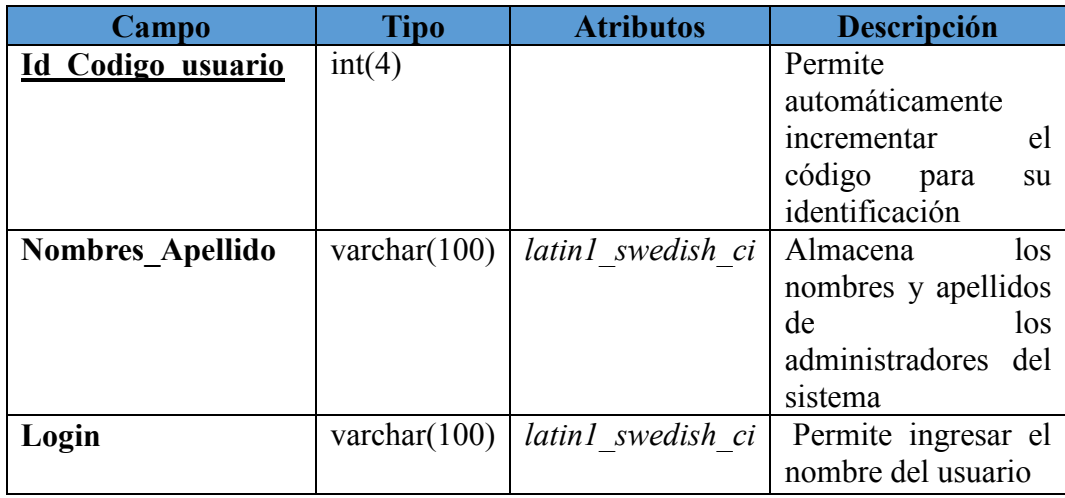

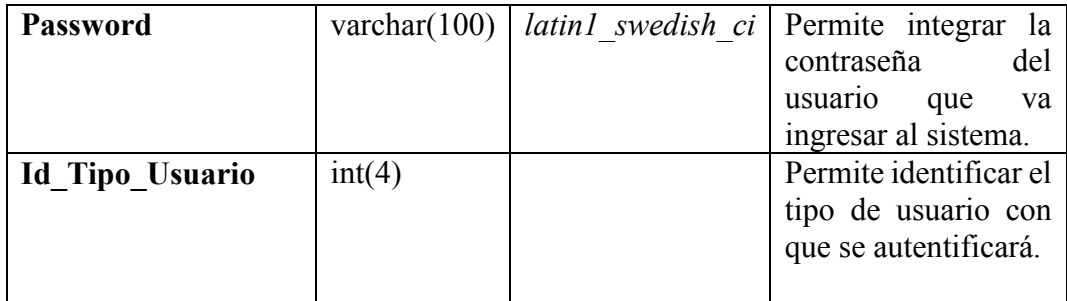
#### *6.* **PRODUCCION Y O / DESARROLLO DELPRODUCTO**

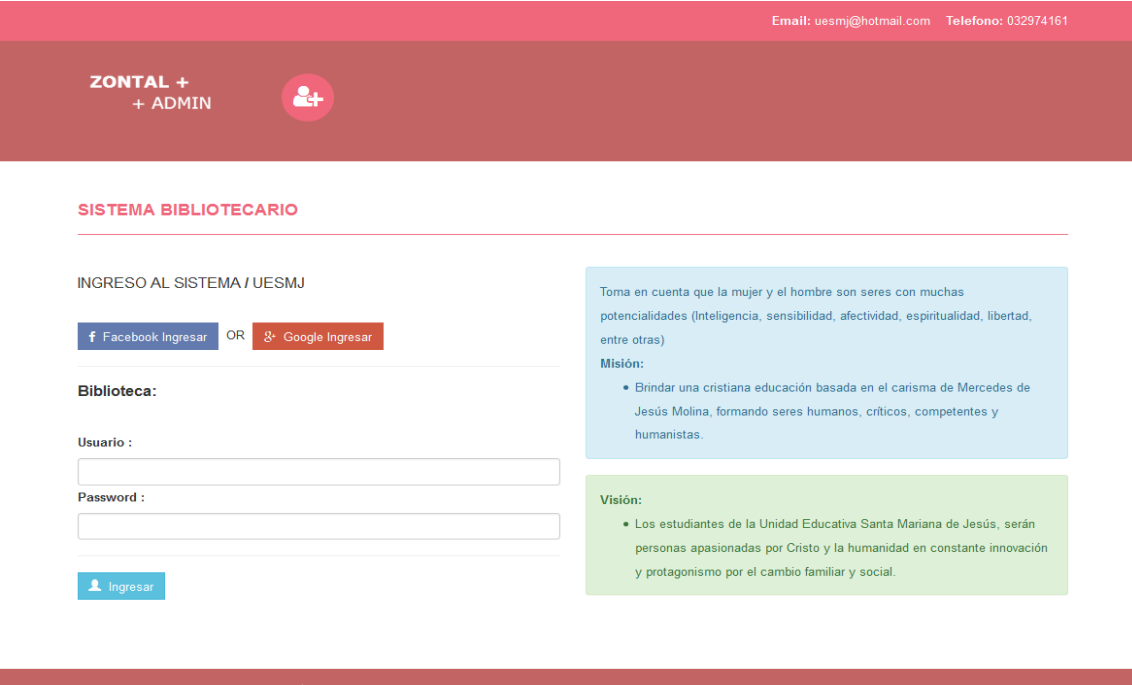

## **CAPTURA DEL CÓDIGO DE ENTRADA**

**<?php include("funcion\_coneccion.php");**

**if (isset(\$\_POST["prueva"])){**

**\$ad=\$\_POST['admin'];**

**\$user=\$\_POST['usuario']; \$pass=\$\_POST['contra'];**

**coneccion();**

**\$consulta="SELECT \* FROM usuarios WHERE Id\_Tipo\_Usuario='".\$ad."' AND Login='".\$user."' AND Password='".\$pass."'";**

**\$resultado= mysql\_query (\$consulta);**

**\$filas\_encontradas=mysql\_fetch\_array(\$resultado);**

```
$cre=$filas_encontradas['Id_Tipo_Usuario'];
```

```
$sql="SELECT * FROM tipo_usuario WHERE Id_Tipo_Usuario='".$cre."'";
```

```
$resultadoCRE= mysql_query ($sql);
```

```
$filas_encontradasc=mysql_fetch_array($resultadoCRE);
// si no hay filas afectads
```

```
if(Sfilas encontradas['Id Tipo Usuario'] == 1) {
```

```
 header('location:principal.php');
```

```
 }
```

```
elseif($filas encontradas<sup>['Id</sup> Tipo Usuario'] == 2) {
       ?>
   <script>
alert("Bienvenido a la Fase Adminstrador");
document.formmenu.submit();
</script>
         <?php
    }
         else{
         ?>
       <script>
alert("Usuario/ Contraseña Incorrectos o Inactivo");
location.href="login.php";
document.formmenu.submit();
</script>
         <?php
       // header('Location: Index.php');
         }
```
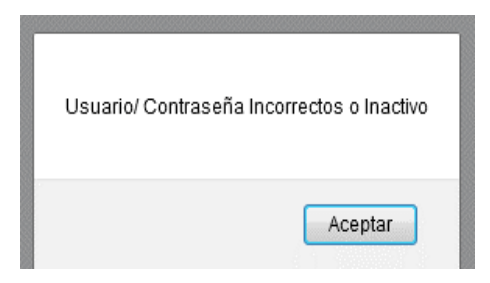

**Los códigos ingresados demuestran si está o no correcta el usuario y contraseña para entrar al sistema bibliotecario.**

**}**

**?>**

```
<!DOCTYPE html>
<html xmlns="http://www.w3.org/1999/xhtml">
<head>
   <meta charset="utf-8" />
   <meta name="viewport" content="width=device-width, initial-scale=1, maximum-
scale=1" />
   <meta name="description" content="" />
   <meta name="author" content="" />
   <!--[if IE]>
     <meta http-equiv="X-UA-Compatible" content="IE=edge,chrome=1">
     <![endif]-->
   <title>Sistema de Gestión Bibliotecario</title>
   <!-- BOOTSTRAP CORE STYLE -->
   <link href="assets/css/bootstrap.css" rel="stylesheet" />
   <!-- FONT AWESOME ICONS -->
   <link href="assets/css/font-awesome.css" rel="stylesheet" />
   <!-- CUSTOM STYLE -->
   <link href="assets/css/style.css" rel="stylesheet" />
   <!-- HTML5 Shiv and Respond.js for IE8 support of HTML5 elements and media 
queries -->
   <!-- WARNING: Respond.js doesn't work if you view the page via file:// -->
   <!--[if lt IE 9]>
     <script src="https://oss.maxcdn.com/libs/html5shiv/3.7.0/html5shiv.js"></script>
     <script src="https://oss.maxcdn.com/libs/respond.js/1.4.2/respond.min.js"></script>
   <![endif]-->
</head>
<body>
   <header>
     <div class="container">
       <div class="row">
          <div class="col-md-12">
            <strong>Email: </strong>uesmj@hotmail.com
           \&nbsp; \&nbsp;
```

```
 <strong>Telefono: </strong>032974161
          </div>
       </div>
     </div>
   </header>
   <!-- HEADER END-->
   <div class="navbar navbar-inverse set-radius-zero">
     <div class="container">
       <div class="navbar-header">
          <button type="button" class="navbar-toggle" data-toggle="collapse" data-
target=".navbar-collapse">
            <span class="icon-bar"></span>
            <span class="icon-bar"></span>
            <span class="icon-bar"></span>
          </button>
          <a class="navbar-brand" href="index.php">
            <img src="assets/img/logo.png" />
          </a>
       </div>
       <div class="left-div">
          <i class="fa fa-user-plus login-icon" ></i>
     </div>
       </div>
     </div>
   <!-- LOGO HEADER END-->
   <!-- MENU SECTION END-->
   <div class="content-wrapper">
     <div class="container">
       <div class="row">
          <div class="col-md-12">
            <h4 class="page-head-line">SISTEMA BIBLIOTECARIO </h4>
          </div>
       </div>
       <div class="row">
          <div class="col-md-6">
           <h4> INGRESO AL SISTEMA<strong> / </strong>UESMJ</h4>
           \mathbf{h} \mathbf{r} <a href="index.html" class="btn btn-social btn-facebook">
                <i class="fa fa-facebook"></i>&nbsp; Facebook Ingresar</a>
```
 $\&$ nbsp;OR $\&$ nbsp;  **<a href="index.html" class="btn btn-social btn-google"> <i class="fa fa-google-plus"></i>&nbsp; Google Ingresar</a> <hr /> <h4><strong>Biblioteca:</strong></h4> <br /> <form role="form" id="commentForm" action="index.php" method="post" class="login-form"> <input type="hidden" name="prueva"> <label>Tipo Usuario </label> <?php require\_once("funcion\_coneccion.php"); coneccion(); \$consulta\_mysql='select \* from tipo\_usuario'; \$resultado\_consulta\_mysql=mysql\_query(\$consulta\_mysql); ?> <align=center> <?php echo "<select class='formcontrol' name='admin'>"; while(\$fila=mysql\_fetch\_array(\$resultado\_consulta\_mysql)){ echo "<option value='".\$fila['Id\_Tipo\_Usuario']."'>".\$fila['Tipo\_Usuario']."</option>"; } echo "</select>"; ?>**  $\mathbf{h}$ r />

```
 <label>Usuario : </label>
 <input type="text" name="usuario" class="form-control"/>
```

```
<label>Password: </label>
 <input type="password" name="contra" class="form-control"/>
 <hr />
```

```
 <button type="submit" class="btn"><span class="glyphicon glyphicon-
user">INGRESAR</span> </button>
```
 **</div>**

**</form>**

```
 <div class="col-md-6">
             <div class="alert alert-info">
             Toma en cuenta que la mujer y el hombre son seres con muchas potencialidades 
(Inteligencia, sensibilidad, afectividad, espiritualidad, libertad, entre otras)
               <br />
```
 **<strong>Misión:</strong> <ul> <li>**

 **Brindar una cristiana educación basada en el carisma de Mercedes de Jesús Molina, formando seres humanos, críticos, competentes y humanistas.**

```
 </li>
```
 **</ul>**

```
 </div>
 <div class="alert alert-success">
    <strong>Visión:</strong>
   <ul>
     <li>
```
 **Los estudiantes de la Unidad Educativa Santa Mariana de Jesús, serán personas apasionadas por Cristo y la humanidad en constante innovación y protagonismo por el cambio familiar y social.**

 **</li>**

```
 </ul>
```

```
 </div>
 </div>
```
 **</div> </div>**

```
 </div>
```
 **<!-- CONTENT-WRAPPER SECTION END-->**

 **<footer>**

```
 <div class="container">
   <div class="row">
```
 **<div class="col-md-12">**

 **&copy; 2017 Unidad Educativa Santa Mariana de Jesús <a href="http://www.designbootstrap.com/" target="\_blank"></a>**

 **</div>**

```
 </div>
 </div>
```

```
 </footer>
   <!-- FOOTER SECTION END-->
   <!-- JAVASCRIPT AT THE BOTTOM TO REDUCE THE LOADING TIME -->
   <!-- CORE JQUERY SCRIPTS -->
   <script src="assets/js/jquery-1.11.1.js"></script>
   <!-- BOOTSTRAP SCRIPTS -->
   <script src="assets/js/bootstrap.js"></script>
</body>
</html>
```
# **CAPTURA DEL CÓDIGO DESARROLLADO PARA GENERAR NUEVO PRESTATARIO**

<div class="content-wrapper"> <div class="container"> <div class="row">  $\langle$ div class="col-md-12"> <h4 class="page-head-line">PRESTATARIO DEL SISTEMA</h4>

 $\langle$ div $>$ 

 $\langle$ div $>$ 

<div class="row"> <div class="col-md-12">

<div class="Compose-Message"> <div class="panel panel-success"> <div class="panel-heading"> Registrar Prestatario Sistema  $\langle$ div $>$ 

```
<form role="form" method="POST" action="nuevo_prestatarios.php"> 
<input type="hidden" name="prueva">
```
<div class="panel-body">

<label>Cedula: </label> <input type="text" class="form-control" onKeyPress="return acceptNum(event)" maxlength="10" name="cedula" required/> <label>Nombres/Apellidos : </label>

<input type="text" onkeypress="return validar(event)" class="form-control" name="nombre" required/> <label>Dirección Actual: </label>  $\le$ input type="text" class="form-control" name="direccion" required/ $>$ <label>Fecha Nacimiento : </label> <input type="text" class="form-control" name="fecha" required/>

<label>Prestatario : </label>

<align=center>

<select class='form-control' name='prestatario'><option value='1'>Estudiante</option><option value='3'>Estudiante Egresado</option><option value='4'>Docente</option><option value='5'>Investigador</option></select>

 $\langle$ hr /> $\langle$ hr />

<label>Nivel : </label>

<align=center>

<select class='form-control' name='nivel'><option value='1'>Inicial</option><option value='2'>Medio</option><option value='3'>Basica Superior</option><option value='4'>Bachillerato</option></select>

 $\langle$ hr /> $\langle$ hr />

<label>Curso : </label>

<align=center>

<select class='form-control' name='semestre'><option value='1'>1 EGB</option><option value='2'>2 EGB</option><option value='3'>3 BGU</option><option value='4'>4 EGB</option><option value='5'>5 EGB</option><option value='6'>6 EGB</option><option value='7'>7 EGB</option><option value='8'>Ninguno</option></select>  $\langle$ hr /> $\langle$ hr />

 $\alpha$  href=["#"](http://localhost/Sistema%20Bibliotecario/nuevo_prestatarios.php) class="btn btn-warning"> $\alpha$ span class="glyphicon glyphiconenvelope"></span> Cancelar Mensaje </a>&nbsp;

<button type="submit" ><a href="" class="btn btn-success"><span class="glyphicon glyphicon-tags"></span>Guardar-- Usuario</a></button>

 $\langle$ div $\rangle$ 

</form>

 $\langle$ hr  $/$ 

<div class="panel-footer text-muted">

<strong>Nota : </strong>Ingrese todos los campos obligatorios

 $\langle$ div>

 $\langle$ div $>$ 

 $\langle$ div>

**Las líneas de códigos ingresadas demuestran un nuevo ingreso de un prestatario.**

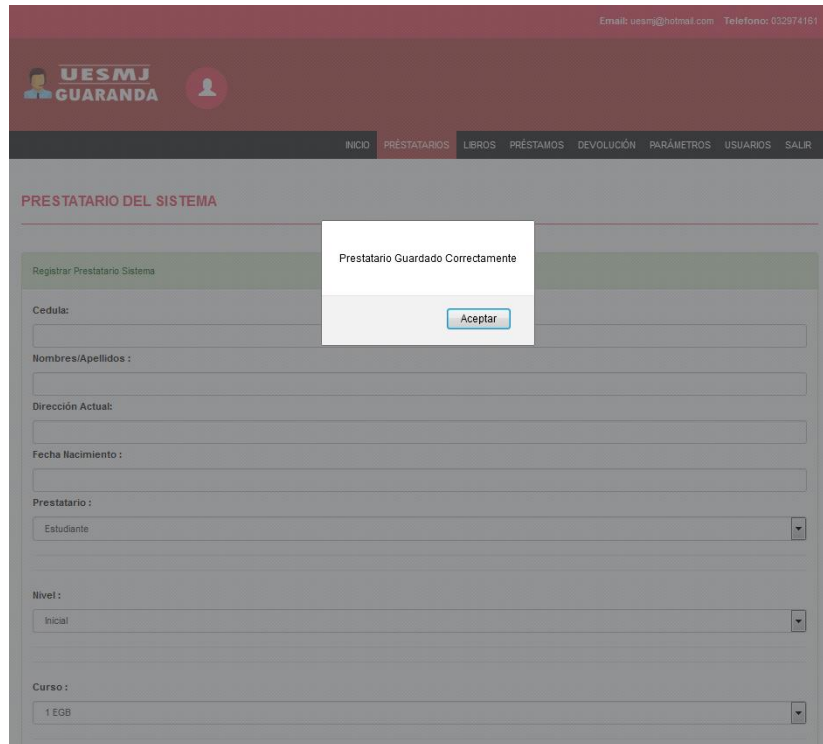

# **CAPTURA DEL CÓDIGO DESARROLLADO PARA GENERAR NUEVO INGRESO DE UN LIBRO.**

 $\langle$ div $>$ 

<form role="form" method="POST" action="nuevo\_libro.php">

<input type="hidden" name="prueva">

<div class="panel-body">

<label>Codigo: </label>

<input type="text" class="form-control" name="codigo" required/>

<label>Nombre/Titulo : </label>

<input type="text" onkeypress="return validar(event)" class="form-control" name="nombre" required/>

<label>Autor : </label>

<input type="text" onkeypress="return validar(event)" class="form-control" name="autor" required/>

<label>Editorial : </label>

<input type="text" onkeypress="return validar(event)" class="form-control" name="editorial" required/>

<input type="hidden" onkeypress="return validar(event)" value="Disponible" class="formcontrol" name="estado" required/>

 $br>$ 

<a href=["#"](http://localhost/Sistema%20Bibliotecario/nuevo_libro.php) class="btn btn-warning"><span class="glyphicon glyphicon-envelope"></span> Cancelar Libro </a>&nbsp;

```
<button type="submit" ><a href="" class="btn btn-success"><span class="glyphicon 
glyphicon-tags"></span>Guardar-- Libro</a></button>
```
 $\langle$ div>

</form>

 $\langle$ hr/ $>$ 

<div class="panel-footer text-muted">

<strong>Nota : </strong>Ingrese todos los campos obligatorios

 $\langle$ div $>$ 

</div>

 $\langle$ div>

#### **Los códigos que observamos sirven para realizar un nuevo ingreso de un libro al sistema bibliotecario**

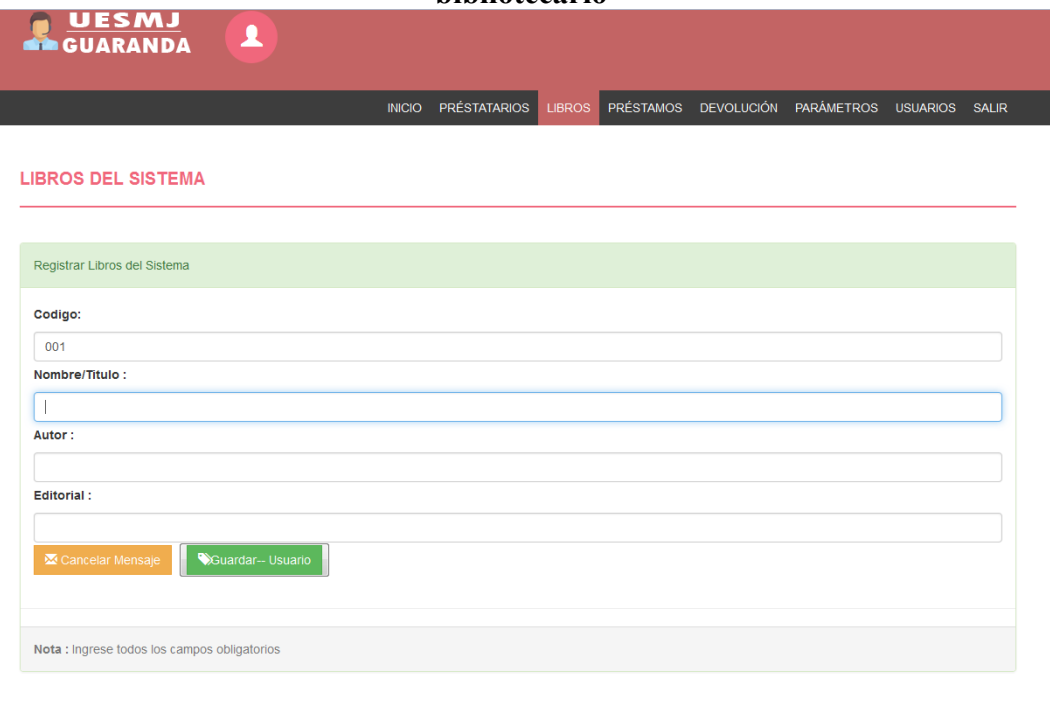

### **CAPTURA DEL CÓDIGO DESARROLLADO PARA GENERAR NUEVO PRESTAMO**

```
 <!-- MENU SECTION END-->
   <div class="content-wrapper">
     <div class="container">
        <div class="row">
         \langlediv class="col-md-12">
             <h4 class="page-head-line">PRÉSTAMOS DEL SISTEMA</h4>
         \langlediv>\langlediv><div class="row">
          <div class="col-md-12">
              <div class="Compose-Message"> 
          <div class="panel panel-success">
             <div class="panel-heading">
              Registrar Préstamo Sistema 
            \langlediv><form role="form" method="POST" 
action="nuevo_prestamos.php">
                                    <input type="hidden" name="prueva">
             <div class="panel-body">
                                   \langle?php
```

```
H:i:s"); //formato con segundos
```
solo fecha

 $$fecha_time = date("d/m/Y,$ 

 $$fecha = date("d/m/Y")$ ; //formato

 <label>Fecha Entrega/Devolución: </label> <input type="text" class="form-control" value="<?php echo \$fecha; ?>" readonly="readonly" name="fecha" required/>

 $2$ 

<label>Administrador</label>

 $\langle$ ?php require\_once("funcion\_coneccion.php"); coneccion(); \$consulta\_mysql='select \* from usuarios';

\$resultado\_consulta\_mysql=mysql\_query(\$consulta\_mysql); ?>

> <align=center> <?php

echo "<select class='form-

```
control' name='usuario'>";
```
while(\$fila=mysql\_fetch\_array(\$resultado\_consulta\_mysql)){ echo "<option value='".\$fila['Id\_Codigo\_usuario']."'>".\$fila['Nombres\_Apellido']."</option>"; } echo "</select>";

?>

 $\langle$ hr /> $\langle$ hr />

<label>Prestatario : </label>

 <?php require\_once("funcion\_coneccion.php"); coneccion(); \$consulta\_mysql='select \* from prestatario';

\$resultado\_consulta\_mysql=mysql\_query(\$consulta\_mysql); ?>

> <align=center>  $\langle$ ?php

echo "<select class='form-

control' name='prestatario'>";

while(\$fila=mysql\_fetch\_array(\$resultado\_consulta\_mysql)){ echo "<option value='".\$fila['Id\_prestatario']."'>".\$fila['Nombres\_Apellidos']."</option>"; } echo "</select>";

?>

 $\langle$ hr /> $\langle$ hr />

<label>Libro : </label>

 $\langle$ ?php require\_once("funcion\_coneccion.php"); coneccion(); \$consulta\_mysql='select \* from libros';

\$resultado\_consulta\_mysql=mysql\_query(\$consulta\_mysql); ?>

```
<align=center>
\langle?php
```
echo "<select class='form-

control' name='libro'>":

while(\$fila=mysql\_fetch\_array(\$resultado\_consulta\_mysql)){

echo "<option

value="".\$fila['Id\_libros']."'>".\$fila['Nombre']."</option>";

} echo "</select>";

 $\gamma$ 

 $\langle$ hr /> $\langle$ hr />

<input type="hidden" class="formcontrol" Value="Prestado" name="entrega" required/>

 $\alpha$  href="#" class="btn btn-warning"> $\alpha$ span class="glyphicon glyphiconenvelope"></span> Cancelar Prestamo </a>&nbsp;

 <button type="submit" ><a href="" class="btn btn-success"><span class="glyphicon glyphicon-tags"></span>Registrar-- Prestamo</a></button>  $\langle$ div>

#### **Los códigos que ingresamos sirven para realizar un nuevo préstamo del sistema bibliotecario.**

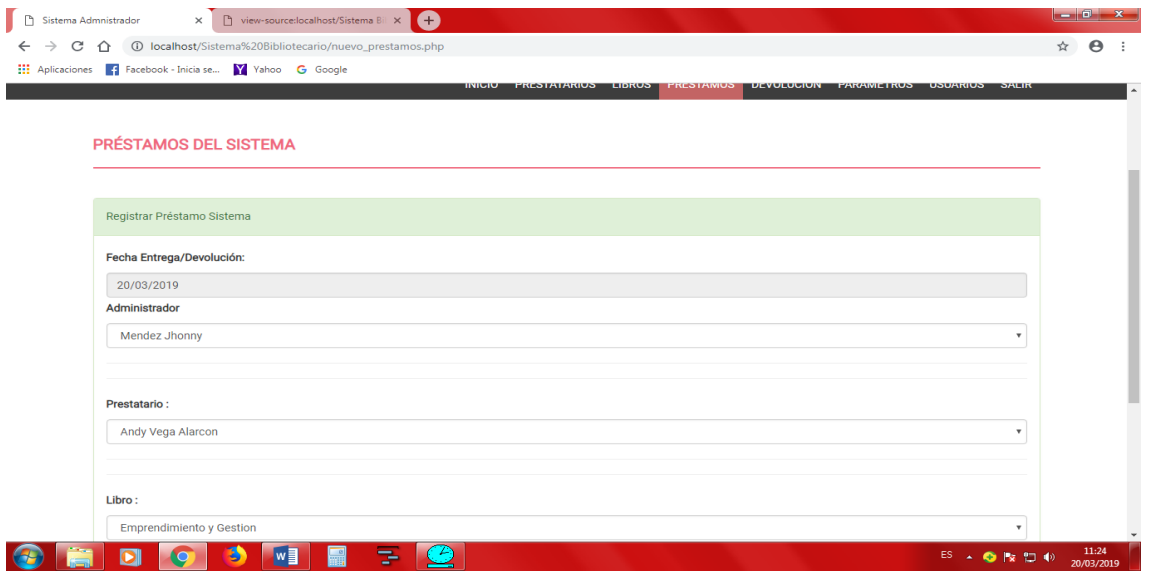

# **CAPTURA DEL CÓDIGO DESARROLLADO PARA GENERAR DEVOLUCIONES DE LIBROS**

#### <?php

//require('conexion.php'); require once("funcion coneccion.php"); coneccion();

\$id=\$\_POST['id'];

\$fe=\$\_POST['fecha'];

\$usua=\$\_POST['usuario'];

\$prestata=\$\_POST['prestatario'];

\$li=\$\_POST['libro'];

//\$query="UPDATE usuarios SET usuario='\$usuario', contrasenia='\$password', email='\$email' WHERE id='\$id'";

\$query=@mysql\_query("UPDATE prestamos SET Fecha\_Entrega='\$fe', Id\_Codigo\_usuario='\$usua', Id\_prestatario='\$prestata', Id\_libros='\$li' WHERE Id\_Prestamo='\$id'");

#### ?>

 $\langle$ html $\rangle$ 

<head> <title>Modificar Devolución</title> </head>

<body>

<center>

<?php

//if(\$resultado>0){  $if$ (\$query>0){ ?>

<script> alert("Prestamo Modificado Correctamente"); location.href="prestamos.php"; document.formmenu.submit();

</script>

<?php

// header("location:index.php");

}

else{ ?>

<h1>Error al Modificar</h1>

 $\langle$ ?php } ?>

 $p>\p< p$ 

 $\langle a \, \text{href="texe:10000}$  href="devolucion.php">Regresar $\langle a \rangle$ 

 $\langle$ /center $\rangle$ 

</body>

</html>

**Los códigos que ingresados demuestran la devolución de un libro del sistema bibliotecario.**

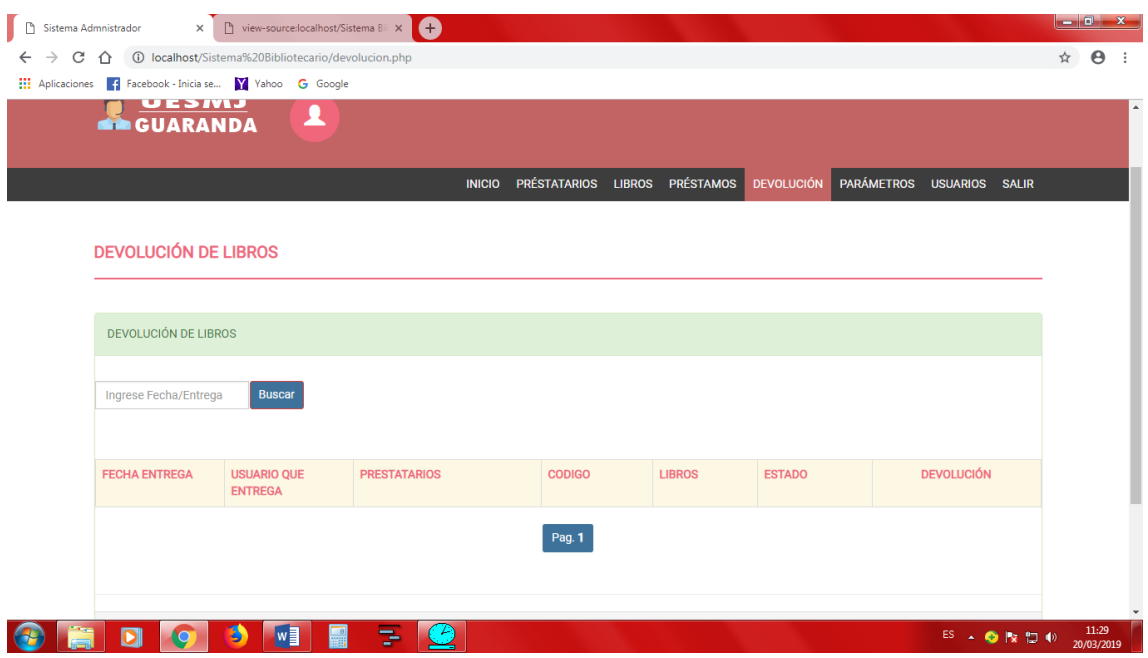

# **CAPTURA DEL CÓDIGO DESARROLLADO PARA GENERAR LOS PARAMETROS DEL SISTEMA BIBLIOTECARIO**

```
<div class="content-wrapper"> 
<div class="container"> 
<div class="row"> 
<div class="col-md-12"> 
<h4 class="page-head-line">PARÁMETROS DEL SISTEMA</h4> 
\langlediv\rangle\langlediv><div class="row"> 
<div class="col-md-12"> 
<div class="Compose-Message"> 
<div class="panel panel-success"> 
<div class="panel-heading"> 
PARÁMETROS DEL SISTEMA 
\langlediv><form method="POST" action="/Sistema Bibliotecario/parametros.php"> 
</form> 
<br/><br/>br><center> 
<div class="table-responsive"> 
<table class="table table-bordered" > 
<tr class="warning"> 
<th style="width: 10px"><center><font color="#F0677C">TIPO 
PRESTATARIO</font></center></th>
<th style="width: 10px"><center><font color="#F0677C">NIVELES</font></center></th> 
<th style="width: 10px"><center><font color="#F0677C">CURSO / 
GRADO</font></center></th>
<th style="width: 40px"><center><font color="#F0677C">TIPO 
USUARIO</font></center></th>
\langle tr \rangle<tr><th style="width: 10px"><a href="prestatario.php"><center><img
```
src=["Imagenes/prestatario.png"](http://localhost/Sistema%20Bibliotecario/Imagenes/prestatario.png) width="150" height="150"></img></center></a>></th> <th style="width: 10px"><a href=["carrera.php"](http://localhost/Sistema%20Bibliotecario/carrera.php)><center><img src=["Imagenes/Carrera.png"](http://localhost/Sistema%20Bibliotecario/Imagenes/Carrera.png) width="150" height="150"></img></center></a></th>

<th style="width: 10px"><a href=["curso.php"](http://localhost/Sistema%20Bibliotecario/curso.php)><center><img src=["Imagenes/semestre.png"](http://localhost/Sistema%20Bibliotecario/Imagenes/semestre.png) width="150" height="150"></img></center></a>></th>

<th style="width: 40px"><a href=["tipo usuario.php"](http://localhost/Sistema%20Bibliotecario/tipo%20usuario.php)><center><img  $src="Image/usuario.png$ " width="150" height="150"></img></center></a></th>

 $\langle t$ r $>$ 

</table> </center>

 $\langle$ div $\rangle$ 

 $\langle$ hr>

 $\langle$ hr/ $>$ 

<div class="panel-footer text-muted"> <strong>Nota : </strong>Usuarios del Sistema  $\langle$ div $>$  $\langle$ div $\rangle$  $\langle$ div $>$ 

 $\langle$ div $>$ 

 $\langle$ div $>$ 

**Los códigos ingresados sirven para realizar nuevos ingresos en los niveles de estudio, grados, tipo de usuarios y tipo de prestatario.**

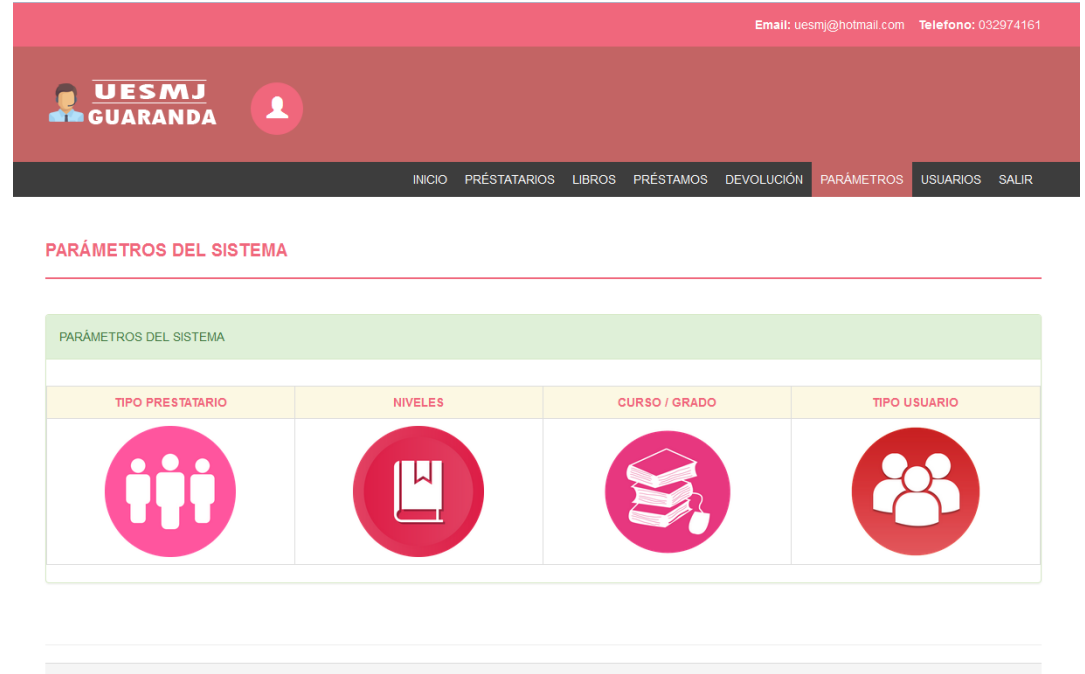

Nota : Usuarios del Sistema

# **CAPTURA DEL CÓDIGO DESARROLLADO PARA GENERAR USUARIOS DEL SISTEMA BIBLIOTECARIO**

<div class="row">  $\langle$ div class="col-md-12">

```
 <div class="Compose-Message"> 
 <div class="panel panel-success">
   <div class="panel-heading">
     TIPO USUARIOS
  \langlediv>
```
<?php require "PDO\_Pagination.php";

/\* Config Connection \*/  $\text{Proof} = \text{'root':}$  $\text{Short} = \text{localhost}$ : \$dbname = 'biblioteca';

```
$connection = new PDO("mysql:host=$host;dbname=$dbname;", $root);
$pagination = new PDO_Pagination($connection);
```

```
\text{Ssearch} = \text{null}:
```

```
$pagination->rowCount("SELECT * FROM tipo_usuario");
$pagination->config(3, 5);$sql = "SELECT * FROM tipo_usuario ORDER BY Tipo_Usuario ASC LIMIT $pagination-
>start_row, $pagination->max_rows";
\text{Squery} = \text{Sconnection} > \text{prepare}(\$ \text{sq});$query->execute();
\mathcal{S} \text{model} = \text{array}(;
while(\text{Stows} = \text{Squery} > \text{fetch}())
{
  $model[] = $rows;}
2<table align="right">
               <tr><td><a href="nuevo_tipo_usuario.php"><img src="Imagenes/agre.png" 
width="60" height="60"></img></a></td></tr>
               </table>
               <form method="POST" action="<?php echo $_SERVER["PHP_SELF"] ?>">
               </form>
\langlehr>
```

```
<br/><br/>br><br/><sub>2</sub> <center>
<div class="table-responsive">
<table class="table table-bordered" >
   <tr class="warning">
      <th style="width: 10px"><font color="#F0677C">TIPO USUARIO</font></th>
               \ltth style="width: 40px">\ltfont color="#F0677C">EDITAR\lt/font>\lt/th>
      <th style="width: 40px"><font color="#F0677C">ELIMINAR</font></th>
  \langle tr \rangle\langle?php
       if(\$model > 0) foreach($model as $row)
\{echo "<tr class='success'>";
      echo "<td bgcolor='#F5F5F5'>".$row['Tipo_Usuario']."</td>";
     echo "<td bgcolor='#F5F5F5'>"?><a 
href="tipo_usuario_editar.php?Id_Tipo_Usuario=<?php echo 
$row['Id_Tipo_Usuario'];?>"><button class="btn btn-primary"><i class="fa fa-edit "></i> 
Editar</button></a>
                      \langle?php "\langletd>";?>
               <?php echo "<td bgcolor='#F5F5F5'>"?><a 
href="tipo_usuario_eliminar.php?Id_Tipo_Usuario=<?php echo $row['Id_Tipo_Usuario'];?>"
onclick="return confirmar('¿Está seguro que desea eliminar el registro?')"><button class="btn 
btn-primary"><i class="fa fa-pencil"></i>Eliminar</button></a>
                              \langle?php "\langletd>";?>
                      \langle?php
     echo "\langletr>";
   }
       }else{
```
echo "NO HAY TIPO USUARIOS"; ?>

<a href="nuevo\_tipo\_usuario.php">Nuevo</a>  $\langle$ /center $\rangle$  $\langle$ ?php

```
}
?>
        </table>
        \langlediv><br/><br/>hr><div>
<?php
$pagination->pages("btn");
?>
\langlediv>\langlehr / <div class="panel-footer text-muted">
                  <strong>Nota : </strong>Tipo Usuarios
              \langlediv>\langlediv>\langlediv
           \langlediv>\langlediv>
```
**A continuación, observamos las líneas de códigos para ingresar un nuevo usuario al sistema bibliotecario, siempre y cuando haiga más administrador del sistema.**

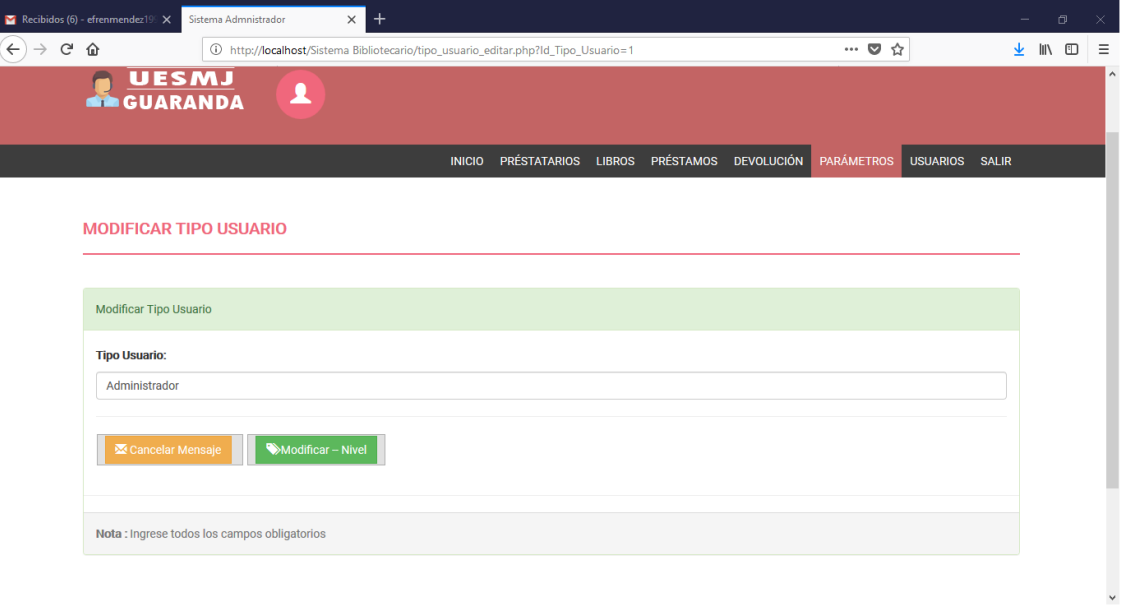

#### **7. PRUEBA PILOTO**

La prueba piloto se realizó con la finalidad de evaluar la calidad y la comprobación de cómo responde el Sistema Informático (intranet), a las distintas situaciones en las que se puede encontrar.

Donde se evaluaron una gran cantidad de pruebas de errores del sistema bibliotecario.

#### **7.1 Tabla de posibles fallas que se presentaron y las soluciones empleadas**

Se basó en el conocimiento de la lógica interna del sistema informático (intranet) o código en cómo diseñar los casos de prueba, atendiendo al procedimiento interno y la estructura del programa.

Se centró en los requisitos establecidos y en la funcionalidad del sistema, es decir, intentando encontrarse casos de fallas del módulo de la aplicación del sistema bibliotecario tanto de los datos de entrada y salida.

Las pruebas de fallas que se encontraron están especialmente indicadas en las siguientes categorías:

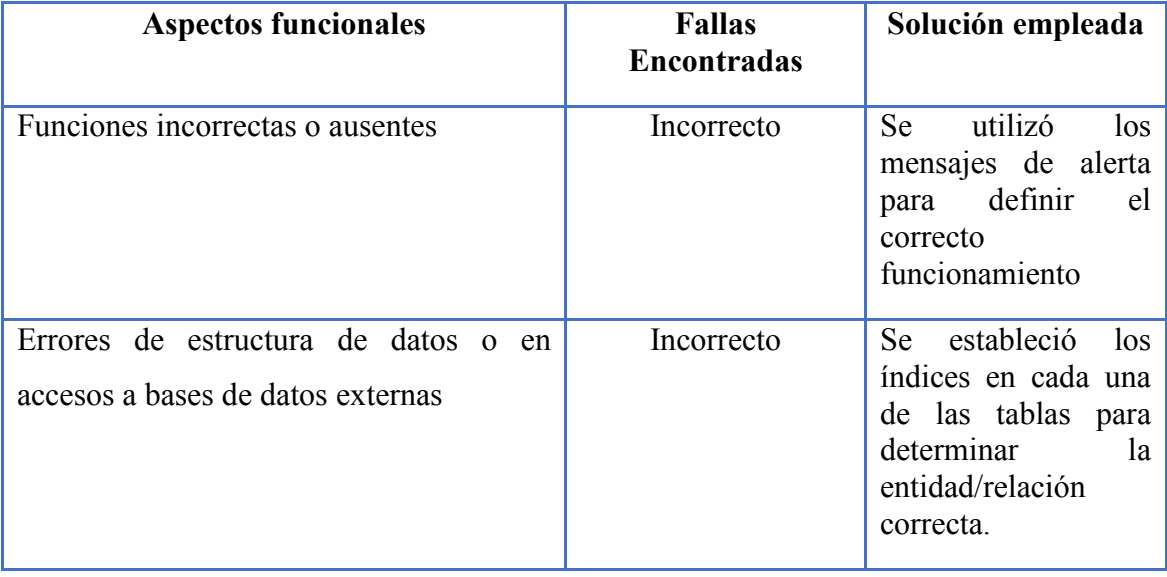

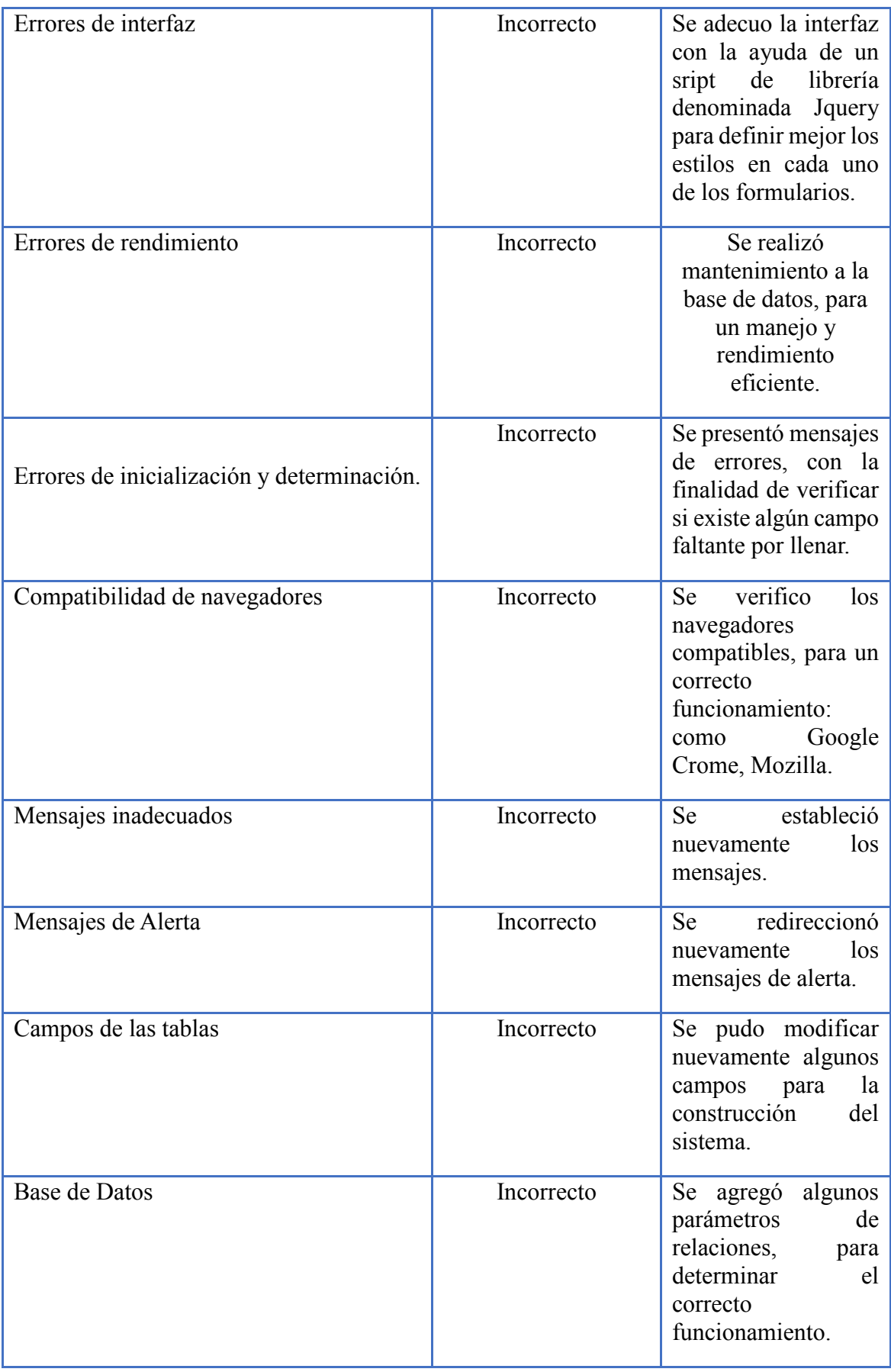

# **7.2 Descripción de las pruebas realizadas (Rendimiento, carga)**

![](_page_58_Picture_146.jpeg)

## **8. EVALUACIÓN Y MEJORAMIENTO**

Al realizarse la evaluación y mejoramiento se logró evaluar y mejorar escasas dificultades que se originó al momento de realizar los procesos de registros de los libros, entrega y reporte de los libros.

El sistema desarrollado presenta una interfaz gráfica que permite un manejo fácil y rápido logrando cuyos resultados eficientes al momento de generarse la evaluación.

![](_page_59_Picture_232.jpeg)

![](_page_60_Picture_400.jpeg)

## **8.1 PLAN DE MEJORAMIENTO**

![](_page_60_Picture_401.jpeg)

![](_page_61_Picture_476.jpeg)

![](_page_62_Picture_144.jpeg)

## **9. CONCLUSIONES**

El 100% de los encuestados indican que el sistema bibliotecario para la UESMJ brinda servicios de préstamos, devoluciones, reserva, alertas entre otros; utilizando la tecnología actual a través del Boostrap 3.0

Con el uso del sistema bibliotecario vía Intranet de prestación de libros utilizando tecnología Boostrap 3.0, se mejorar la atención a los estudiantes – docentes por que se reducirá los niveles de tiempo que retrasaban el llenar los formatos de registro manualmente.

El administrador del sistema informático debe estar a la vanguardia de la tecnología y así de esta manera poder brindar un mejor servicio a cada uno de los estudiantes y docentes.

Por lo tanto, la implementación de un sistema informático bibliotecario, agiliza los procesos de prestación que realiza la biblioteca, teniendo respaldo de la información con una interfaz cómoda para el usuario, utilizando tecnología Boostrap 3.0.

#### **10. REFERENCIAS BIBLIOGRÁFICAS**

- Blake, R. (2015). Sistemas electrónicos de comunicaciones. espana: Cengage Learning Editores.
- $\triangleright$  Bustio, J. M. (2017). Sistemas de identificación y control automáticos, Volume 1. barcelona: MARCOMBO, S.A,.
- Bustio, J. M. (2016). Sistemas de identificación y control automáticos, Volume 2. Barcelona: MARCOBO, S.A,.
- Campderrich, B. (2015). Ingeniería del software. Barcelona: graficas rey S.I.
- Cobo, Á. (2016). PHP y MySQL: Tecnología para el desarrollo de aplicaciones web. España: ediciones diaz de santos.
- Gabillaud, J. (2010). Recursos Informáticos Oracle 11g SQL, PL/SQL, SQL\*Plus. barcelona: Ediciones ENI.
- Abarca Zamora, Leda María. (2017). Gestión de la calidad total en los servicios de información de la Biblioteca del INCAE. San José, C.R: UCR.
- Ander-Egg, Ezequiel. (2012). Técnicas de investigación. Buenos Aires : Editorial HVmanitas
- Comer, Douglas E. (2013). Redes globales de información con Internet y TCP/IP, México: Prentice Hall.
- Duarte Barrientos, Miguel. (2016). Impacto de la tecnología y la innovación de procesos en la organización de las bibliotecas universitarias. Cádiz: La Universidad

#### **11. ANEXOS**

**11.1 Anexo Nº 1Denuncia del Tema aprobado por Consejo de la Facultad de Ciencias de la Educación.**

![](_page_64_Picture_2.jpeg)

# **PROPUESTA TECNOLÓGICA EDUCATIVA PREVIO A LA OBTENCIÓN DEL TÍTULO DE LICENCIADO EN CIENCIAS DE LA EDUCACIÓN MENCIÓN INFORMÁTICA EDUCATIVA**

#### **TEMA:**

Desarrollo de un sistema informático de control de libros de la biblioteca bajo la tecnología Boostrap 3.0 para mejorar la gestión de información de los estudiantes de la Unidad Educativa "Santa Mariana de Jesús" durante el año lectivo 2017-2018.

#### **AUTOR:**

#### MIGUEL EFREN MENDEZ ROJAS

#### **GUARANDA - ECUADOR**

**2017 - 2018**

# **NOMBRE DEL PROYECTO**

DESARROLLO DE UN SISTEMA INFORMÁTICO DE CONTROL DE LIBROS DE LA BIBLIOTECA BAJO LA TECNOLOGÍA BOOSTRAP 3.0 PARA MEJORAR LA GESTIÓN DE INFORMACIÓN DE LOS ESTUDIANTES DE LA UNIDAD EDUCATIVA "SANTA MARIANA DE JESÚS" DURANTE EL AÑO LECTIVO 2017-2018.

# **LOCALIZACIÓN GEOGRÁFICA**

Unidad Educativa "Santa Mariana de Jesús" GUARANDA se encuentra ubicado en la parroquia Veintemilla del cantón Guaranda perteneciente a la provincia Bolívar, Ecuador

![](_page_66_Picture_2.jpeg)

## **ANÁLISIS DE LA SITUACIÓN ACTUAL**

La presente investigación trata del deficiente manejo de los libros donde se ha manipulado de una manera manual e insegura, ya que la información es almacenada en carpetas, en sus respectivos archivos, retrasando de esta manera los procesos de búsquedas de cada uno de los libros de la Unidad Educativa Unidad Educativa "Santa Mariana de Jesús.

Además se puede mencionar que estas informaciones que tienen los libros son muy importantes para la institución y los estudiantes, debido al manejo de los mismos, ponen en peligro, ya que puede ser dañado por desastres o demasiada manipulación u otros sucesos.

Mediante el proceso de manejo de los libros la institución no brinda una buena atención a los estudiantes y padres de familia, debido a que los libros no se encuentran ubicados correctamente, por ello el trabajo se torna demasiado pesado por la magnitud de estudiantes, ya que la información es procesada manualmente por la docente encargada y directivos, quienes llevan la labor de desempeñar dicho trabajo, pero nunca se ha llevado un control de los datos de una manera automatizada y computarizada que les permita que la información sea ágil, eficiente y eficaz.

Es por ello que se lo plantea ante la necesidad de contar con un sistema informático que permita mejorar la gestión administrativa de libros, logrando brindar servicios modernos y actualizados a quienes lo soliciten como es el caso los estudiantes y el personal docente.

#### **ANTECEDENTES**

Los sistemas informáticos en el último siglo se han incrementado exponencialmente en todos los países, y en el Ecuador es cada vez más utilizado y por esto los directivos de las instituciones educativas están tomando medidas, para gestionarlas la base de datos eficientemente de sus estudiantes.

Por lo tanto, muchas instituciones se mantienen siempre a la vanguardia de la tecnología; sin embargo se observan que algunas instituciones no lo están haciendo el uso de las Tics (Tecnología de la información y comunicación social).

La Unidad Educativa "Santa Mariana de Jesús es una institución joven, con 119 años de vida, que brinda servicio educativo a la comunidad mediante la práctica de valores y sentido de pertenencia, permitiendo una sana convivencia y alcanzar efectivos desempeños en la vida colegial, universitaria, laboral y productiva del país.

Actualmente la gestión tecnológica va orientada al acceso a la información de diferentes campos, otorgando lugar a la World Wide Web como una extensa fuente de consulta, permitiendo que la mayor parte de publicaciones sean orientadas a la red de redes computacionales.

El sistema que aplica la institución es el común denominador, ya que desde hace décadas en el régimen educativo, se trata de controlar y manejar los libros ya que se lleva en hojas de cálculo y en orden de asignaturas.

En la investigación inicial realizada hemos podido verificar que existen en el mercado informático algunas aplicaciones orientadas al control de manejo de libros de una biblioteca. De las consultas hechas en las bibliotecas y el internet se ha podido verificar que hay algunas tesis relacionadas con este tipo de aplicaciones, pero ninguno de ellos ha sido desarrollado de acuerdo a la tecnología boostrap 3.0 de la Unidad Educativa "Santa Mariana de Jesús". De acuerdo a lo mencionado y con el afán de hacer partícipes de la mejor manera de la introducción de innovadora tecnología en nuestra ciudad el desarrollo del presente proyecto tecnológica educativa.

## **JUSTIFICACIÓN**

Esta investigación se desarrollará en la Unidad Educativa "Santa Mariana de Jesús, el cual radica en proponer una alternativa web novedosa, eficiente, dinámica y puede ser aplicada a diferentes usos de procesos de control de libros a través de la tecnología boostrap 3.0, el cual dará una mayor seguridad a la información de los estudiantes que posee la institución.

La Unidad Educativa "Santa Mariana de Jesús debido al crecimiento institucional, es necesario que la información de los libros sea procesada y almacenada de una forma más eficiente para agilizar el control del proceso de almacenamiento de libros y poseer una aplicación web los estudiantes y padres de familia podrán realizar sus investigaciones desde su hora libre y sin perder tiempo alguno, a más de eso también podrán adquirir sus investigaciones sin dificultades. Y el personal que labora en la biblioteca dará a conocer al concejo ejecutivo sus reportes sobre los estudiantes investigadores inmediatamente; logrando un control integral de las actividades desarrolladas dentro de la institución

Es por ello que surge la necesidad de crear una aplicación web que ayude a solucionar las necesidades del departamento de Biblioteca y una mayor relación entre profesores y estudiantes. Proporcionando una mejor efectividad en el manejo del flujo y procesamiento de los datos de los expedientes de sus estudiantes.

Al finalizar el proyecto se presentará los resultados de pruebas que avalan la realización de la presente investigación.

#### **BENEFICIARIOS**

Para la realización del presente proyecto denominado Desarrollo de un sistema informático de control de libros de la biblioteca bajo la tecnología Boostrap 3.0 para mejorar la gestión de información de los estudiantes de la Unidad Educativa "Santa Mariana de Jesús". Contamos con los siguientes beneficiarios que son:

Autoridades

Estudiantes

Padres de familia

Y público en general, quienes forman parte de esta prestigiosa institución como es la Unidad Educativa "Santa Mariana de Jesús"

#### **OBJETIVOS**

#### **Objetivo general:**

Desarrollar un sistema informático de control de libros de la biblioteca bajo la tecnología Boostrap 3.0 para mejorar la gestión de información de los estudiantes de la Unidad Educativa "Santa Mariana de Jesús" durante el año lectivo 2017-2018.

#### **Objetivos específicos:**

- $\checkmark$  Analizar la situación actual del proceso manual del registro de libros de la Unidad Educativa "Santa Mariana de Jesús".
- $\checkmark$  Establecer los niveles de información que permita el control de los procedimientos de manejo de textos que lleve cada estudiante.

 $\checkmark$  Diseñar el sistema informático que permita optimizar la gestión y organización de los libros, facilitando la búsqueda, el acceso inmediato y preciso de la información en la Institución mencionada.

#### **METAS**

- El proceso de manejo y el control de libros se agilizarán inmediatamente, para el personal docente, estudiantes y padres de familia.
- Los padres de familia podrán acompañar a sus hijos a la investigación o consulta que lo requieran en la institución, optimizando tiempo.
- Se reducirán los tiempos de entrega de libros tanto para la labor del docente como para los estudiantes.
- Mejorar sus servicios en el manejo y control de una forma rápida, moderna y actualizada que conlleve a un mejoramiento institucional y así elevar estándares de calidad.
- Se garantizarán la información de manera segura sin riesgo de pérdida o alteración de la información de los libros.
- Se mejorará la gestión administrativa por el gran servicio que ofertará la institución educativa.

## **ACTIVIDADES**

![](_page_71_Picture_152.jpeg)

![](_page_71_Picture_153.jpeg)
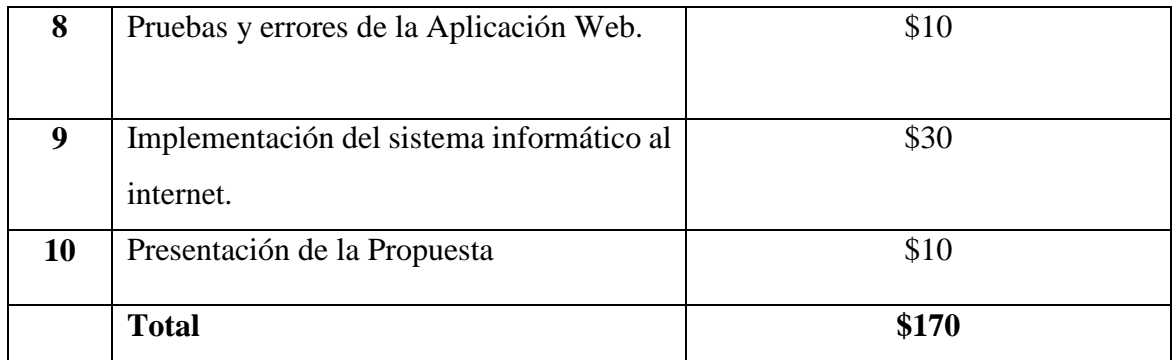

# **DURACIÓN DEL PROYECTO Y VIDA ÚTIL**

La duración del proyecto en construir es de 2 meses aproximadamente.

El sistema informático tiene una vida útil larga de 8 años, siempre y cuando al menos se realice los mantenimientos de 2 veces al año; esta aplicación web, además se tendrá que cancelar el valor del hosting anualmente.

## **INDICADORES DE LOS RESULTADOS**

- $\checkmark$  Gestión administrativo eficiente.
- $\checkmark$  Control adecuado de la atención al cliente.
- $\checkmark$  Publicación de información clara y precisa a estudiantes
- $\checkmark$  Incremento de servicio a la población de la institución con la creación del producto.
- $\checkmark$  Facilidad de acceso inmediato a los reportes de los diferentes libros que posee la institución.
- $\checkmark$  Contribuyen a incrementar la imagen de la Institución (UESMJ).
- $\checkmark$  Permitirá que los estudiantes se sientan motivados por la adquisición inmediata de sus investigaciones.
- La institución contará con un sistema informático (Web) altamente tecnológico y novedoso.

## **BIBLIOGRAFÍA**

- $\checkmark$  Brito Acuña, K. (2009). Selección de Metodologías de Desarrollo para Aplicaciones Web en la Facultad de Informática. Cienfuegos: Universidad de Cienfuegos.
- Fraternali, P. (2011). Procesos Agiles para Desarrollo de Aplicaciones Web. Madrid (España): Editorial, Grupo Kybele.
- $\checkmark$  Koch, N. (2009). El poder expresivo de la ingeniería web basado en UML. Editorial ,Springer.
- $\checkmark$  McLaughlin, B. (2012). PHP & MySQL:Manual. Editorial O'Reilly Media, Inc.
- $\checkmark$  Page, K. A. (2009). Entrenamiento de la Fuente Editorial. Prentice Hall Professional.
- $\checkmark$  Pipes, A. (2011). Diseño de Sitios Web. Promopress, Editorial Biblioteca.
- $\checkmark$  Pressman, R. (2010). Ingeniería del software un enfoque práctico. Mac GRAW HILL.
- $\checkmark$  Ramírez, G. y. (2010). Estudio comparativo entre herramientas AMP (Apache, MySOL, PHP). Tesis. Ing. en Sistemas. ESPOCH. Riobamba.
- $\checkmark$  Rubira, C. (2010). Una arquitectura de software tolerante a errores para sistemas basados en componentes.Editorial Springer Heidelberg.
- Quezada, L; Vásquez, J. 2001. Diagnóstico sobre la aplicación de los sistemas de información automatizados en la administración pública. Archivo nacional. CR. p 12.
- $\checkmark$  Alter, S. 2002. Herramientas de desarrollo de software. Information systems. The foundation of e-business. 4th.ed. USA: Prentice Hall. p 45.

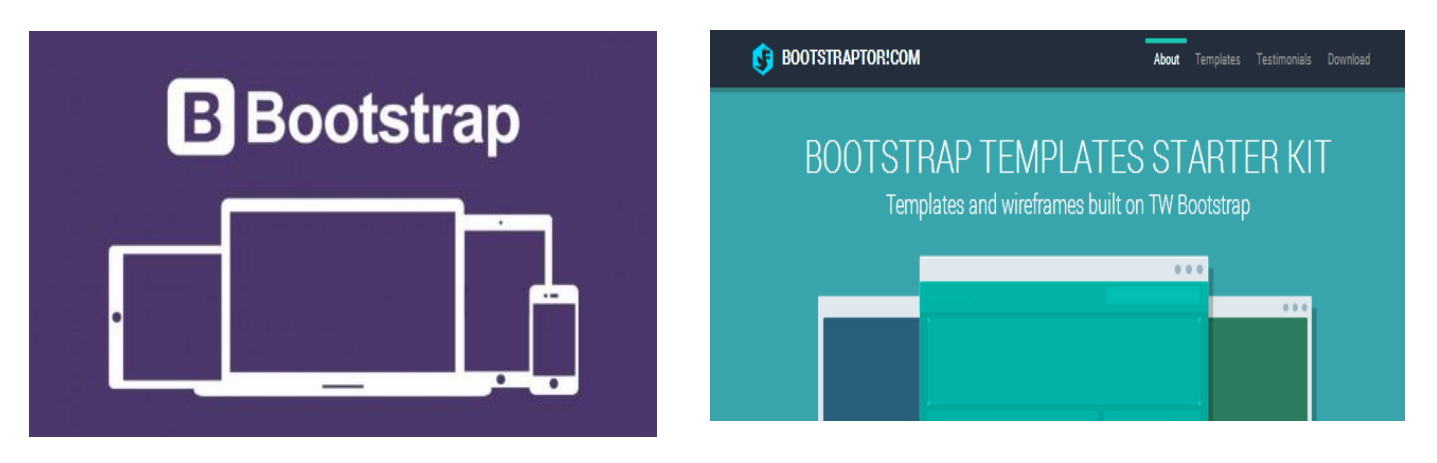

# **MÓDULOS DE BOOSTRAP 3.0**

## **PREGUNTAS**

1. ¿Con que frecuencia hace uso de medios tecnológicos para apoyar su labor docente en la parte administrativa?

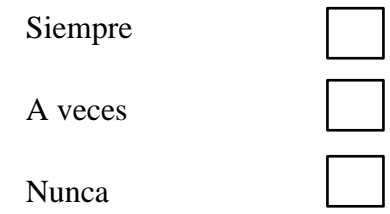

2. ¿Con que frecuencia realiza el control de los libros que posee en la biblioteca de la unidad Educativa?

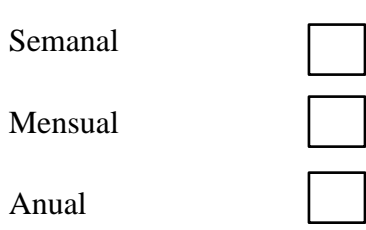

3. ¿Considera usted que los procedimientos utilizados para realizar el control en la biblioteca de la UNIDAD EDUCATIVA SANTA MARIAN DE JESÚS es el más óptimo?

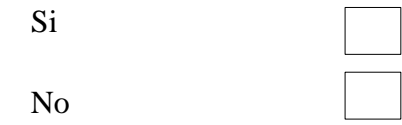

4. ¿Le gustaría que la Institución posea un sistema informático de control de los libros en la biblioteca, que le ayude a su labor en sus horas diarias?

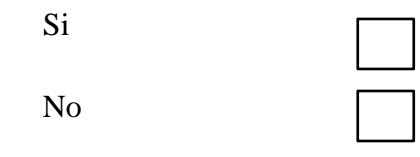

5. ¿Cree usted que es importante la implementación de un sistema web de control de los libros, que permita minimizar la perdida de los textos por parte de los estudiantes en la Unidad Educativa Santa Mariana de Jesús?

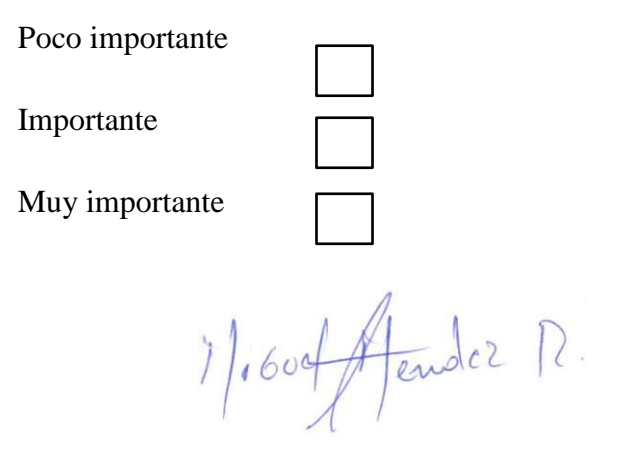

MIGUEL EFREN MENDEZ ROJAS

 **FIRMA** 

## **11.2 Anexo N° 2: Manual de Usuario**

## **MANUAL DE USUARIO**

Presentamos la guía para la utilización de la interfaz de usuario (Administrador, Secretaria) del programa de gestión de préstamo Bibliotecario. La interfaz de usuario nos permitirá guiar de una forma adecuada para su posterior ingreso de información en cuanto a los libros que contiene la biblioteca y el estado de trámite en el que se encuentran.

# INICIAR SECCIÓN

Para iniciar la sección tendrá que dirigirse a un navegador de internet; tecleando la siguiente dirección: [http://localhost/sistemaB](http://localhost/sistema)ibliotecario

Donde luego nos aparecerá la siguiente pantalla con su respectivo nombre "**Sistema Bibliotecario"** que contiene el sistema web.

Luego de ello daremos un clic para su posterior uso; donde nos aparecerá la siguiente pantalla de inicio de sección.

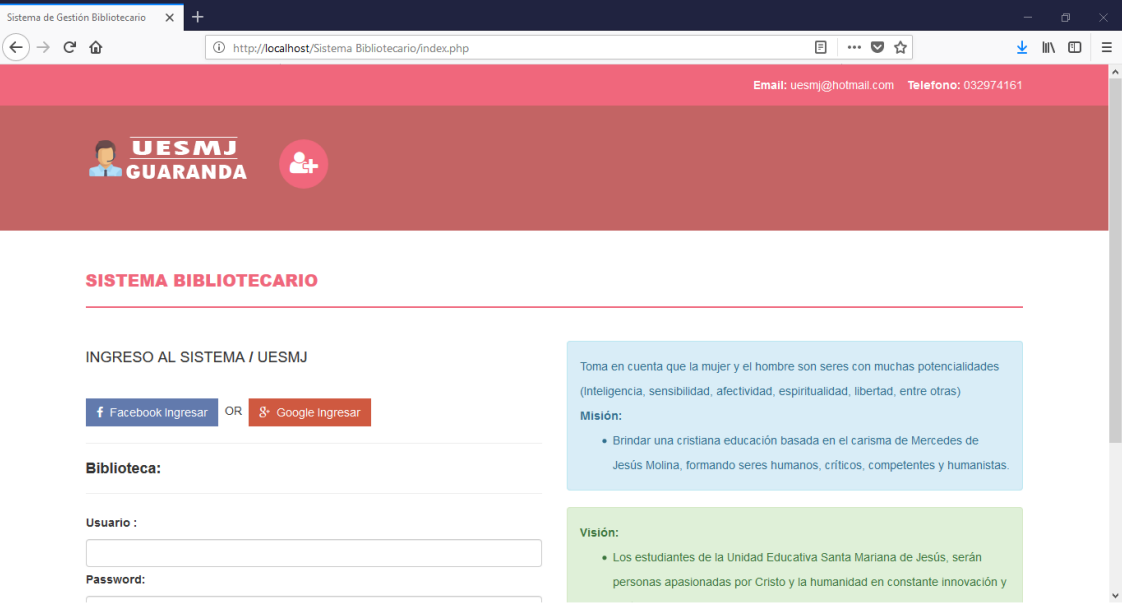

Como vemos en la siguiente ventana tenemos que seleccionar los siguientes parámetros de autentificación como son:

- **E** Luego ingresar el usuario respectivo.
- Y por último ingresar el Password.

En el caso de no ingresar correctamente nos aparecerá la siguiente pantalla

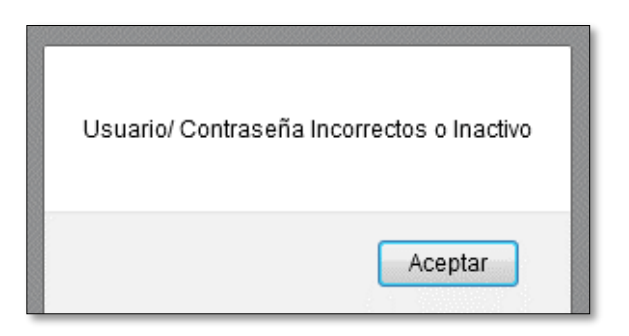

Una vez ingresado correctamente nos aparecerá la pantalla principal con su respectivo modulo.

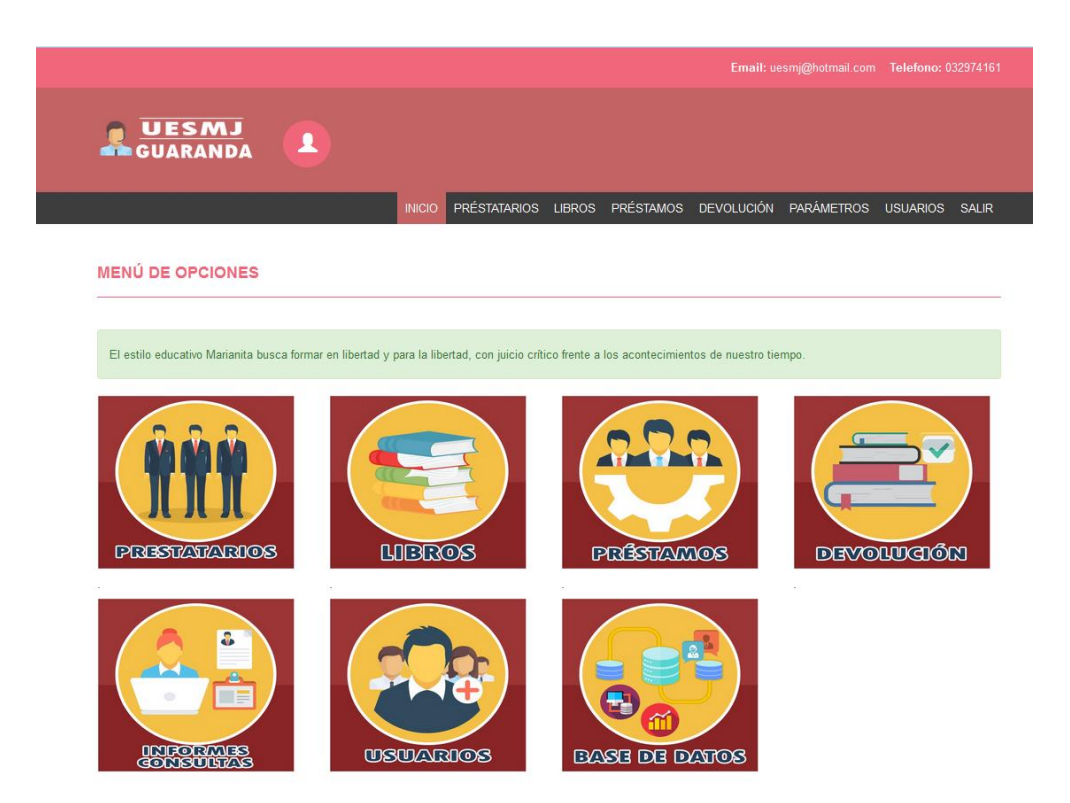

Como podemos apreciar nos mostrará los siguientes módulos con que cuenta el sistema informático web como son:

- $\triangleright$  Módulo de Prestatarios
- $\triangleright$  Módulos de libros
- Módulo de préstamos
- Módulo de devolución
- Módulo de informes de consultas
- > Módulo de Usuarios
- $\triangleright$  Módulo de Base de Datos.

## **MÓDULO DE PRESTATARIOS**

Solo con dar un clic en el módulo respectivo podemos apreciar todos los actores como en este caso son los estudiantes y docentes quienes que encuentran integrado en la UESMJ.

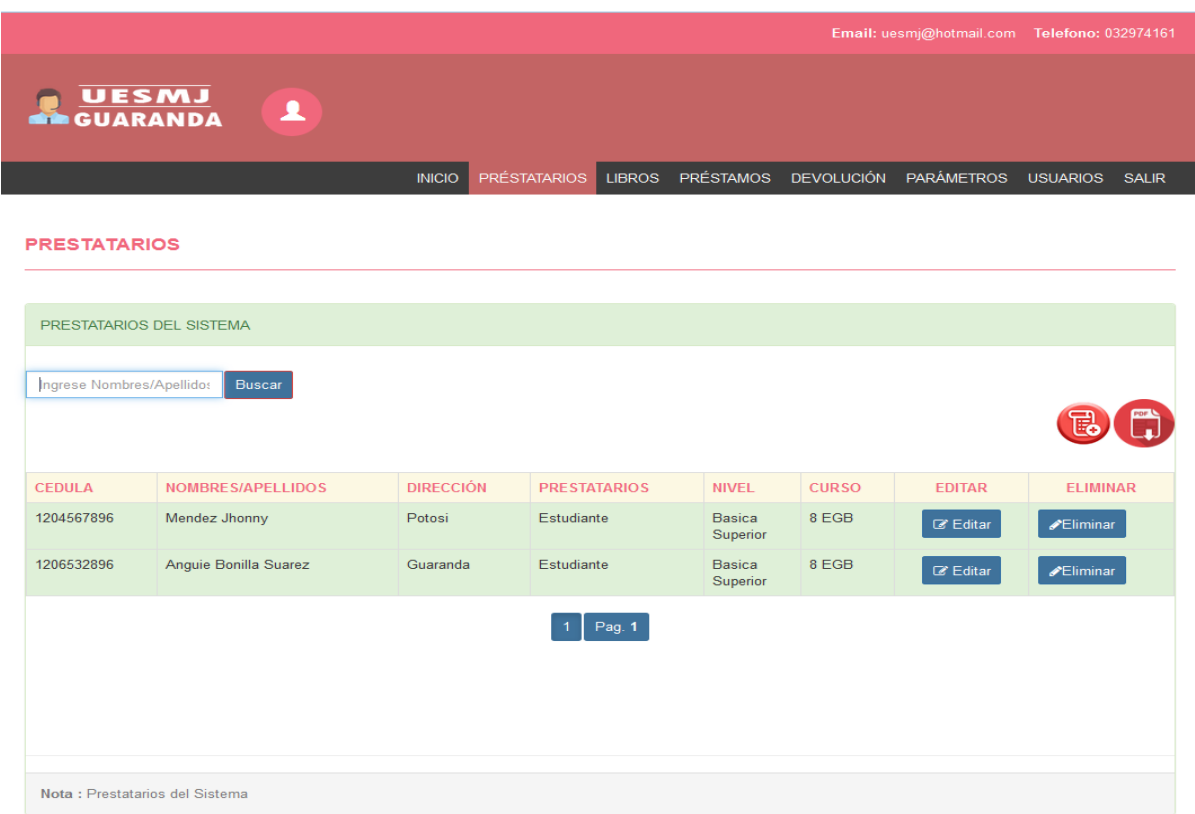

Donde se puede buscar también el prestatario por los nombres y apellidos dando un clic en **"Buscar".**

Donde también se contara con las opciones de **"Editar"** y **"Eliminar"**.

Así como también con las opciones de **"Agregar"**.

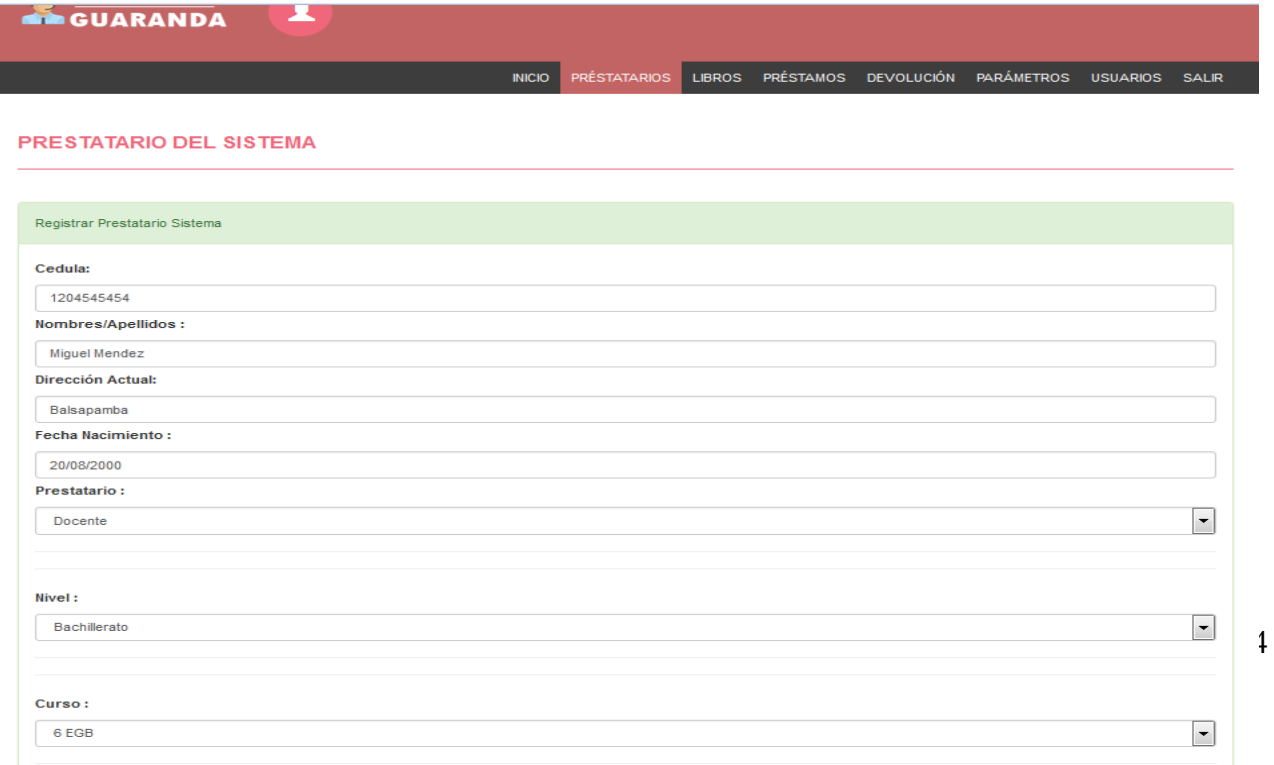

Una vez llenado el archivo podemos guardar dicho docente como prestatario con solo dar un clic en guardar

Una vez presionada el botón nos mostrará la siguiente alerta.

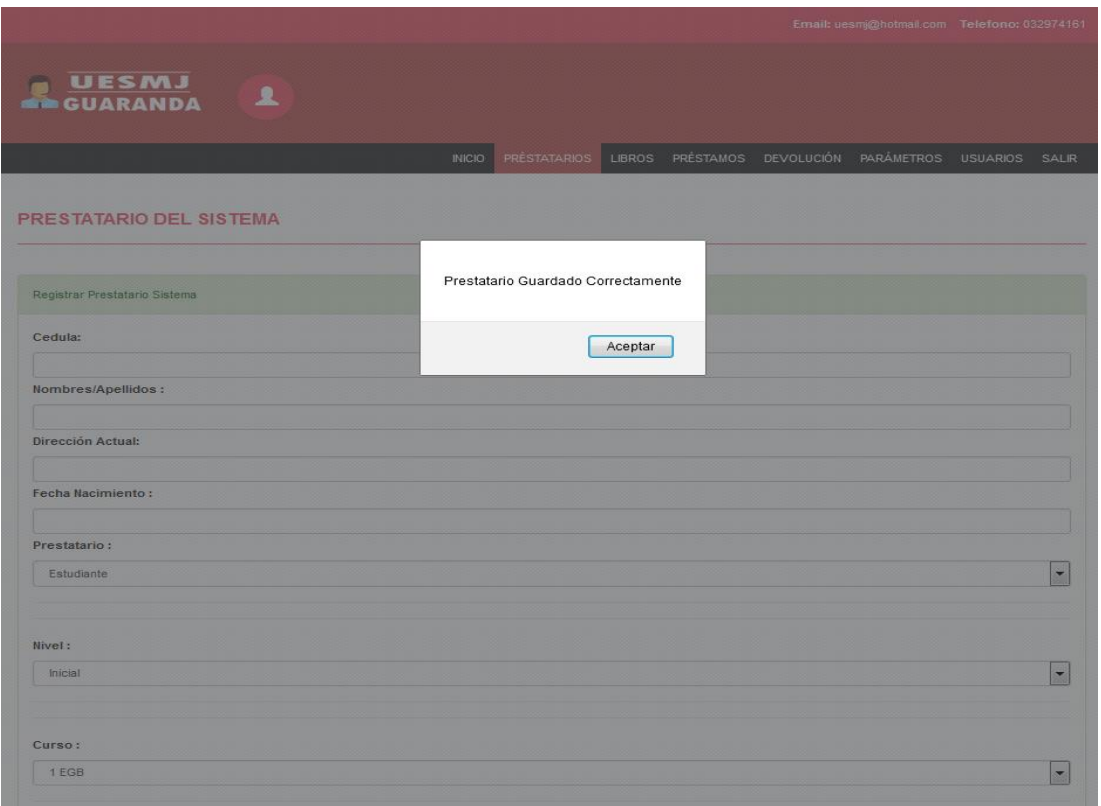

Y por último tenemos la opción de descargar el archivo **"pdf"** con solo dar un clic.

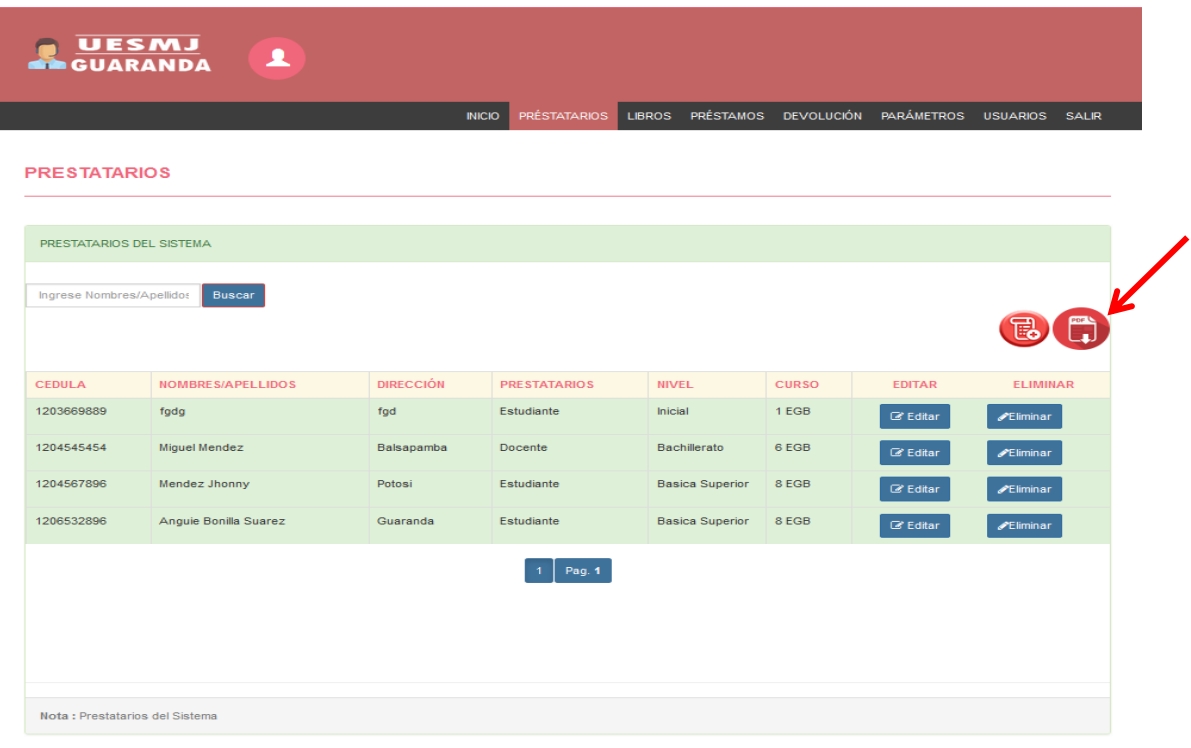

| UNIDAD EDUCATIVA<br>UNIDAD EDUCATIVA SANTA MARIANA DE JESUS "GUARANDA"<br>DE JESÚS<br><b>SANTA</b><br>PRESTATARIOS DE LA UE<br><b>QUARAND</b><br>MARIANA |                          |                     |              | UNIDAD EDUCATIVA<br>DE JESÚS<br><b>SANTA</b><br>GUARANO<br>MARIANA<br>20/02/2018 |
|----------------------------------------------------------------------------------------------------|--------------------------|---------------------|--------------|----------------------------------------------------------------------------------|
| <b>CEDULA</b>                                                                                                    | <b>NOMBRES APELLIDOS</b> | <b>PRESTATARIOS</b> | <b>CURSO</b> |                                                                                  |
| 1206532896                                                                                                    | Anguie Bonilla Suarez    | Estudiante          | 8 EGB        |                                                                                  |
| 1203669889                                                                                                    | fgdg                     | Estudiante          | 1 EGB        |                                                                                  |
| 1204567896                                                                                                    | Mendez Jhonny            | Estudiante          | 8 EGB        |                                                                                  |
| 1204545454                                                                                                    | Miguel Mendez            | Docente             | 6 EGB        |                                                                                  |
|                                                                                                    |                          |                     |              |                                                                                  |

Podemos apreciar nuestra información del archivo Pdf.

# **MÓDULO DE LIBROS**

En esta pantalla podremos ingresar todos los libros que contiene la biblioteca de la Unidad Educativa Santa Mariana de Jesús; donde se podrá agregar, editar, eliminar, y mostrar todos los libros que contiene el sistema bibliotecario.

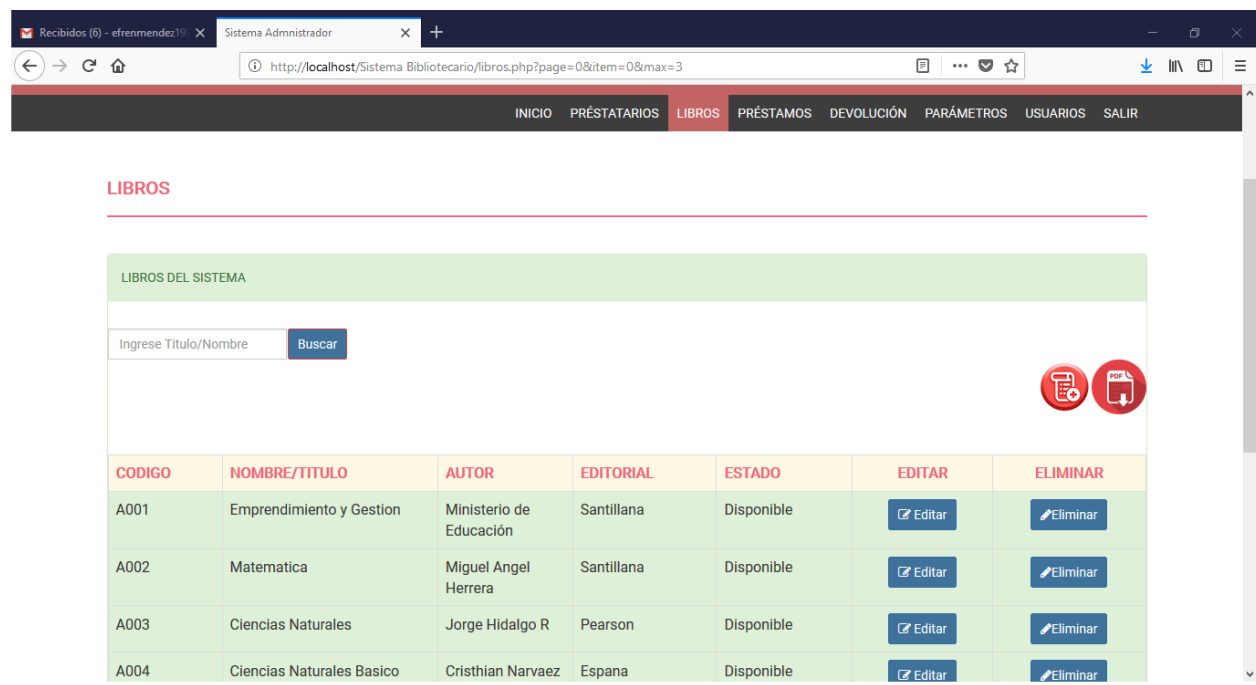

En esta pantalla se podrá agregar los libros; como código, nombre del libro, autor, y editorial.

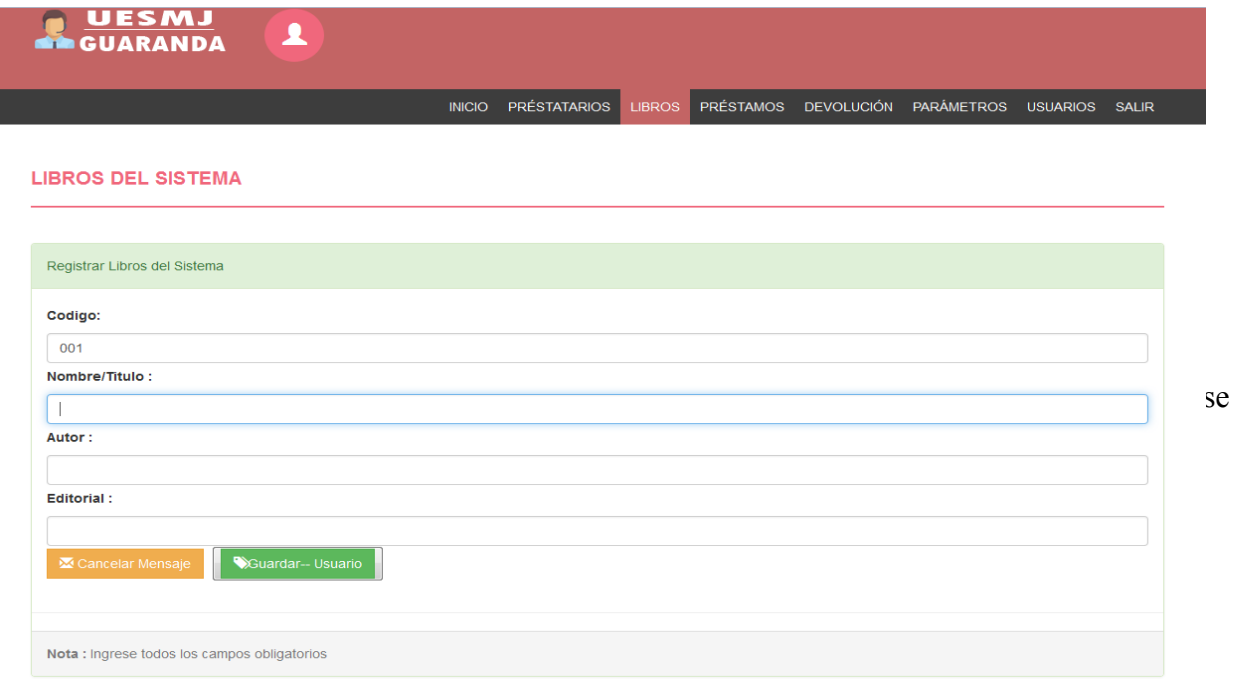

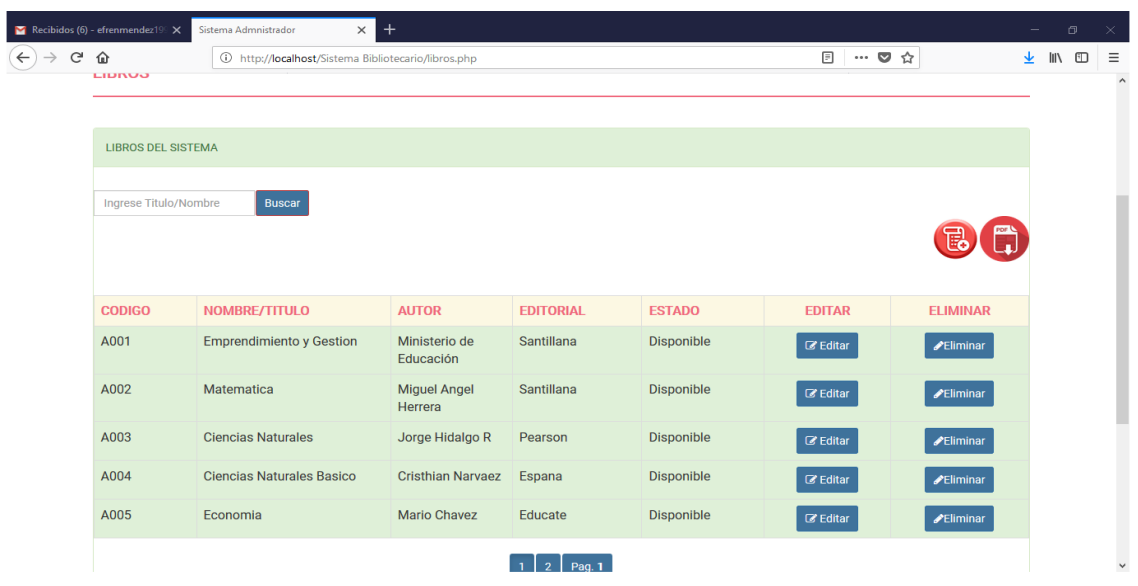

Contando también de igual manera con las opciones de **"Editar"** e **"Eliminar".**

Como podemos observar se puede apreciar todos los libros que posee la UESMAJ

# **MÓDULO DE PARÁMETROS**

En este módulo de parámetros se podrá ingresar los cursos faltantes así como también los niveles, los tipos de prestatarios y tipos usuarios.

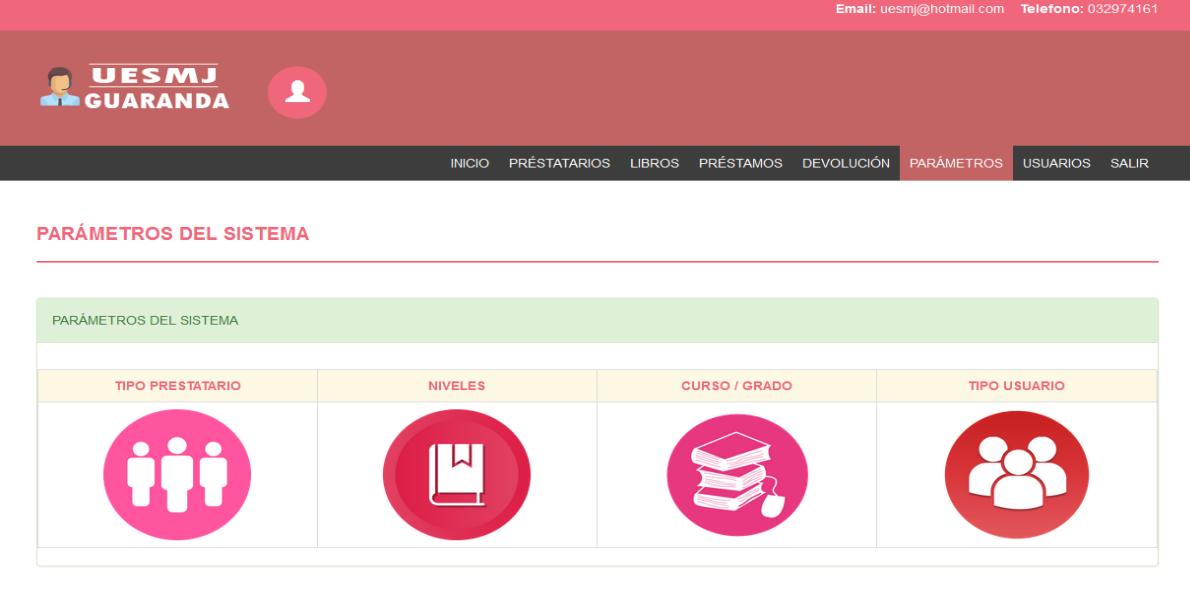

Nota : Usuarios del Sistema

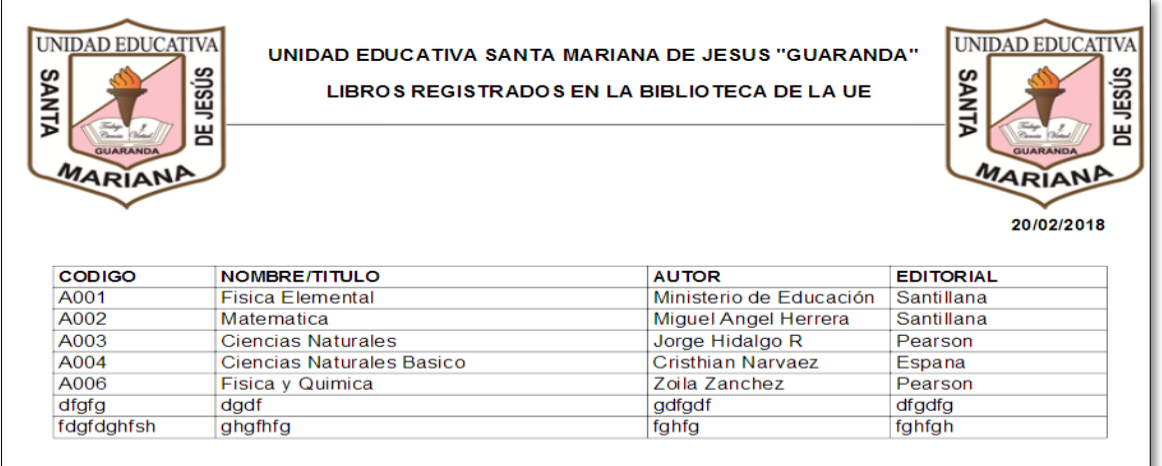

Con solo dar un clic en cada uno de los iconos usted podrá ingresar su respectiva información para que pueda manipular correctamente los módulos que contiene el sistema bibliotecario.

# **MÓDULO DE USUARIOS**

En este módulo de usuarios se podrá verificar el usuario correspondiente como administrador; es decir quien manipulará el sistema bibliotecario de todos los registros de los libros. Como se muestra en la siguiente pantalla.

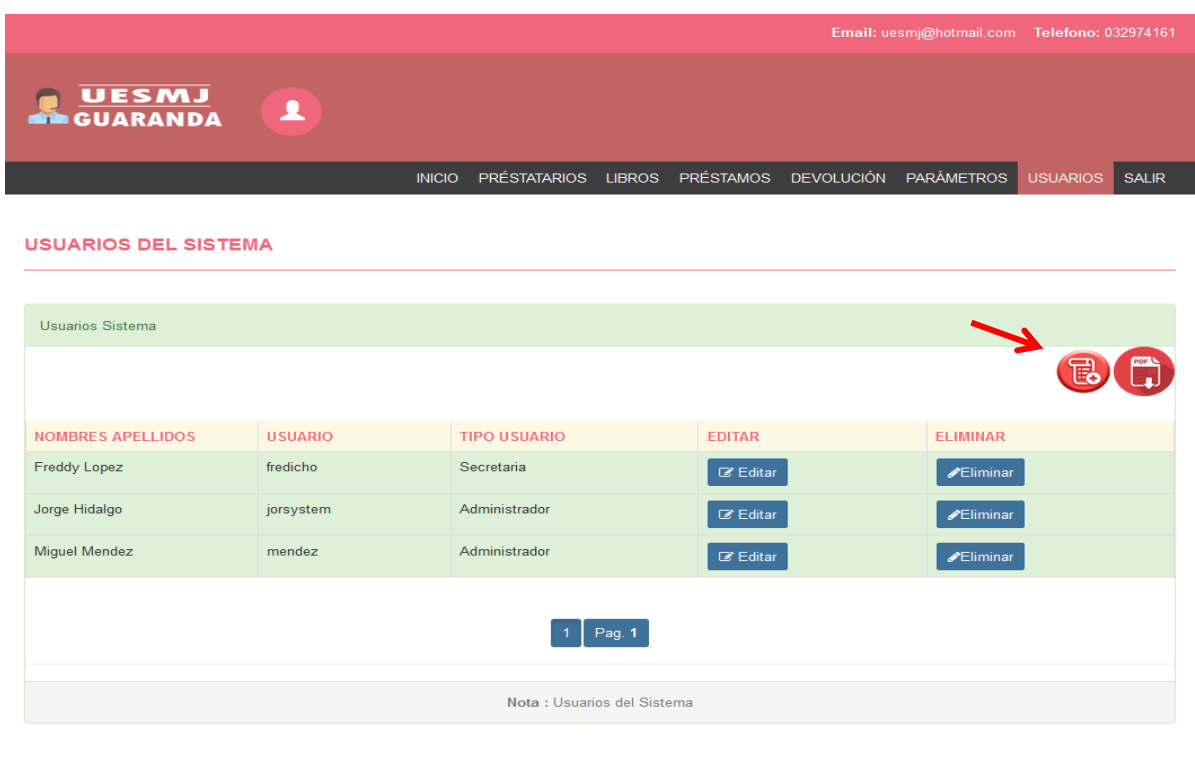

También se cuenta con el icono de "agregar", pero en este caso no agregaremos a más usuarios por que el sistema bibliotecario será manejado por una sola persona.

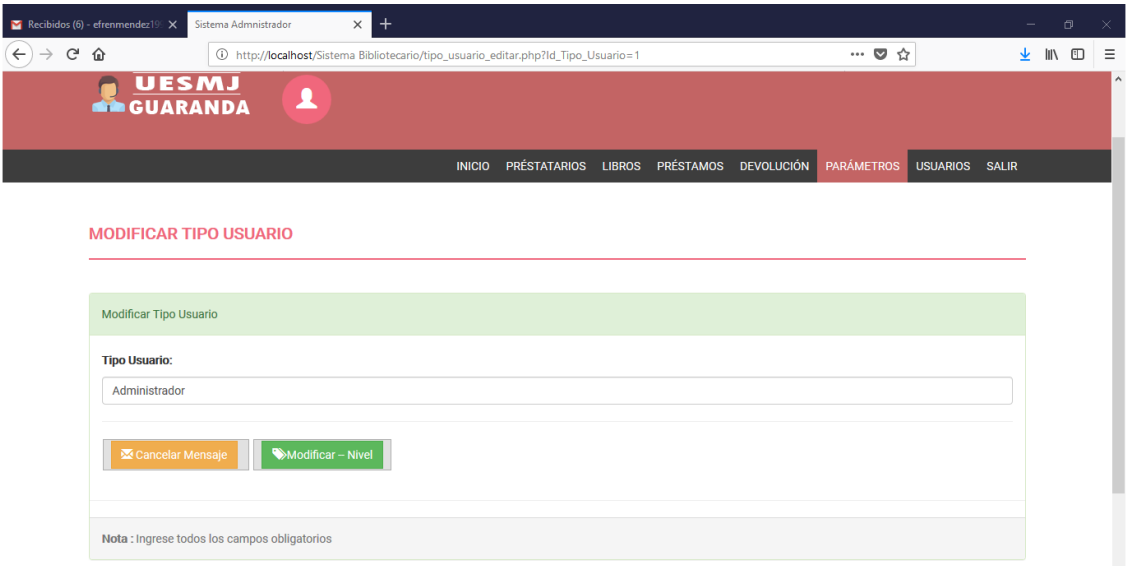

En el caso de que si fuera manejado el sistema por varias personas ingresaremos todos los campos como son:

- $\triangleright$  Nombres y apellidos
- Password

Una vez llenado todos los campos usted podrá dar un clic en **"Guardar Usuario".**

Y listo tendrá ya agregado un Usuario para su posterior uso del sistema.

### **RESPALDO DE BASE DE DATOS**

En este módulo podremos respaldar la base de datos según sea conveniente por la institución; donde se podrá guardar toda la información del sistema bibliotecario en el caso de que pueda averiarse el sistema o filtro de dato vía internet.

Para ello daremos un clic en el siguiente modulo.

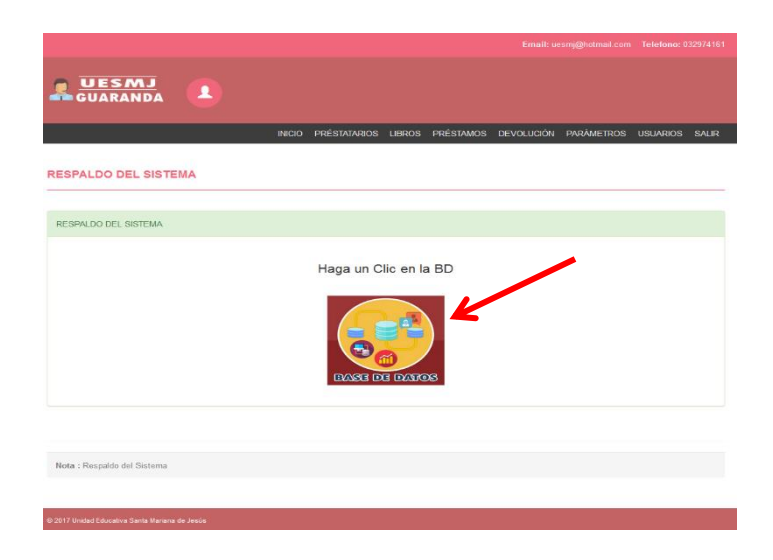

Luego de ello nos mostrara que guarde el archivo Txt con el siguiente mensaje.

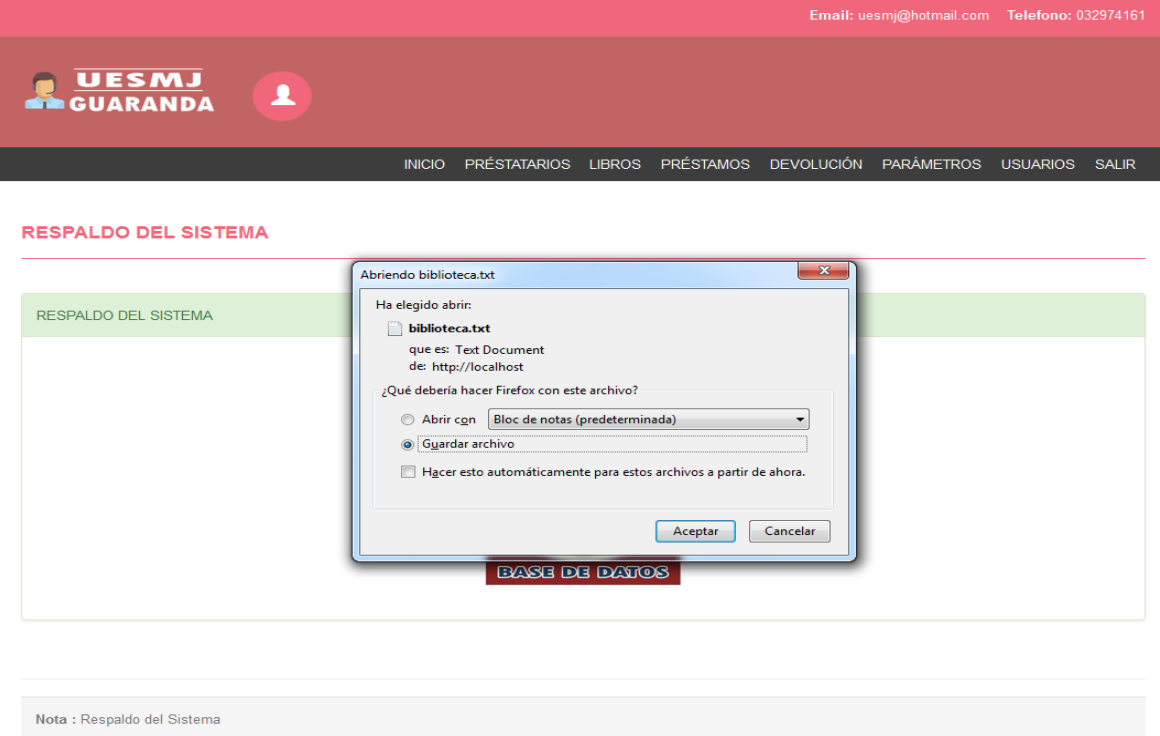

COMEN DE 2017 Unidad Educativa Santa Mariana de Jesús

# **11.3 Anexo N° 3: Cronograma de Actividades**

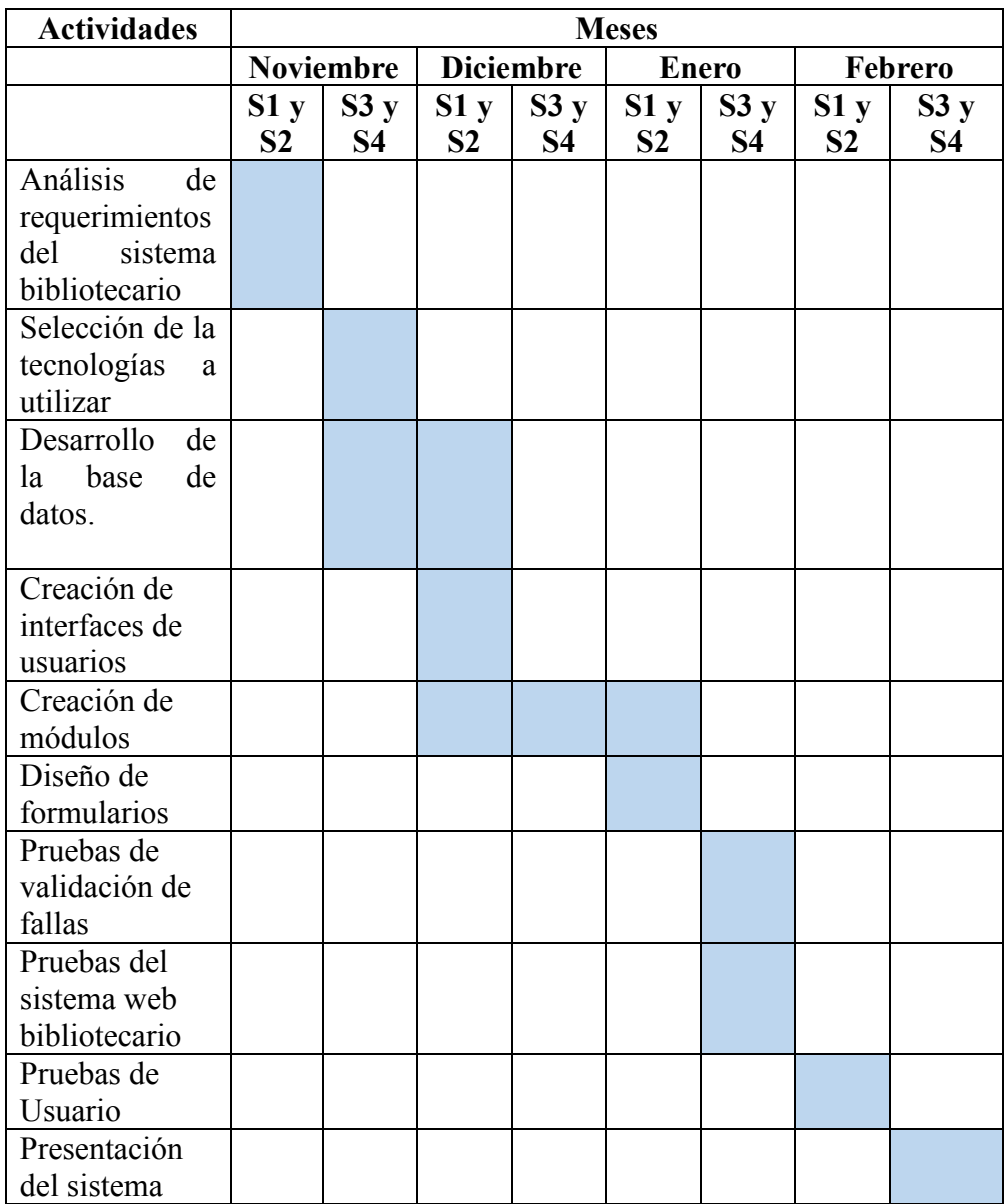

## **11.4 Anexo N° 4: Restricciones y Script Base de Datos**

## **SET SQL\_MODE="NO\_AUTO\_VALUE\_ON\_ZERO";**

**/\*!40101 SET @OLD\_CHARACTER\_SET\_CLIENT=@@CHARACTER\_SET\_CLIENT \*/; /\*!40101 SET @OLD\_CHARACTER\_SET\_RESULTS=@@CHARACTER\_SET\_RESULTS \*/; /\*!40101 SET @OLD\_COLLATION\_CONNECTION=@@COLLATION\_CONNECTION \*/; /\*!40101 SET NAMES utf8 \*/;**

**-- Base de datos: `biblioteca`**

**-- --------------------------------------------------------**

**-- Estructura de tabla para la tabla `libros`**

# **CREATE TABLE IF NOT EXISTS `libros` (**

 **`Id\_libros` int(11) NOT NULL AUTO\_INCREMENT,**

 **`Codigo` varchar(50) NOT NULL,**

 **`Nombre` varchar(50) NOT NULL,**

 **`Autor` varchar(100) NOT NULL,**

 **`Editorial` varchar(100) NOT NULL,**

 **PRIMARY KEY (`Id\_libros`)**

**) ENGINE=InnoDB DEFAULT CHARSET=latin1 AUTO\_INCREMENT=6 ;**

**-- Volcar la base de datos para la tabla `libros`**

**INSERT INTO `libros` (`Id\_libros`, `Codigo`, `Nombre`, `Autor`, `Editorial`) VALUES**

(1, 'A001', 'Fisica Elemental', 'Ministerio de EducaciÂ<sup>3</sup>n', 'Santillana'),

**(2, 'A002', 'Matematica', 'Miguel Angel Herrera', 'Santillana'),**

**(3, 'A003', 'Ciencias Naturales', 'Jorge Hidalgo R', 'Pearson'),**

**(4, 'A004', 'Ciencias Naturales Basico', 'Cristhian Narvaez', 'Espana'), (5, 'A006', 'Fisica y Quimica', 'Zoila Zanchez', 'Pearson');**

**-- --------------------------------------------------------**

**-- Estructura de tabla para la tabla `prestamos`**

**CREATE TABLE IF NOT EXISTS `prestamos` ( `Id\_Prestamo` int(11) NOT NULL AUTO\_INCREMENT, `Fecha\_Entrega` varchar(30) NOT NULL, `Id\_Codigo\_usuario` int(11) NOT NULL, `Id\_prestatario` int(11) NOT NULL, `Id\_libros` int(11) NOT NULL, `id\_tipo\_entrega` int(11) NOT NULL, PRIMARY KEY (`Id\_Prestamo`) ) ENGINE=InnoDB DEFAULT CHARSET=latin1 AUTO\_INCREMENT=5 ;**

**-- Volcar la base de datos para la tabla `prestamos`**

**INSERT INTO `prestamos` (`Id\_Prestamo`, `Fecha\_Entrega`, `Id\_Codigo\_usuario`, `Id\_prestatario`, `Id\_libros`, `id\_tipo\_entrega`) VALUES (2, '20-10-1991', 1, 1, 1, 2), (4, '20/08/2000', 5, 4, 5, 1); -- --------------------------------------------------------**

**-- Estructura de tabla para la tabla `prestatario`**

**--**

**CREATE TABLE IF NOT EXISTS `prestatario` (**

 **`Id\_prestatario` int(11) NOT NULL AUTO\_INCREMENT,**

 **`Cedula` varchar(10) NOT NULL,**

 **`Nombres\_Apellidos` varchar(100) NOT NULL,**

 **`Direccion` varchar(150) NOT NULL,**

 **`Fecha\_N` varchar(30) NOT NULL,**

 **`Id\_tipo\_prestatario` int(11) NOT NULL, `Id\_carrera` int(11) NOT NULL, `Id\_semestre` int(11) NOT NULL, PRIMARY KEY (`Id\_prestatario`) ) ENGINE=InnoDB DEFAULT CHARSET=latin1 AUTO\_INCREMENT=5 ;**

**-- Volcar la base de datos para la tabla `prestatario`**

**INSERT INTO `prestatario` (`Id\_prestatario`, `Cedula`, `Nombres\_Apellidos`, `Direccion`, `Fecha\_N`, `Id\_tipo\_prestatario`, `Id\_carrera`, `Id\_semestre`) VALUES (1, '0202002440', 'Andy Vega Alarcon', 'Guaranda', '20-08-1988', 5, 5, 8), (2, '1204567896', 'Mendez Jhonny', 'Potosi', '20-10-1991', 1, 3, 9), (4, '1206532896', 'Anguie Bonilla Suarez', 'Guaranda', '20/08/2000', 1, 3, 9);**

**-- Estructura de tabla para la tabla `semestre`**

**CREATE TABLE IF NOT EXISTS `semestre` ( `Id\_semestre` int(11) NOT NULL AUTO\_INCREMENT, `Semestre` varchar(50) NOT NULL, PRIMARY KEY (`Id\_semestre`) ) ENGINE=InnoDB DEFAULT CHARSET=latin1 AUTO\_INCREMENT=11 ;**

**-- Volcar la base de datos para la tabla `semestre`**

**INSERT INTO `semestre` (`Id\_semestre`, `Semestre`) VALUES**

**(1, '1 EGB'), (2, '2 EGB'), (3, '3 BGU'), (4, '4 EGB'), (5, '5 EGB'), (6, '6 EGB'), (7, '7 EGB'), (8, 'Ninguno'),** **(9, '8 EGB'), (10, '1 BGU');**

**-- Estructura de tabla para la tabla `tipo\_carrera`**

**CREATE TABLE IF NOT EXISTS `tipo\_carrera` ( `Id\_carrera` int(11) NOT NULL AUTO\_INCREMENT, `Carrera` varchar(100) NOT NULL, PRIMARY KEY (`Id\_carrera`) ) ENGINE=InnoDB DEFAULT CHARSET=latin1 AUTO\_INCREMENT=6 ;**

**-- Volcar la base de datos para la tabla `tipo\_carrera`**

**INSERT INTO `tipo\_carrera` (`Id\_carrera`, `Carrera`) VALUES**

- **(1, 'Inicial'),**
- **(2, 'Medio'),**
- **(3, 'Basica Superior'),**
- **(4, 'Bachillerato'),**
- **(5, 'Bachillerato Internacional');**

**-- Estructura de tabla para la tabla `tipo\_entrega`**

**CREATE TABLE IF NOT EXISTS `tipo\_entrega` ( `id\_tipo\_entrega` int(11) NOT NULL AUTO\_INCREMENT, `Entrega` varchar(50) NOT NULL, PRIMARY KEY (`id\_tipo\_entrega`) ) ENGINE=InnoDB DEFAULT CHARSET=latin1 AUTO\_INCREMENT=3 ;**

**-- Volcar la base de datos para la tabla `tipo\_entrega`**

**INSERT INTO `tipo\_entrega` (`id\_tipo\_entrega`, `Entrega`) VALUES**

**(1, 'Prestado'),**

**(2, 'Devuelto');**

**-- --------------------------------------------------------**

**-- Estructura de tabla para la tabla `tipo\_prestatario`**

**CREATE TABLE IF NOT EXISTS `tipo\_prestatario` ( `Id\_tipo\_prestatario` int(11) NOT NULL AUTO\_INCREMENT, `Tipo\_prestatario` varchar(50) NOT NULL, PRIMARY KEY (`Id\_tipo\_prestatario`) ) ENGINE=InnoDB DEFAULT CHARSET=latin1 AUTO\_INCREMENT=7 ;**

**-- Volcar la base de datos para la tabla `tipo\_prestatario`**

**INSERT INTO `tipo\_prestatario` (`Id\_tipo\_prestatario`, `Tipo\_prestatario`) VALUES**

- **(1, 'Estudiante'),**
- **(3, 'Estudiante Egresado'),**
- **(4, 'Docente'),**
- **(6, 'Investigador');**

**-- Estructura de tabla para la tabla `tipo\_usuario`**

**CREATE TABLE IF NOT EXISTS `tipo\_usuario` ( `Id\_Tipo\_Usuario` int(11) NOT NULL AUTO\_INCREMENT, `Tipo\_Usuario` varchar(30) NOT NULL, PRIMARY KEY (`Id\_Tipo\_Usuario`) ) ENGINE=InnoDB DEFAULT CHARSET=latin1 AUTO\_INCREMENT=3 ;**

**-- Volcar la base de datos para la tabla `tipo\_usuario`**

**INSERT INTO `tipo\_usuario` (`Id\_Tipo\_Usuario`, `Tipo\_Usuario`) VALUES (1, 'Administrador'), (2, 'Secretaria');**

**-- --------------------------------------------------------**

**-- Estructura de tabla para la tabla `usuarios`**

**CREATE TABLE IF NOT EXISTS `usuarios` ( `Id\_Codigo\_usuario` int(11) NOT NULL AUTO\_INCREMENT, `Nombres\_Apellido` varchar(50) NOT NULL, `Login` varchar(50) NOT NULL, `Password` varchar(50) NOT NULL, `Id\_Tipo\_Usuario` int(11) NOT NULL, `Fotos` varchar(255) NOT NULL, PRIMARY KEY (`Id\_Codigo\_usuario`) ) ENGINE=InnoDB DEFAULT CHARSET=latin1 AUTO\_INCREMENT=6 ;**

**-- Volcar la base de datos para la tabla `usuarios`**

**INSERT INTO `usuarios` (`Id\_Codigo\_usuario`, `Nombres\_Apellido`, `Login`, `Password`, `Id\_Tipo\_Usuario`, `Fotos`) VALUES (1, 'Jorge Hidalgo', 'jorsystem', '20deagosto', 1, ''), (3, 'Freddy Lopez', 'fredicho', '123', 2, ''), (5, 'Miguel Mendez', 'mendez', '12345', 1, '');**

# **11.5 Anexo Nº 5 Evidencias**

# **Entrevista Hna. Guillermina Carrión**

**Socialización al Administrador del Sistema Bibliotecario**

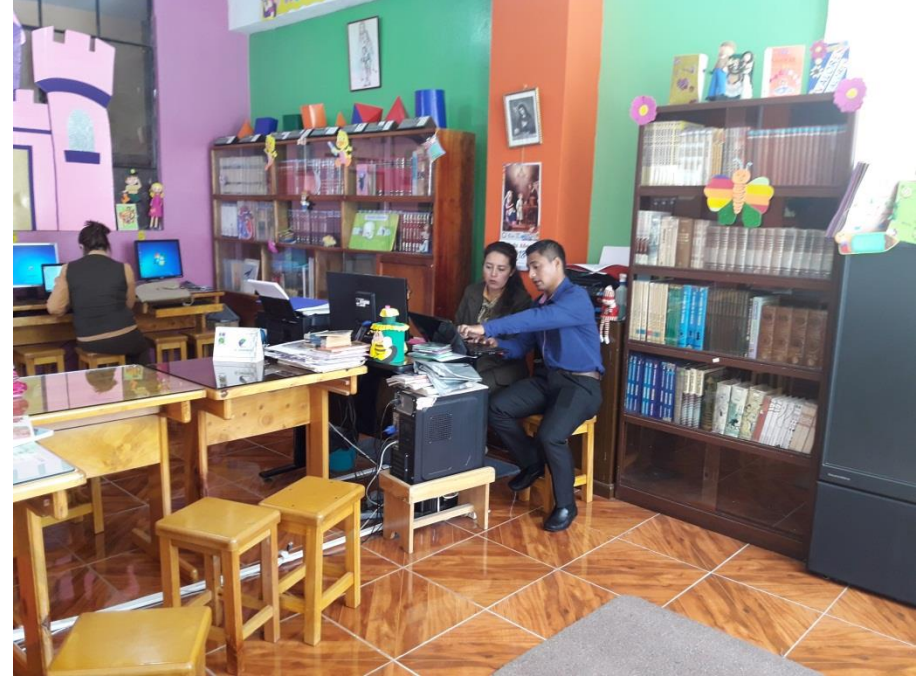

# **Funcionamiento del Sistema**

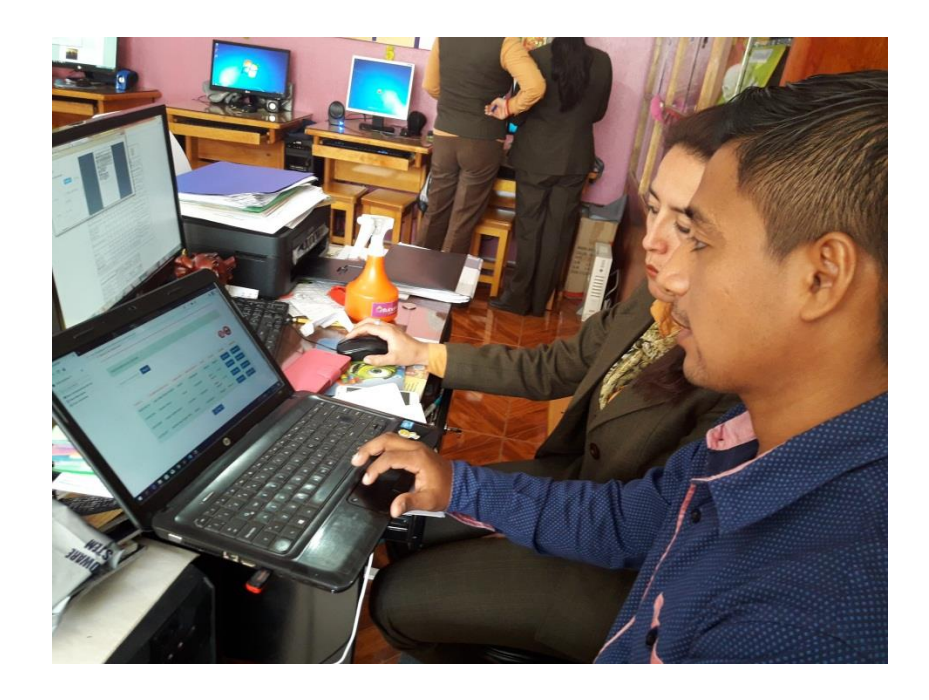

# **Entrega recepción del producto Software**

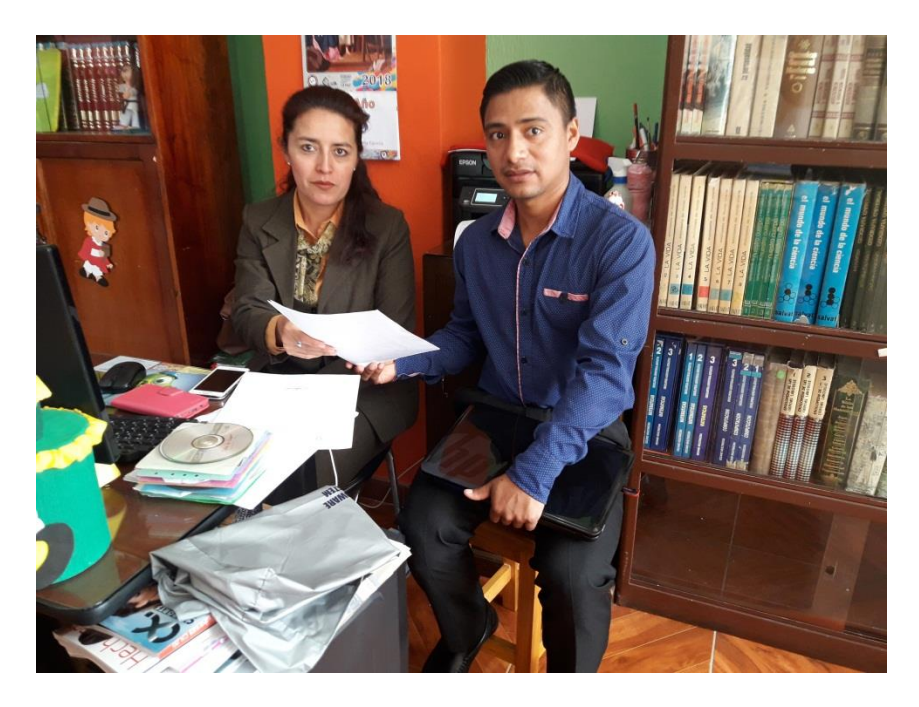

## **11.5.1 Certificado Unidad Educativa**

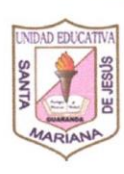

UNIDAD EDUCATIVA "SANTA MARIANA DE JESÚS"<br>GUARANDA – ECUADOR

Guaranda, 20 marzo de 2019

HNA. MÓNICA SILBANA CELI ENRIQUEZ, con cédula de identidad N° 1103149033, Rectora de la Unidad Educativa "Santa Mariana de Jesús", de la ciudad de Guaranda

# **CERTIFICO**

Que el señor MENDEZ ROJAS MIGUEL EFREN, con C.I. 1207250331, estudiante de la Carrera de Informática Educativa, de la Universidad Estatal de Bolívar, realizó la instalación del SISTEMA INFORMÁTICO BIBLIOTECARIO en el Plan Lector de la Unidad Educativa, el mismo que está en perfecto funcionamiento.

Es todo cuanto puedo certificar en honor a la verdad, para fines legales pertinentes.

> Hna. lónica Celi E., Mse **RECTORA**

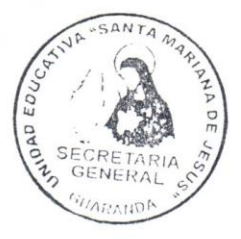

de Mayo 709 y Azua<br>50718 - (03)2550719  $8 - (03)25$ 

91

# **11.6 Anexo 6 Certificación Urkund**

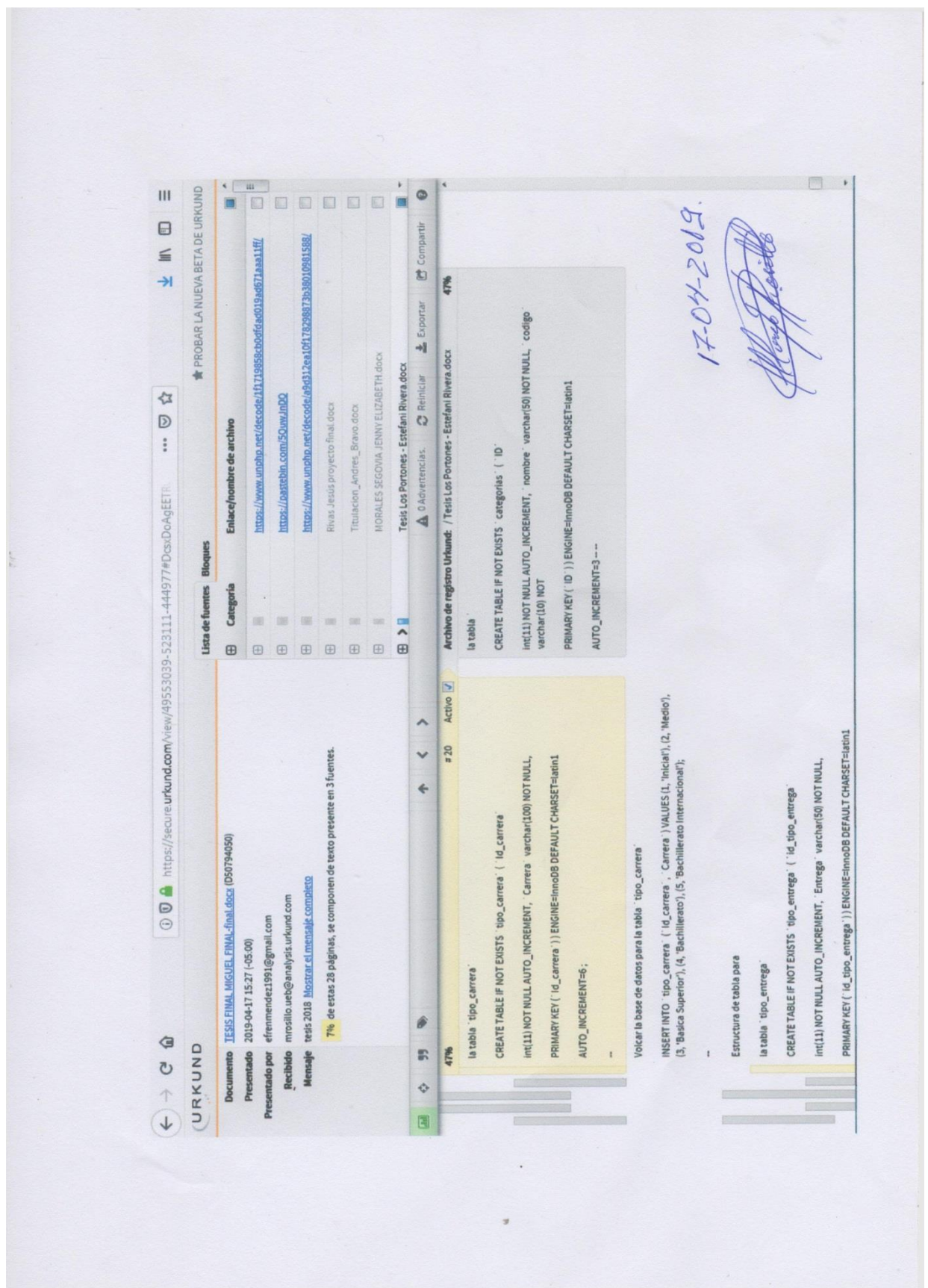